/ MK73LE-V Online-Handbuch

# <span id="page-0-0"></span>MK73LE-N **MK73LE-V Online-Handbuch**

**Dokumentnummer MK73LEN-OL-G0111A**

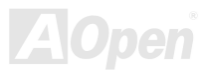

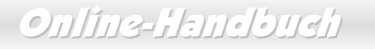

#### <span id="page-1-0"></span>**Inhalt dieses Handbuchs**

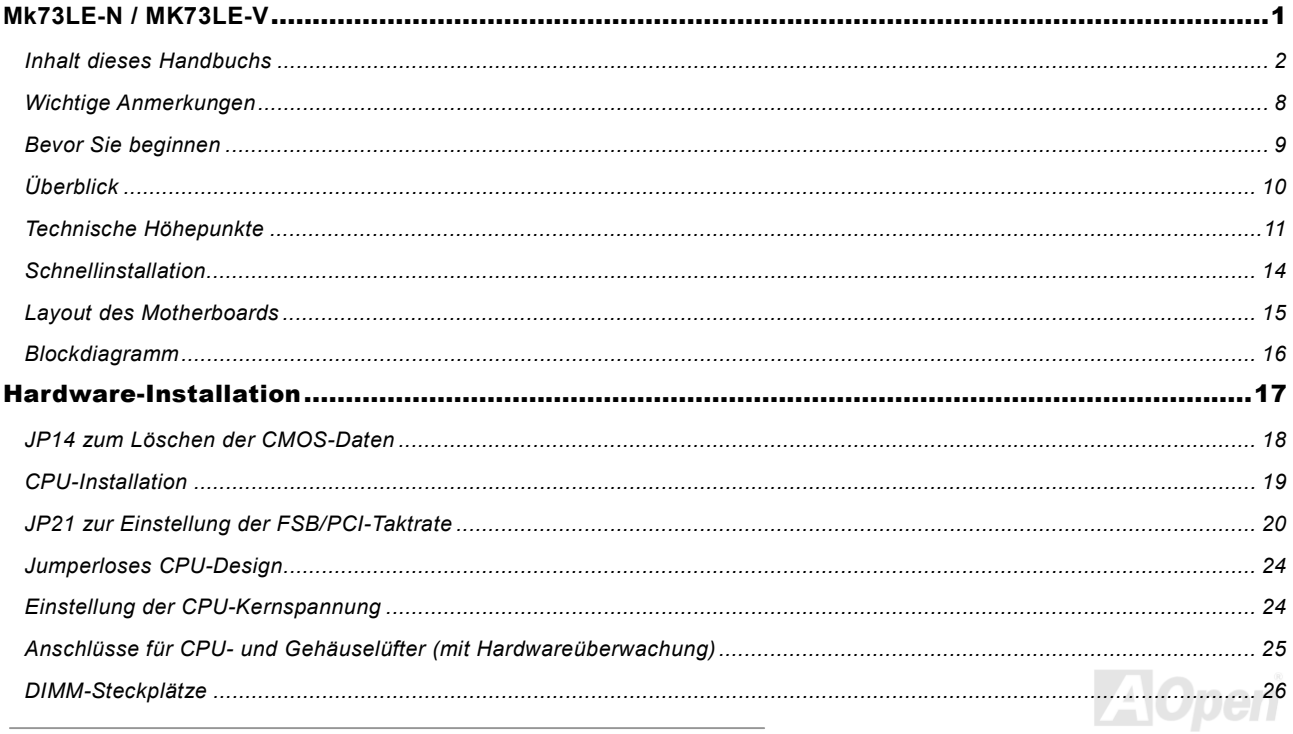

Ĭ.

# **Online-Hanclouch**

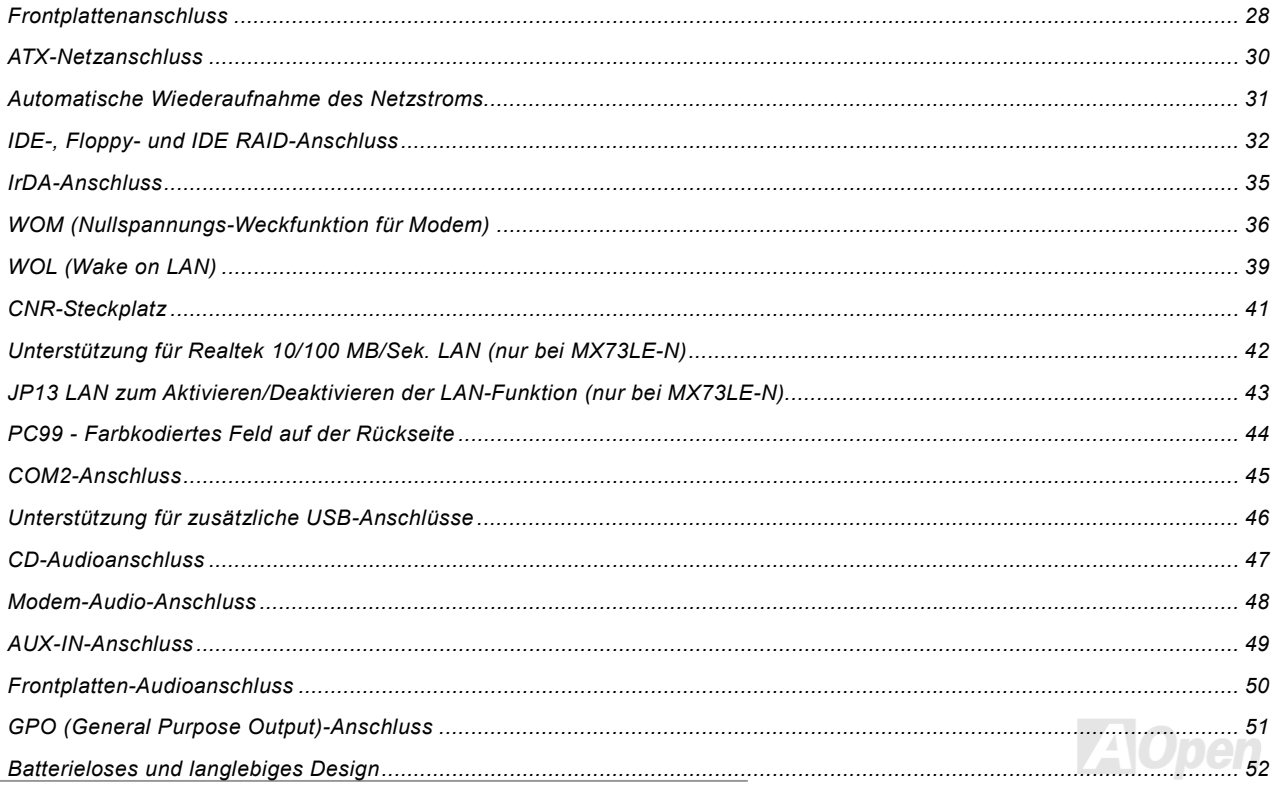

# **Online-Hemelbush**

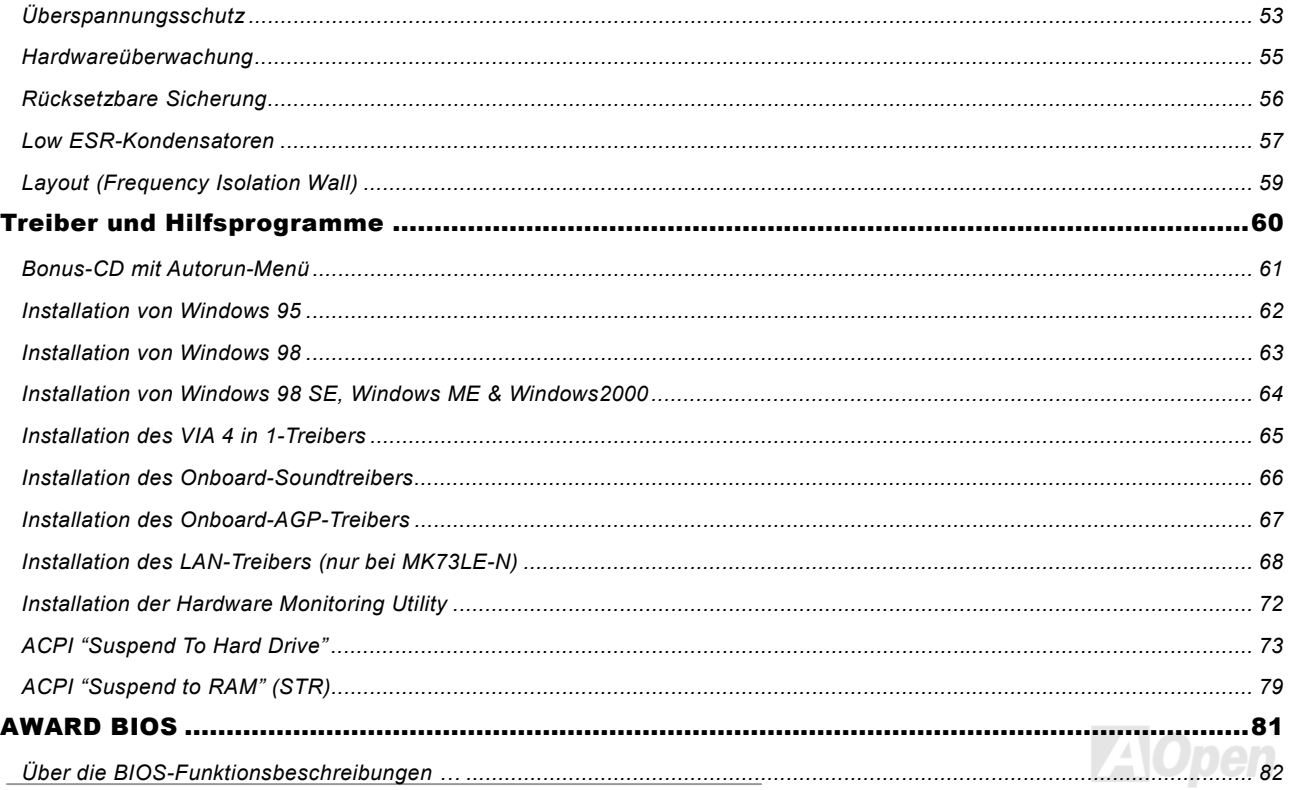

# **Online-Hanclough**

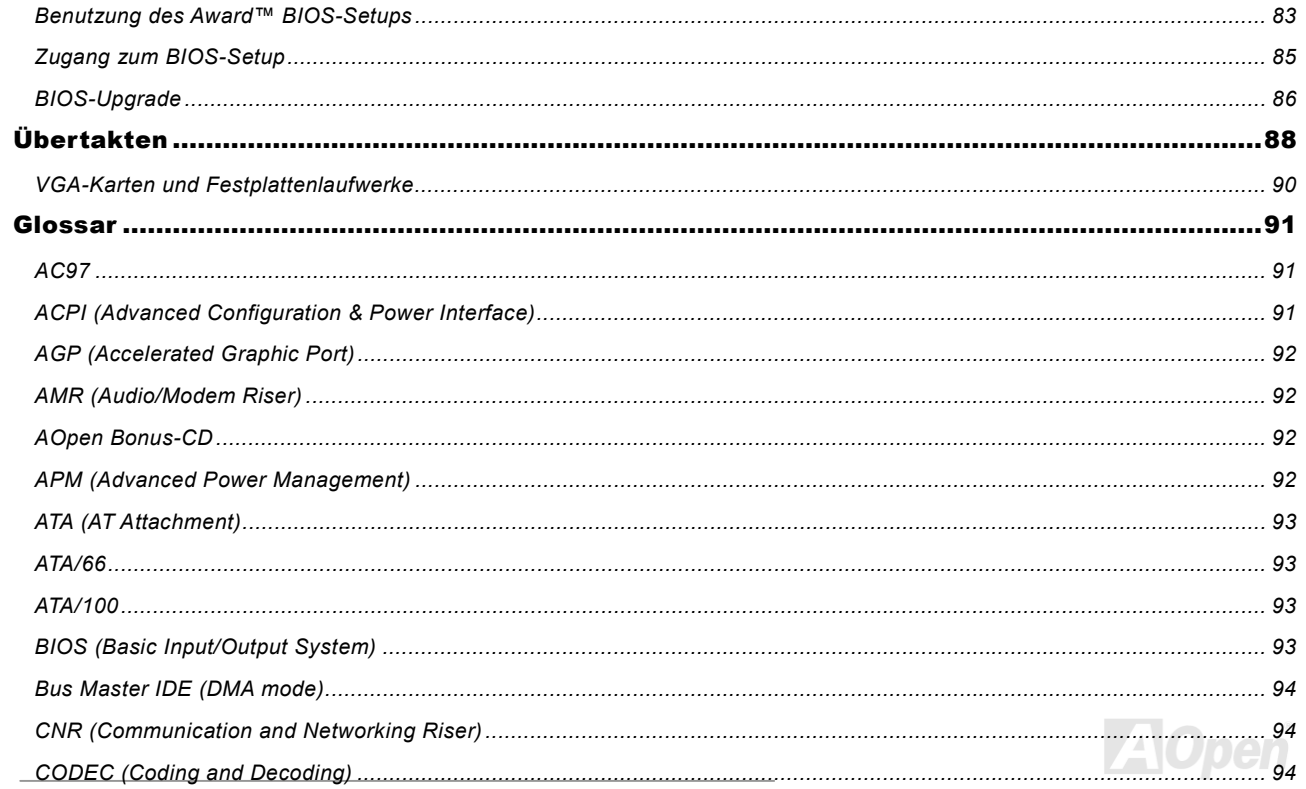

# **Online-Hemelbush**

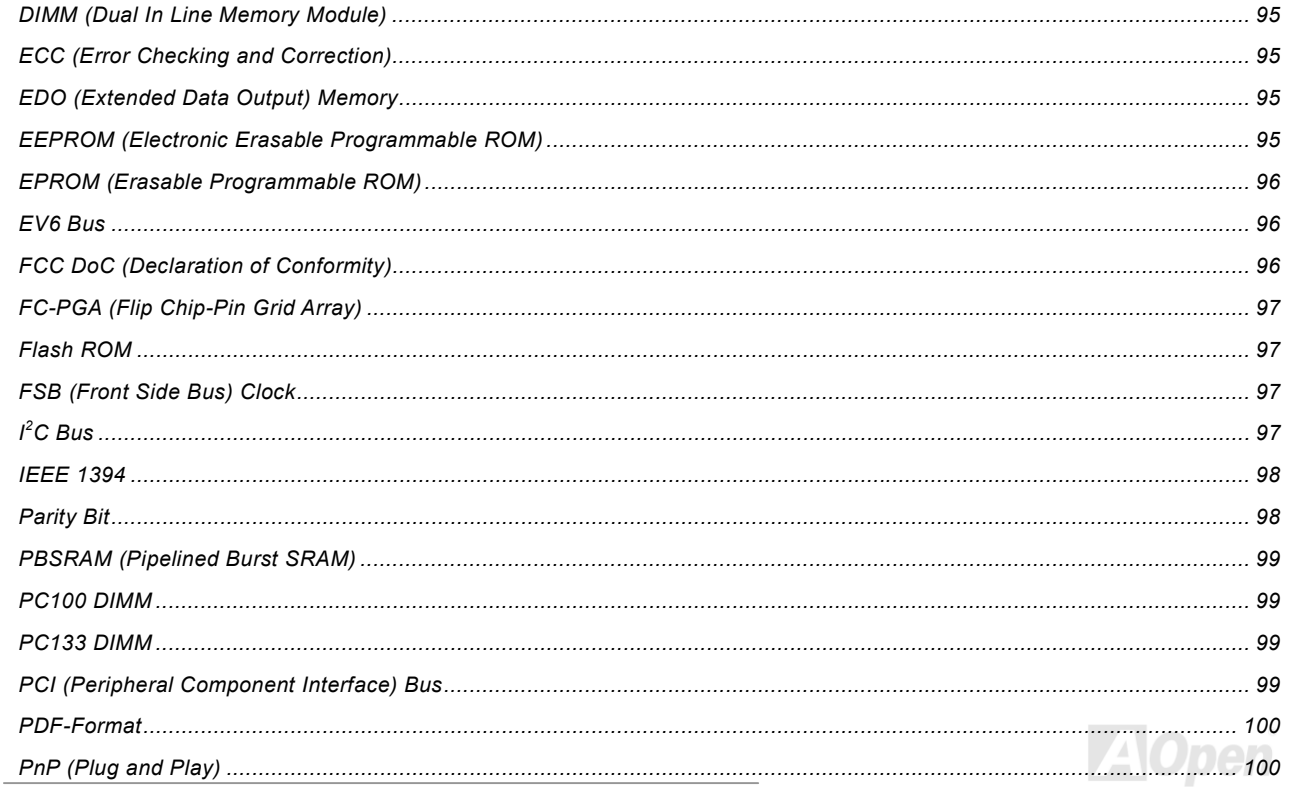

# MK7313-N/MK7313-V

# **Online-Hanclouch**

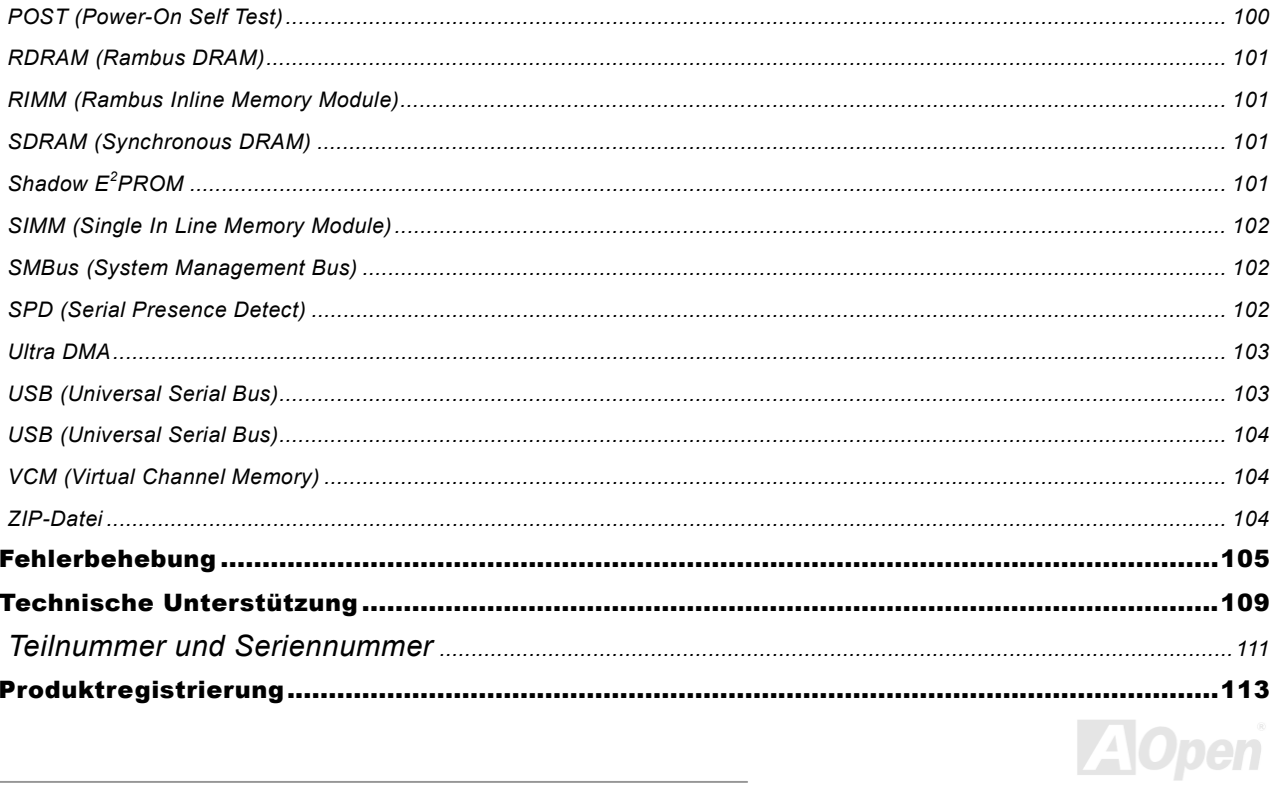

### <span id="page-7-0"></span>MK73LE-N / MK73LE-V Online-Handbuch

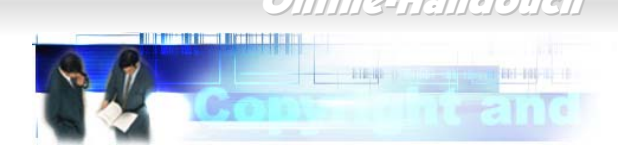

#### *Wichtige Anmerkungen*

Adobe, das Adobe-Logo und Acrobat sind Warenzeichen der Adobe Systems Incorporated.

AMD, das AMD Logo, Athlon und Duron sind Warenzeichen der Advanced Micro Devices, Inc.

Intel, das Intel logo, Intel Celeron, Pentium II und Pentium III sind Warenzeichen der Intel Corporation.

Microsoft, Windows und das Windows-Logo sind entweder eingetragene Warenzeichen oder Warenzeichen der Microsoft Corporation in den USA und/oder anderen Ländern.

Alle in diesem Benutzerhandbuch verwendeten Produkt- und Markennamen dienen ausschließlich Identifikationszwecken und können eingetragene Warenzeichen Ihrer jeweiligen Eigentümer sein.

Alle in diesem Benutzerhandbuch enthaltenen Spezifikationen und Informationen können ohne vorherige Ankündigung verändert werden. AOpen behält sich das Recht vor, diese Publikation zu überarbeiten und Änderungen vorzunehmen. AOpen übernimmt keine Verantwortung für Fehler oder Ungenauigkeiten in diesem Handbuch, einschließlich der darin beschriebenen Software.

**Diese Dokumentation ist durch Kopierschutzgesetze geschützt. Alle Rechte vorbehalten. Kein Teil dieses Dokuments darf ohne vorherige schriftliche Genehmigung der AOpen Corporation in keiner Form oder auf irgendeine Weise in einer Datenbank oder einem Datenaufrufsystem gespeichert werden. Copyright(c) 1996-2000, AOpen Inc. Alle Rechte vorbehalten.**

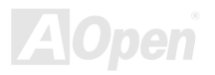

### Online-Handbuch

#### <span id="page-8-0"></span>*Bevor Sie beginnen*

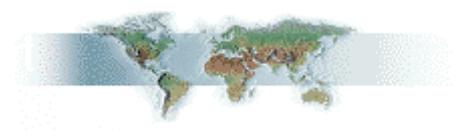

Dieses Online-Handbuch erläutert Ihnen die Installation dieses Produkts. Alle nützlichen Informationen werden in den folgenden Kapiteln beschrieben. Bewahren Sie sich dieses Handbuch für zukünftige Upgrades oder Änderungen der Systemkonfiguration auf. Dieses Online-Handbuch ist im <u>[PDF-Format](#page-99-1)</u> gespeichert. Wir empfehlen Ihnen, Adobe Acrobat Reader 4.0 zu verwenden, um das Handbuch Online zu lesen. Sie finden dieses Programm auf der <u>Bonus-CD</u> oder als Gratis-Download auf <u>[Adobes](http://www.adobe.com/)</u> [Website](http://www.adobe.com/).

Obwohl dieses Online-Handbuch für Bildschirmansicht optimiert ist, können Sie es auch in DIN A4-Größe ausdrucken. Stellen Sie Ihren Drucker dafür auf 2 Seiten pro A4-Blatt ein. Wählen Sie hierzu **Datei > Seite einrichten** und folgen den Anweisungen Ihres Druckertreibers.

Danke für Ihre Mithilfe bei der Rettung unseres Planeten.

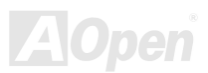

#### / MK73LE-V Online-Handbuch

### <span id="page-9-0"></span>*Überblick*

Vielen Dank für den Kauf des AOpen-Motherboards MK73LE-N / MK73LE-V. Es ist ein AMD® Socket 462-Motherboard, das auf dem MircoATX-Formfaktor basierend den <u>VIA KLE133-Chipsatz</u> unterstützt. Durch diesen hochleistungsfähigen Chipsatz kann das MK73LE-N / MK73LE-V AMD® Socket 462-Prozessoren der Athlon™ & Duron™-Serien mit 133MHz [Front Side](#page-96-0) Bus [\(FSB\)-](#page-96-0)Takt unterstützen. Die Trident Blade3D AGP-Grafik-Engine bietet farbenfrohe Grafiken für 2D/3D-Software- und Internetanwendungen. [Aufgrund fortschrittlicher Speicher-Controller-Architektur kann dieses Motherboard bis zu 1.0GB](#page-100-0) PC100 und PC133 [SDRAM unterstützen.](#page-100-0) Der Onboard IDE-Controller unterstützt die [UltraATA](#page-102-0)-Modi 33/66/100; die Datentransferrate kann dabei bis zu 100MB/Sek. betragen. Die Systemflexibilität kann durch Verwendung einer optionalen [Communication and](#page-93-0)  [Network Riser \(CNR\)](#page-93-0)-Karte sogar noch gesteigert werden, da eine solche Karte die Audio- oder Modem-Konfiguration auf einem

einzelnen Motherboard ermöglicht. Doch damit noch nicht genug: Der Onboard-[AC97](#page-90-0) [CODEC](#page-93-0)-Controller bietet hohe Leistungsfähigkeit und tolle Multimedia-Eigenschaften mit magischem Stereo Surround Sound. Viel Spass mit dem AOpen MK73LE-N / MK73LE-V!

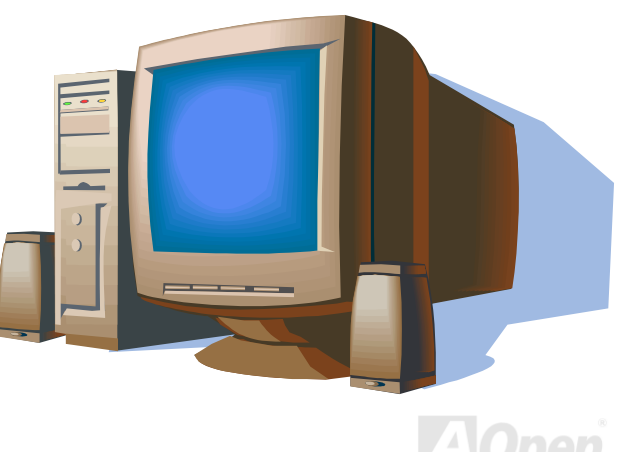

### <span id="page-10-1"></span><span id="page-10-0"></span>*Technische Höhepunkte*

#### **CPU**

Dieses Motherboard unterstützt die AMD® Socket 462-Prozessoren Athlon®, Athlon XP & Duron® mit 100/133MHz FSB-Takt.

#### **Chipsatz**

Der VIA Apollo KLE133 ist ein hochleistungsfähiger und kostengünstiger Chipsatz für Computersysteme mit 133MHz CPU-FSB-Frequenz. Dieser Chipsatz ist für 64-Bit Socket 462-CPUs. Der VIA Apollo KLE133-Chipsatz verfügt in einem einzelnen BGA-Packet über eine fortschrittliche Trident Blade 2D/3D-Grafik-Engine, die Ihnen durch umfassende Treiberunterstützung bessere Funktionen für ausspruchsvolle Software und Internet-Multimedia-Anwendungen bereitstellt. Der VIA Apollo KLE133-Chipsatz bietet überlegene Arbeitsleistungen zwischen CPU, DRAM, AGP-Bus und PCI-Bus

#### **Erweiterungssteckplätze**

Dieses Motherboard verfügt über drei 32-Bit / 33MHz PCI-Steckplätze und einen CNR-Steckplatz. Der PCI Local Bus-Durchsatz kann bis zu 132MB/Sek. betragen. Durch den <u>[CNR \(Communication and Networking Riser\)](#page-93-0)</u>-Steckplatz kann das MK73LE-N / MK73LE-V ein CNR-Interace für Audio-/Modem-Karten unterstützen.

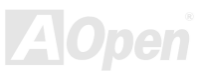

/ MK73LE-V Online-Handbuch

#### <span id="page-11-0"></span>**Speicher**

Das MK73LE-N / MK73LE-V unterstützt PC100 und PC133 <u>[SDRAM](#page-100-0)</u>, das zwischen dem DRAM und den Datenpuffern "Zero Wait State Bursting" mit 100/133MHz ermöglicht. Die beiden DIMM-Steckplätze können mit einer beliebigen Kombination von 1M/2M/4M/8M/16MxN DRAM-Modulen bestückt werden. 8M/16M/32M/64M/128M/256M/512M DRAMs. Der DRAM-Controller kann entweder mit der CPU-Busfrequenz (100/133MHz) oder pseudo-synchron zu ihr laufen.

#### **Onboard Trident Blade3D Grafik-Engine**

Dieses Motherboard wendet die farbenfrohen AGP-Grafkfunktionen der Trident Blade 2D/3D-Grafik-Engine an. Dadurch wird volle AGP 2.0-Fähigkeit für maximale Bus-Ausnutzung einschließlich 1X/2X/4X Modus-Transfers, SBA (Side Band Addressing), Flush/Fence-Befehlen und Pipelined Grants erreicht. Die AGP 4X-Spezifikation befindet sich auf einem neuen Niveau für Videografiken und -geschwindigkeit. AGP 4X-Grafikkarten unterstützen Datentransferraten von bis zu 533MB/Sek.

#### **Ultra ATA 33/66/100 Enhanced IDE**

Ultra ATA/100 ist die neueste Version des ATA-Datentransferprotokolls für Festplattenlaufwerke. Dieses Motherboard verfügt über einen Onboard-PCI-Bus Master DIE-Controller, der über zwei Anschlüsse bis zu vier IDE-Geräte auf zwei Kanälen unterstützen kann. Er unterstützt Ultra ATA 33/66/100, die PIO Modes 3 und 4, den Bus Master IDE DMA Mode 4 und Enhanced IDE-Geräte.

#### **On-board AC97 Sound**

Dieses Motherboard verfügt über einen AC97-Soundchip, der ein vollständiges Audioaufnahme und –Wiedergabesystem beinhaltet.

#### **Energieverwaltung /Plug and Play**

Die Energieverwaltungsfunktion dieses Motherboards entspricht den Energiespar-Standards des Energy Star-Programms der U.S. Environmental Protection Agency (EPA) .Sie bietet außerdem <u>Plug-and-Play</u>-Funktionalität, um Ihnen die Bedienung einfacher zu gestalten und Ihnen Konfigurationsprobleme zu ersparen.

#### **Hardwareüberwachung**

Die Hardwareüberwachung überprüft den Status der CPU- oder Systemlüfters sowie die Temperatur und die Spannung. Im Falle des Auftretens von Problemen warnt es Sie durch das integrierte Hardwareüberwachungs-Modul und die [AOpen Hardware](#page-71-1) [Monitoring Utility.](#page-71-1) 

#### **Enhanced ACPI**

Dieses Motherboard wendet den ACPI-Standard für vollständige Kompatibilität mit Windows 95/98/NT/2000™ an und unterstützt die Funktionen Soft-Off, <u>STR (Suspend to RAM, S3), STD (Suspend to Disk, S4)</u>), WOM (Wake On Modem) und WOL (Wake On LAN).

#### **Super Multi-I/O**

Dieses Motherboard verfügt über zwei serielle, UART-kompatible Hochgeschwindigkeits-Schnittstellen und eine parallele Schnittstelle mit EPP- und ECP-Kompatibilität. UART2 kann zum Schaffen einer kabellosen Verbindung auch über die COM2-Schnittstelle mit dem Infrarot-Modul verbunden werden.

### <span id="page-13-0"></span>MK73LE-N / MK73LE-V

Online-Handbuch

### *Schnellinstallation*

Auf dieser Seite finden Sie einen schnellen Überblick über die Installation Ihres Systems. Folgen Sie jedem Schritt.

- **[1.](#page-38-0)**Installation von [CPU](#page-18-0) und [Lüfter](#page-24-0)
- **[2.](#page-38-0)**[Installation von Systemspeicher \(DIMM\)](#page-25-1)
- **[3.](#page-38-0)**[Anschluss des Frontplattenkabels](#page-27-1)
- **[4.](#page-38-0)**[Anschluss des IDE- und Floppykabels](#page-31-0)
- **[5.](#page-38-0)**[Anschluss des ATX-Netzkabels](#page-29-0)
- **[6.](#page-38-0)**[Anschluss der rückwärtigen Kabel](#page-43-1)
- **[7.](#page-38-0)**[Anschalten des Systems und Laden des](#page-84-1) BIOS-Setups
- **[8.](#page-38-0)**[Einstellung der CPU-Frequenz](#page-22-0)
- **[9.](#page-38-0)**Neustart des Systems
- **[10.](#page-38-0)**Installation des Betriebssystems (wie z.B. Windows 98)
- **[11.](#page-38-0)** [Installation von Treibern und Hilfsprogrammen](#page-59-1)

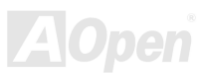

### Online-Handbuch

<span id="page-14-0"></span>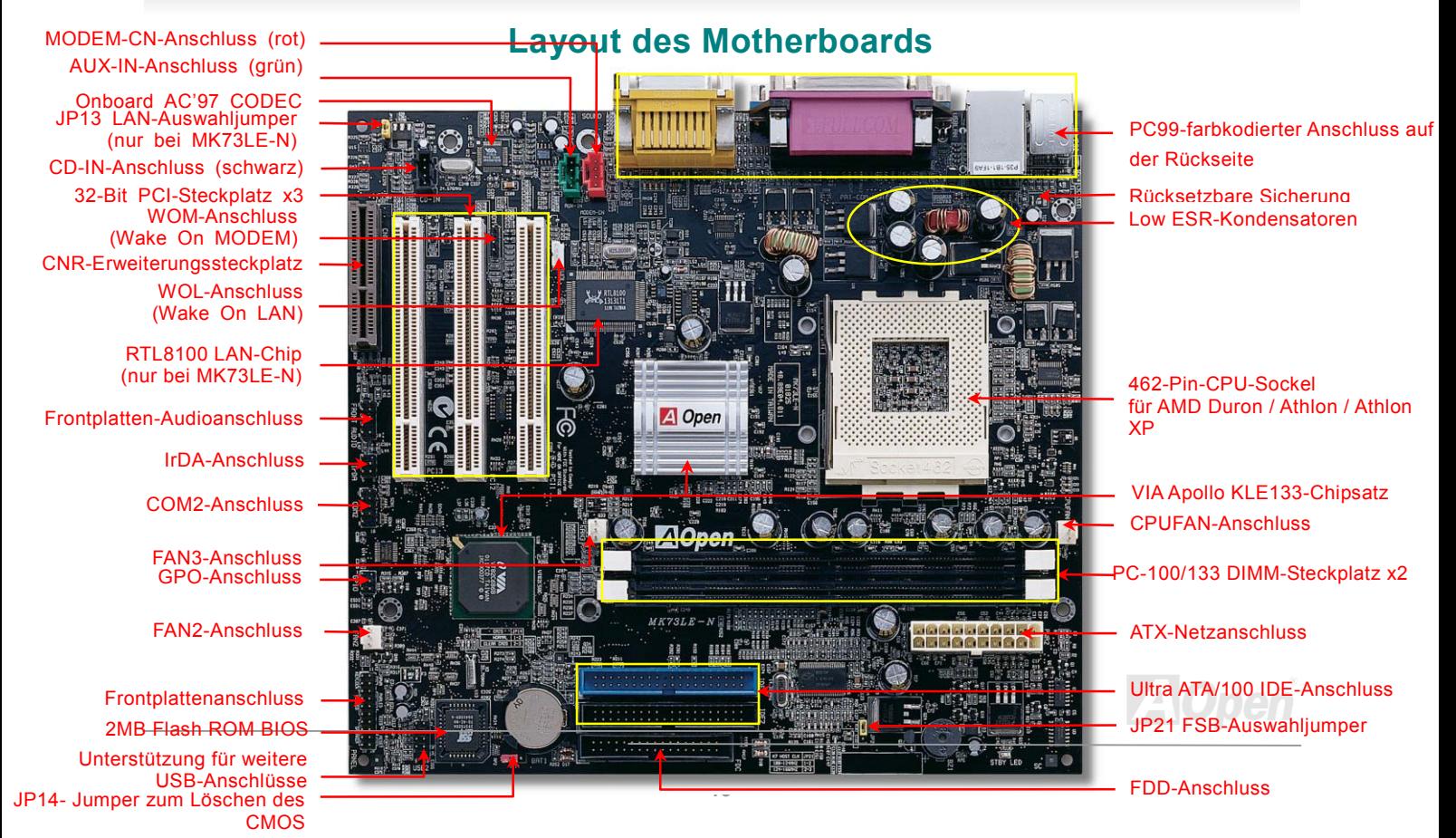

/ MK73LE-V Online-Handbuch

#### <span id="page-15-0"></span>*Blockdiagramm*

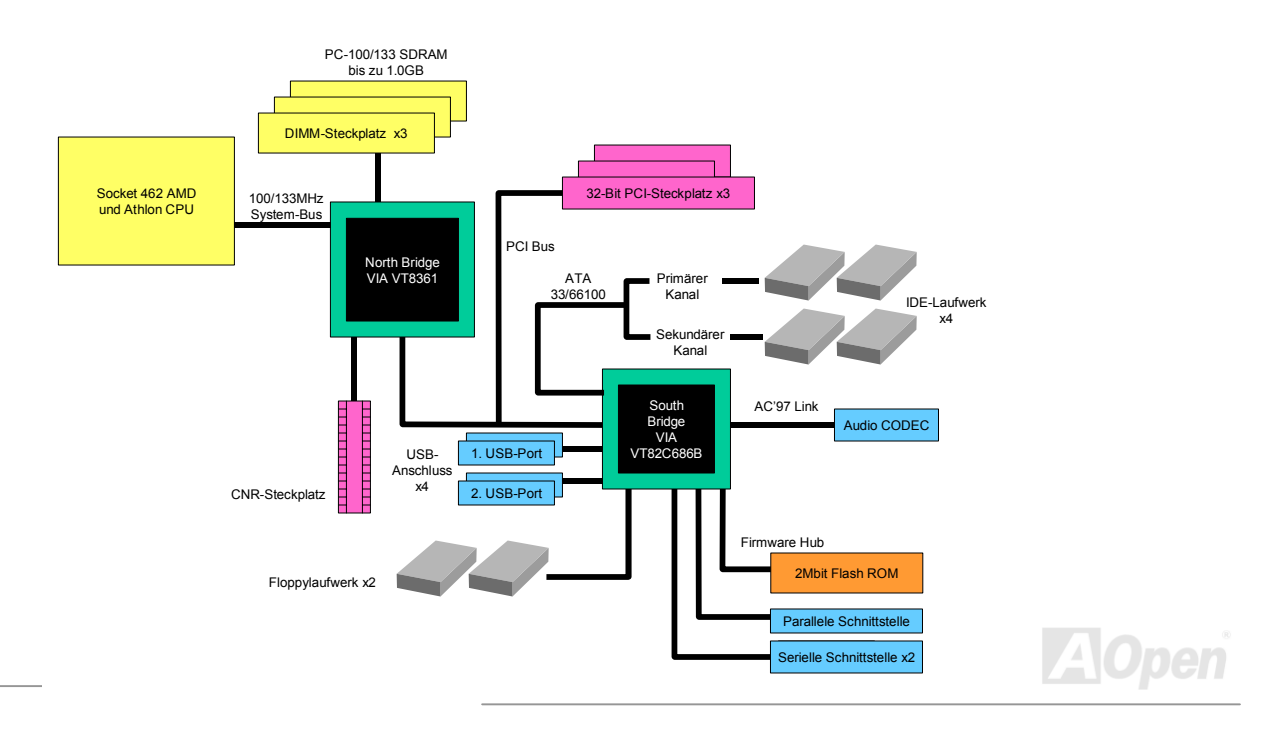

### Online-Handbuch

# <span id="page-16-0"></span>Hardware-Installation

Dieses Kapitel beschreibt Jumper, Anschlüsse und Hardwaregeräte dieses Motherboards.

*Anmerkung: Elektrostatische Entladung kann Prozessor, Laufwerke, Erweiterungskarten und andere Komponenten beschädigen. Achten Sie immer auf die folgenden Sicherheitsvorkehrungen, bevor Sie eine Systemkomponente einbauen.*

*1.Entnehmen Sie keine Komponenten aus ihren Schutzverpackungen, bevor Sie bereit zur Installation sind.*

*2.Tragen Sie ein Handgelenkserdungsband und befestigen es an einem Metallteil des Systems, bevor Sie eine Komponente anfassen. Wenn Sie kein solches Band zur Verfügung haben, erfordert jeder Kontakt mit dem System Elektrostatik-Schutz.*

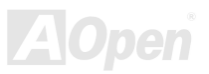

### / MK73LE-V Online-Handbuch

#### <span id="page-17-1"></span><span id="page-17-0"></span>*JP14 zum Löschen der CMOS-Daten*

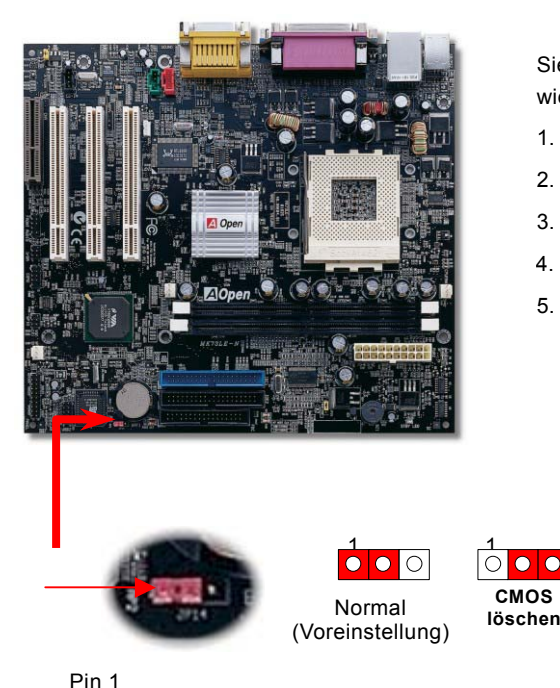

Sie können das CMOS löschen, um die Voreinstellungen des Systems wiederherzustellen. Gehen Sie zum Löschen des CMOS wie folgt vor:

- 1. Schalten Sie das System ab und trennen das Netzkabel vom Stromnetz.
- 2. Trennen Sie das ATX-Netzkabel vom Anschluss PWR2.
- 3. Finden Sie JP14 und schließen die Pins 2-3 für einige Sekunden kurz.
- 4. Richten Sie die Normaleinstellungen von JP14 durch Kurzschließen.
- 5. Schließen Sie das ATX-Netzkabel wieder an den Anschluss PWR2 an.

*Tipp: Wann sollte ich das CMOS löschen?*

- *1. Wenn Sie aufgrund von Übertakten nicht booten können.*
- *2. Wenn Sie Ihr Passwort vergessen haben.*
- *3. Zur Hilfe bei der Fehlerbehebung.* <sup>1</sup> <sup>1</sup>

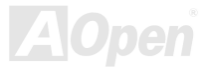

**CMOS**

/ MK73LE-V Online-Handbuch

#### <span id="page-18-0"></span>*CPU-Installation*

Dieses Motherboard unterstützt AMD Athlon & Duron Socket 462-CPUs. Passen Sie bei der CPU-Ausrichtung auf, wenn Sie die CPU in den Steckplatz stecken.

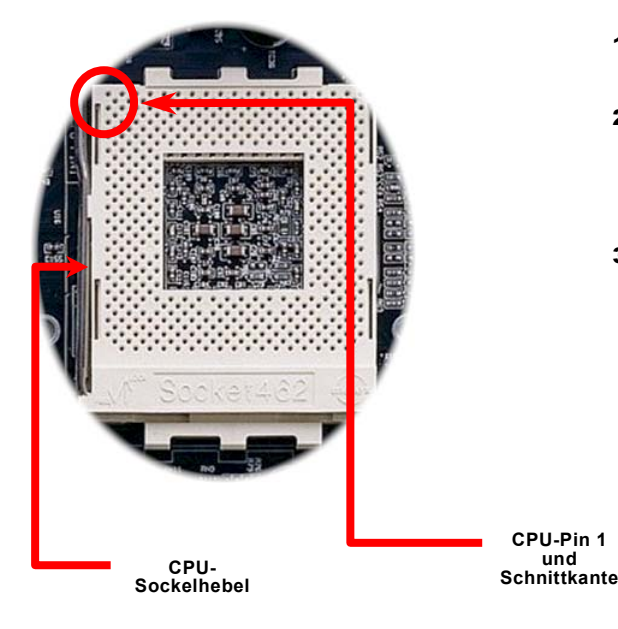

- 1. Ziehen Sie den CPU-Steckplatzhebel nach oben bis zu einem Winkel von 90 Grad.
- 2. Finden Sie Pin 1 des Sockels und suchen auf dem oberen Interface der CPU nach einem schwarzen Punkt oder einer markierten Schnittkante. Richten Sie Pin 1 am Sockel aus und stecken die CPU dann hinein.
- 3. Drücken Sie den CPU-Sockelhebel zur Beendigung der CPU-Installation nach unten.

*Anmerkung: Wenn Sie Pin 1 des CPU-Sockels und die Schnittkante nicht korrekt aneinander ausrichten, kann die CPU beschädigt werden.*

**und** 

#### / MK73LE-V Online-Handbuch

#### <span id="page-19-1"></span><span id="page-19-0"></span>*JP21 zur Einstellung der FSB/PCI-Taktrate*

Mit diesem Jumper können Sie das Verhältnis zwischen PCI und <u>[FSB](#page-96-0)</u>-Takt spezifizieren. Wenn Sie nicht übertakten, empfehlen wir Ihnen, die Voreinstellung beizubehalten.

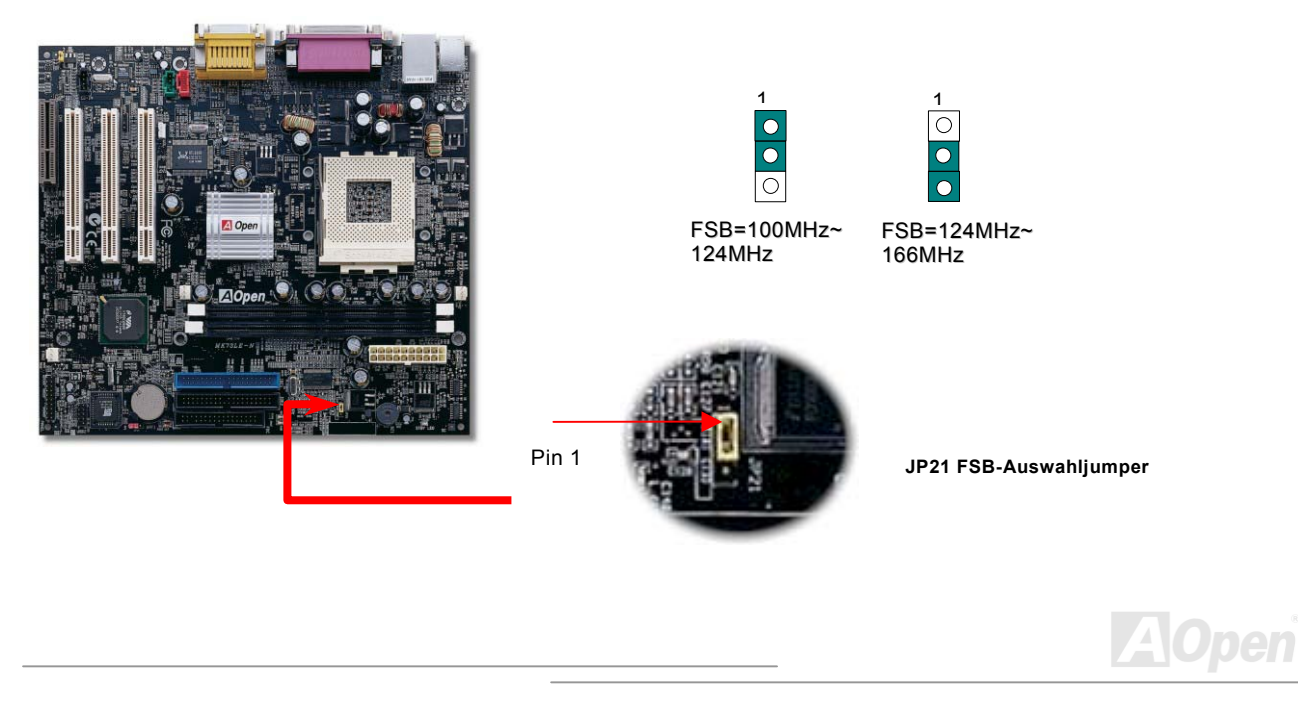

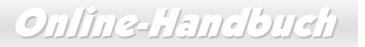

#### PCI-Takt = CPU FSB-Takt / Taktrate

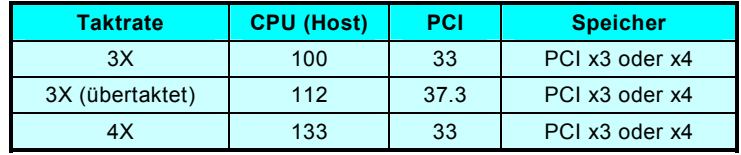

*Warnung: Der VIA KLE133-Chipsatz unterstützt maximal 133MHz FSB-Takt. Höhere Takteinstellungen können zu schwerem Systemschaden führen*

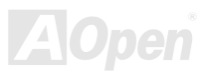

Online-Handbuch

#### *Einstellung der CPU-Frequenz*

Dieses Motherboard hat ein jumperloses Design. Das heißt, Sie können die CPU-Frequenz im BIOS-Setup einstellen und müssen dazu keine Jumper oder Schalter betätigen.

#### *BIOS Setup > Frequency/Voltage Control > CPU Speed Setting*

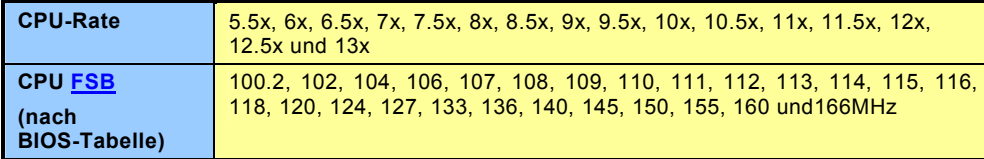

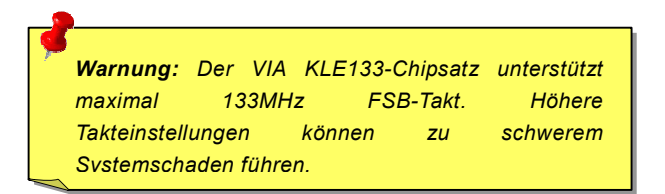

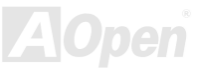

<span id="page-22-0"></span>MK73L<del>I</del>-N / MK73LI-V

#### / MK73LE-V Online-Handbuch

#### *Unterstützte CPU-Frequenzen*

*Kernfrequenz = CPU [FSB](#page-96-0)-Takt \* CPU-Rate*

*Tipp: Wenn sich Ihr System wegen Übertaktens aufhängt oder nicht mehr bootet, können Sie die Voreinstellungen mit der Taste <Pos1> wiederherstellen.*

**Home**

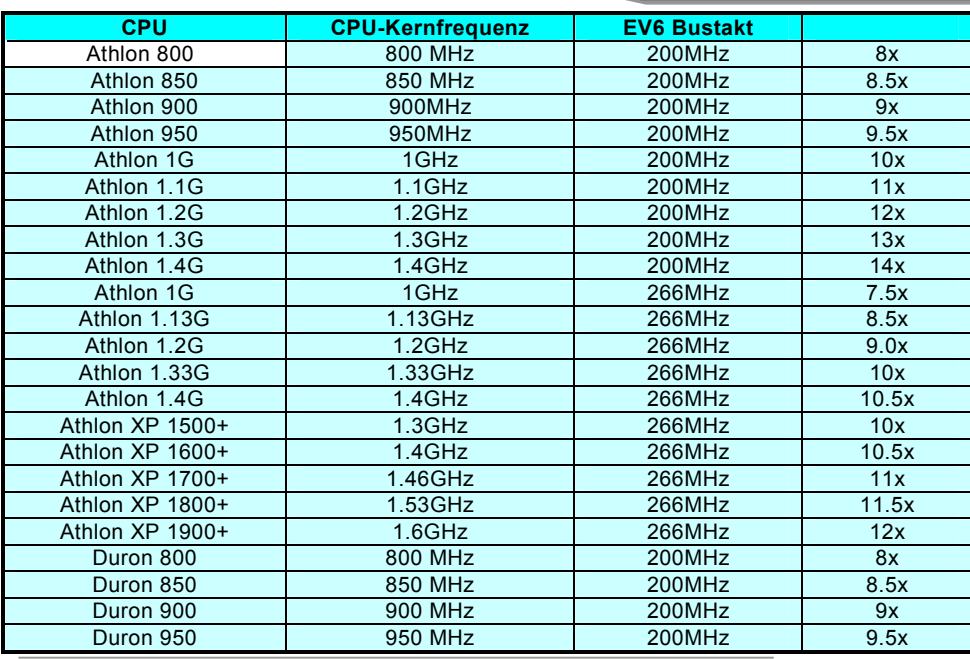

*Warnung: Der VIA KLE133-Chipsatz unterstützt maximal 100/MHz / 133MHz SDRAM-Bus und 66MHzAGP-Takt. Höhere Takteinstellungen können zu schwerem Systemschaden führen*

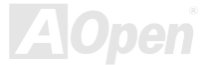

/ MK73LE-V Online-Handbuch

#### <span id="page-23-0"></span>MK73LE-N

#### *Jumperloses CPU-Design*

CPU VID-Signal und [SMbus](#page-101-0) Taktgenerator bieten automatische Erkennung der CPU-Spannung und erlauben Ihnen die Einstellung der CPU-Frequenz durch das [BIOS-Setup,](#page-84-1) wobei keine Jumper oder Schalter verwendet werden müssen. Die Nachteile jumperlosen Pentium-Designs wurden beseitigt. Eine falsche Erkennung der CPU-Spannung kann nicht auftreten.

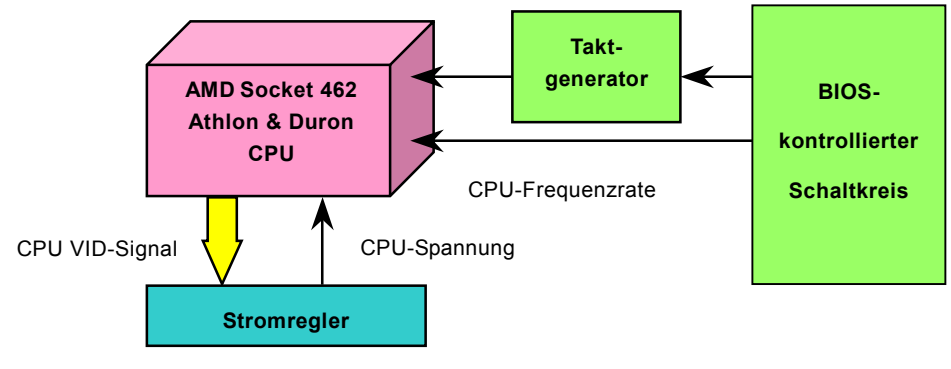

(Erzeugt CPU-Spannung automatisch)

#### *Einstellung der CPU-Kernspannung*

Dieses Motherboard unterstützt die PU VID-Funktion. Die CPU-Kernspannung wird automatisch erkannt. Sie müssen die CPU-Kerspannung nicht manuell einstellen.

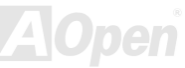

### / MK73LE-V Online-Handbuch

#### <span id="page-24-1"></span><span id="page-24-0"></span>*Anschlüsse für CPU- und Gehäuselüfter (mit Hardwareüberwachung)*

Stecken Sie das Kabel des CPU-Lüfters in den 3-Pin-Anschluss **CPUFAN**. Wenn Ihr System über einen Gehäuselüfter verfügt, können Sie es auch in den Anschluss **FAN2** stecken.

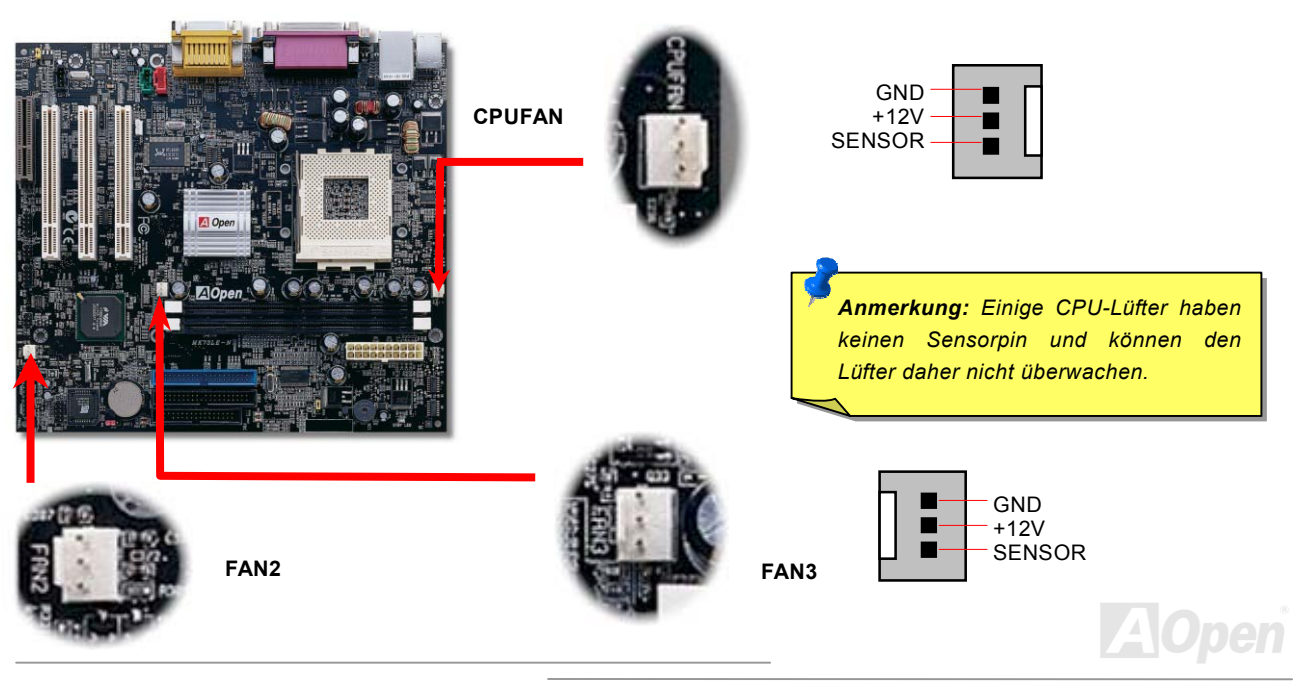

#### / MK73LE-V Online-Handbuch

#### <span id="page-25-1"></span><span id="page-25-0"></span>*DIMM-Steckplätze*

Dieses Motherboard verfügt über zwei 168-Pin **[DIMM](#page-94-0)-Steckplätze**, in die Sie [PC100](#page-98-0)- oder [PC133-](#page-98-0)Speichermodule für bis zu 1.0 GB installieren können.

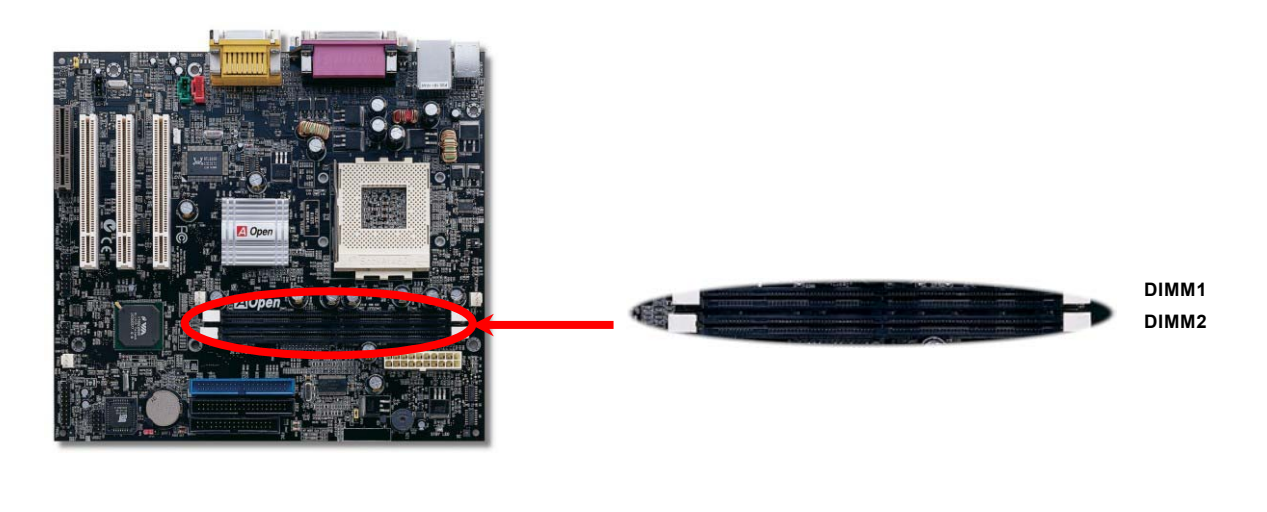

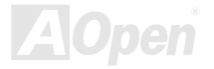

### Online-Handbuch

### MK73LE-N

#### *Installation der Speichermodule*

Bitte gehen Sie zur Installation eines Speichermoduls wie folgt vor:

1.Vergewissern Sie sich, dass das DIMM-Modul wie abgebildet mit den Pins nach unten zeigt.

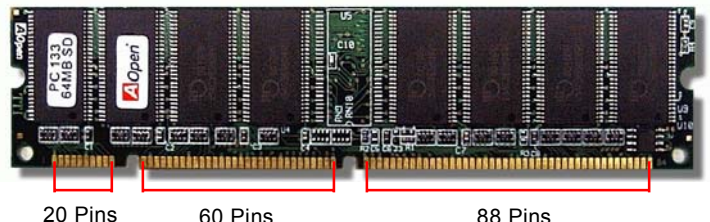

2. Setzen Sie das Modul mit beiden Händen gerade in den DIMM-Steckplatz ein. Drücken Sie das DIMM-Modul fest nach unten, bis es sicher im Steckplatz sitzt. 88 Pins

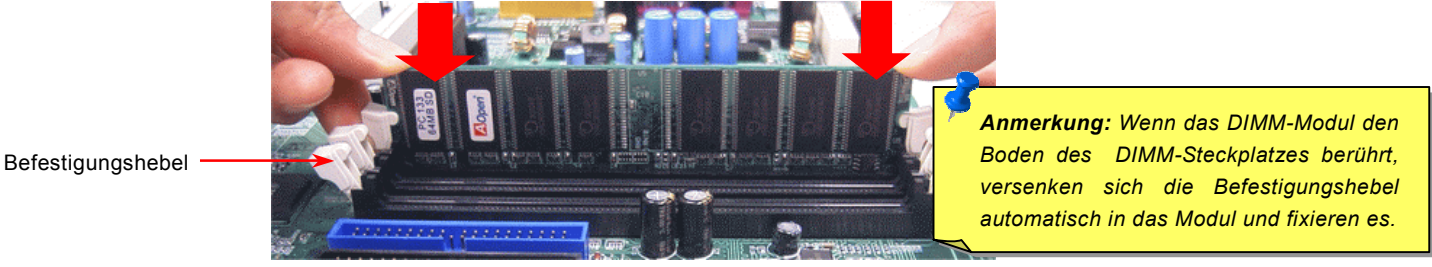

3.Wiederholen Sie Schritt 2 für die Installation weiterer DIMM-Module.

Anmerkung: Diese Abbildungen dienen nur als Beispiel und müssen Ihrem Motherboard nicht entsprechen.

#### Online-Handbuch

#### <span id="page-27-1"></span><span id="page-27-0"></span>*Frontplattenanschluss*

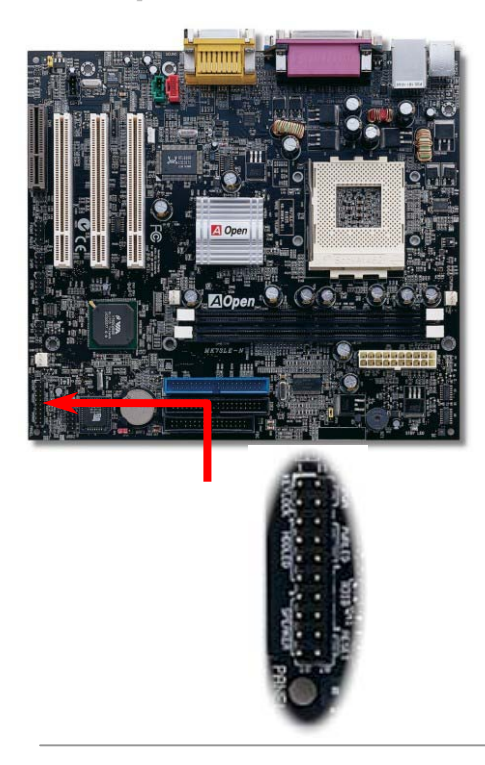

Verbinden Sie die Anschlüsse für das Netz-LED, EMPI, die Lautsprecher, den Netz- und Resetschalter mit den entsprechenden Pins. Wenn Sie im BIOS das Menüelement "Suspend Mode" aktivieren, blinken ACPI- & Netz-LED, während sich das System im Suspend-Modus befindet.

Finden Sie das Power-Switch-Kabel Ihres ATX-Gehäuses. Es ist ein 2-Pin weiblicher Anschluss an der Frontblende des Gehäuses.Stecken Sie diesen Anschluss in den mit **SPWR** gekennzeichneten Anschluss.

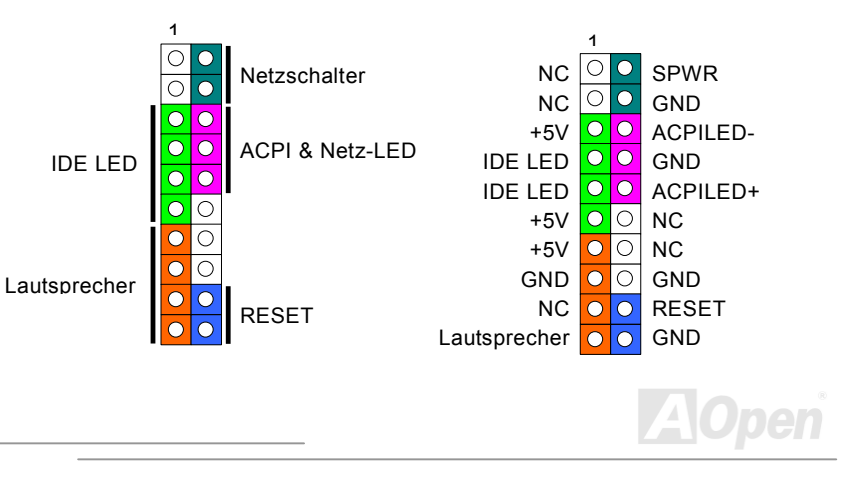

## MK73LE-N / MK73LE-V

# / MK73LE-V Online-Handbuch

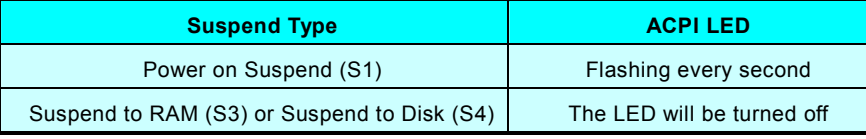

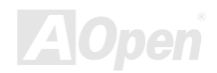

/ MK73LE-V Online-Handbuch

#### <span id="page-29-1"></span><span id="page-29-0"></span>*ATX-Netzanschluss*

Das ATX-Netzteil verwendet, wie unten abgebildet, einen 20-Pin-Anschluss. Vergewissern Sie sich, dass Sie ihn in die richtige Richtung einsetzen.

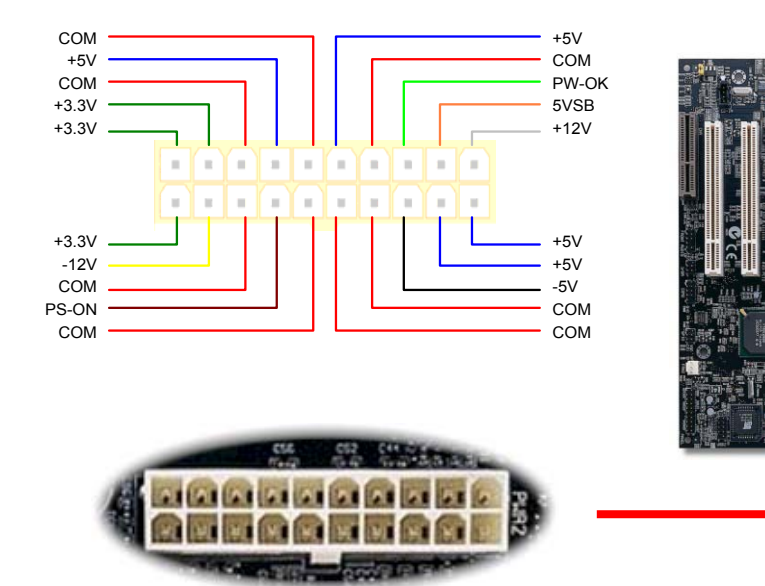

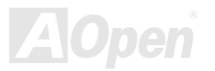

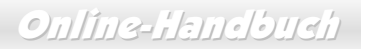

#### <span id="page-30-0"></span>*Automatische Wiederaufnahme des Netzstroms*

Ein herkömmliches ATX-System sollte im Power-Off-Zustand bleiben, wenn der Netzstrom nach einem Stromausfall wiederhergestellt wird. Dieses Design ist unpraktisch für Netzwerkserver oder Workstations ohne UPS, die sich bei der Wiederherstellung des Stroms neu einschalten müssen. Dieses Motherboard wendet zur Lösung dieses Problems die Funktion "Automatische Wiederherstellung des Netzstroms" an.

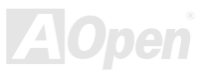

#### <span id="page-31-1"></span><span id="page-31-0"></span>MK73LE-N / MK73LE-V

Online-Handbuch

#### *IDE-, Floppy- und IDE RAID-Anschluss*

Stecken Sie das 34-polige Floppykabel und das 40-polige, 80-drahtige IDE-Kabel in den Anschluss FDC bzw. IDE. Der Anschluss IDE1 ist zur einfacheren Erkennung **blau** gefärbt. Passen Sie bei der Pinausrichtung auf. Falsche Ausrichtung kann das System beschädigen.

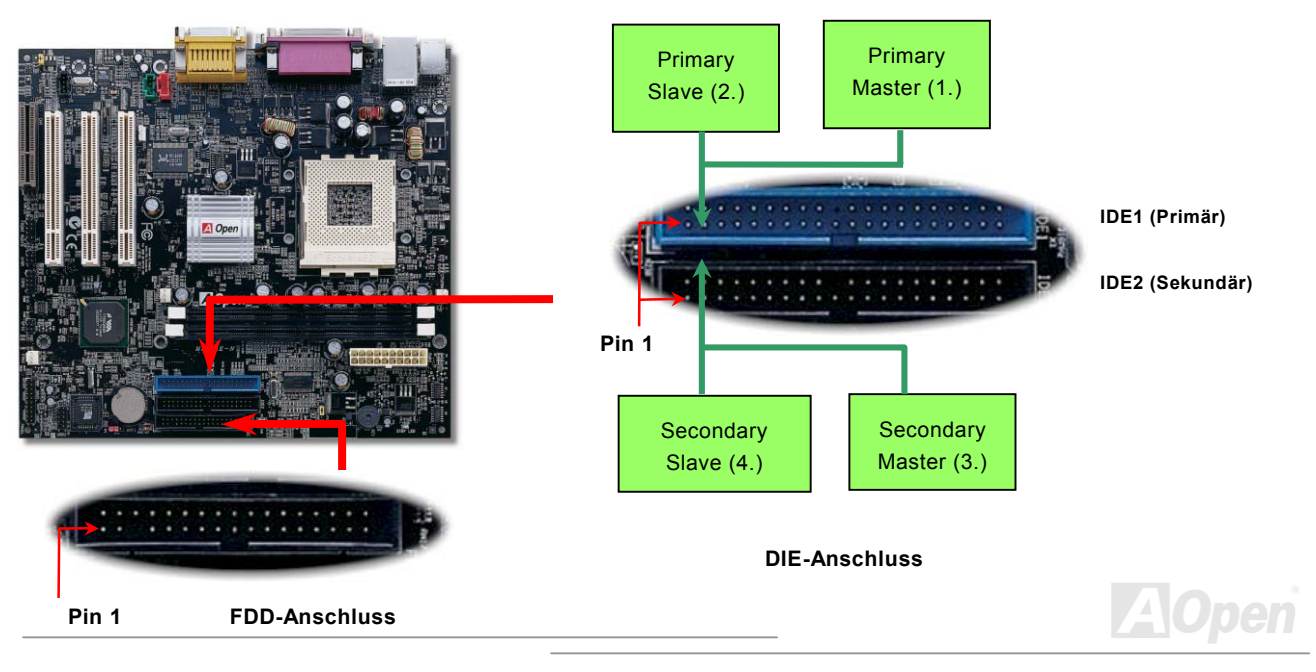

### Online-Handbuch

IDE1 wird auch primärer Kanal und IDE2 sekundärer Kanal genannt. Jeder Kanal unterstützt zwei IDE-Geräte; insgesamt also vier Geräte. Um zusammenarbeiten zu können, müssen die beiden Geräte auf jedem Kanal auf **Master-** bzw. **Slave**-Modus gestellt werden. Beide können auf Festplatte oder CDROM eingestellt werden. Die Einstellung als Master- oder Slave-Modus hängt vom Jumper Ihres IDE-Geräts ab, schauen Sie also bitte im Handbuch Ihrer Festplatte bzw. CDROM nach.

*Warnung: Das IDE-Kabel ist auf maximal 46cm (18 Zoll) spezifiziert. Achten Sie darauf, dass Ihr Kabel diese Länge nicht überschreitet.*

> *Tipp: Für bessere Signalqualität empfehlen wir, das letzte Gerät auf Master zu stellen und die empfohlenen Arbeitsschritte zur Installation Ihres neuen Geräts zu befolgen. Bitte schauen Sie sich hierzu das oben gezeigte Diagramm an.*

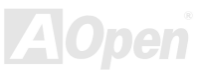

### MK73LE-N / MK73LE-V

/ MK73LE-V Online-Handbuch

Dieses Motherboard unterstützt <u>[ATA33,](#page-92-1) [ATA66](#page-92-0)</u> oder <u>[ATA100](#page-92-0)</u> IDE-Geräte. Die folgende Tabelle listet die Transferrate der IDE PIO und DMA-Modi auf. Der IDE-Bus ist 16-Bit. Dies bedeutet, dass jeder Transfer aus zwei Bytes besteht.

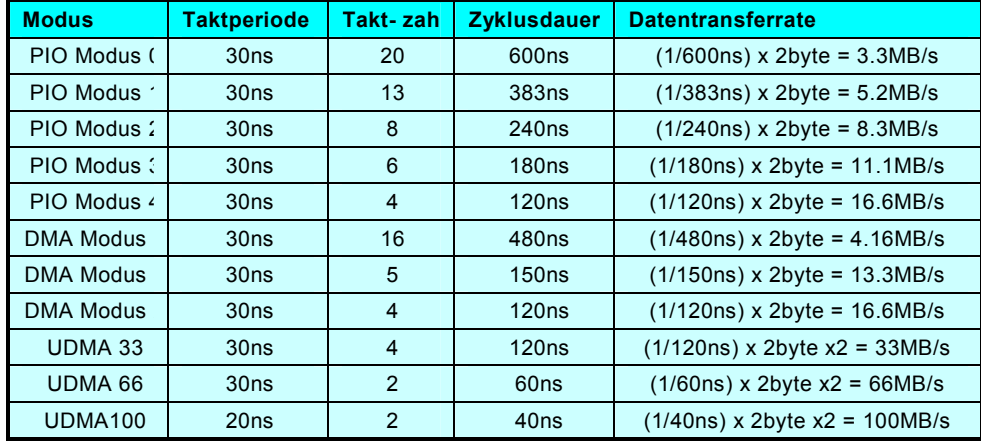

*Tipp: Für Bestleistungen von Ultra DMA 66/100-Festplatten wird ein spezielles 80-drahtiges IDE-Kabel benötigt.*

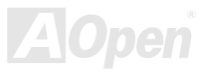

Online-Handbuch

#### <span id="page-34-1"></span><span id="page-34-0"></span>*IrDA-Anschluss*

Der IrDA-Anschluss kann für die Unterstützung drahtloser Infrarotmodule konfiguriert werden. Mit diesem Modul und Anwendungssoftware wie z. B. Laplink oder Windows 95 PC-Direkt-Verbindung können Sie Dateien auf oder von Laptops, Notebooks, PDA-Geräten und Druckern übertragen. Dieser Anschluss unterstützt HPSIR (115.2Kbps, 2 Meter) und ASK-IR (56Kbps). Installieren Sie das Infrarotmodul am **IrDA-**Anschluss und aktivieren die Infrarotfunktion im BIOS-Setup, UART2 Mode. Achten Sie beim Einstecken des IrDA-Anschlusses auf korrekte Ausrichtung.

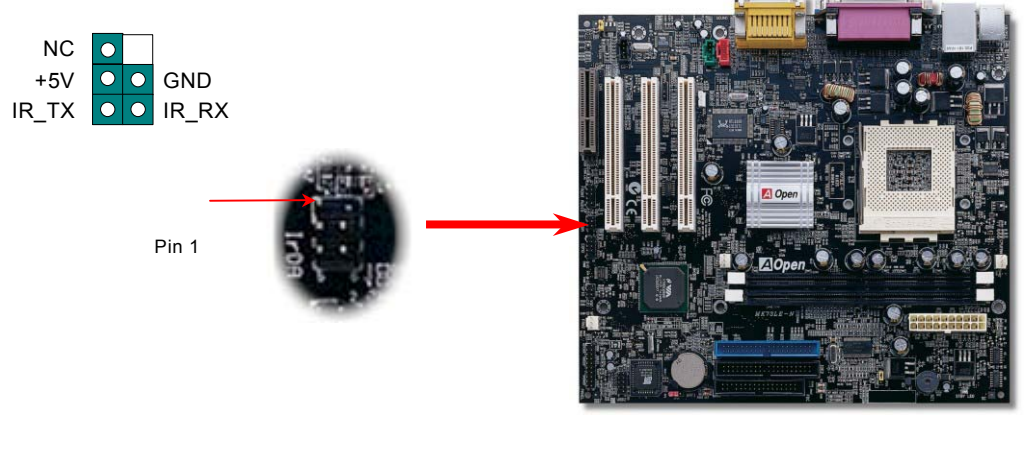

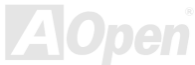

### Online-Handbuch

#### <span id="page-35-1"></span><span id="page-35-0"></span>*WOM (Nullspannungs-Weckfunktion für Modem)*

Dieses Motherboard verwendet besondere Schaltkreise zur Unterstützung der Funktion "Wake On Modem" für interne Modemkarten und externe Modems. Da interne Modemkarten keinen Strom verbrauchen, wenn der Systemstrom ausgeschaltet ist, empfehlen wir die Verwendung eines internen Modems. Zum Anschluss eines internen Modems müssen Sie das 4-Pin-Kabel des **RING**-Anschlusses der Modemkarte mit dem **WOM**-Anschluss auf dem Motherboard verbinden.

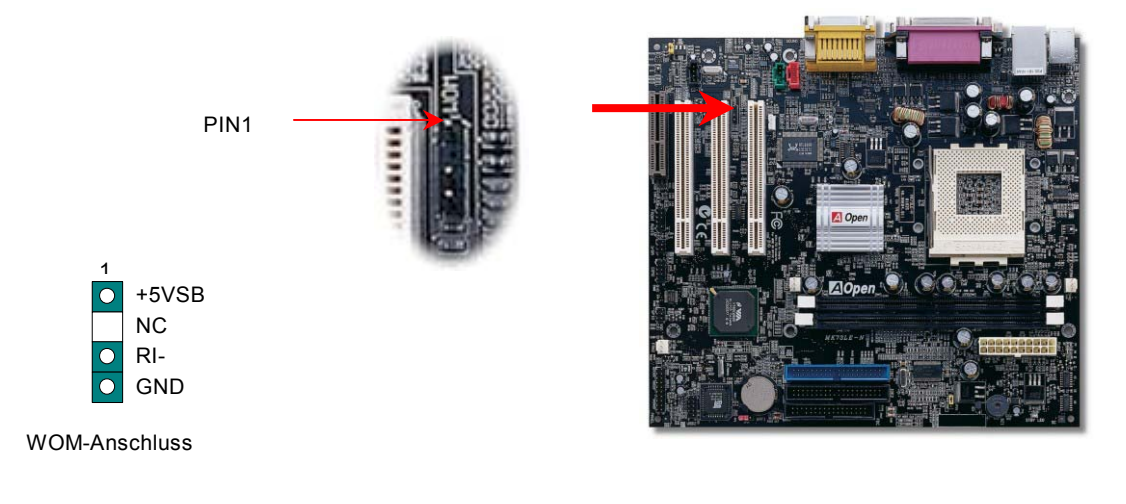

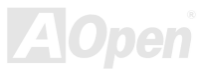
## MK73LEN / MK73LEV

/ MK73LE-V Online-Handbuch

#### *WOM durch externes Modem*

Der Suspend-Modus in herkömmlichen Green-PCs schaltet das Systemnetzteil nicht ab, sondern schaltet über das externe Modem die COM-Schnittstelle des Motherboards um und kehrt zum aktiven Zustand zurück.

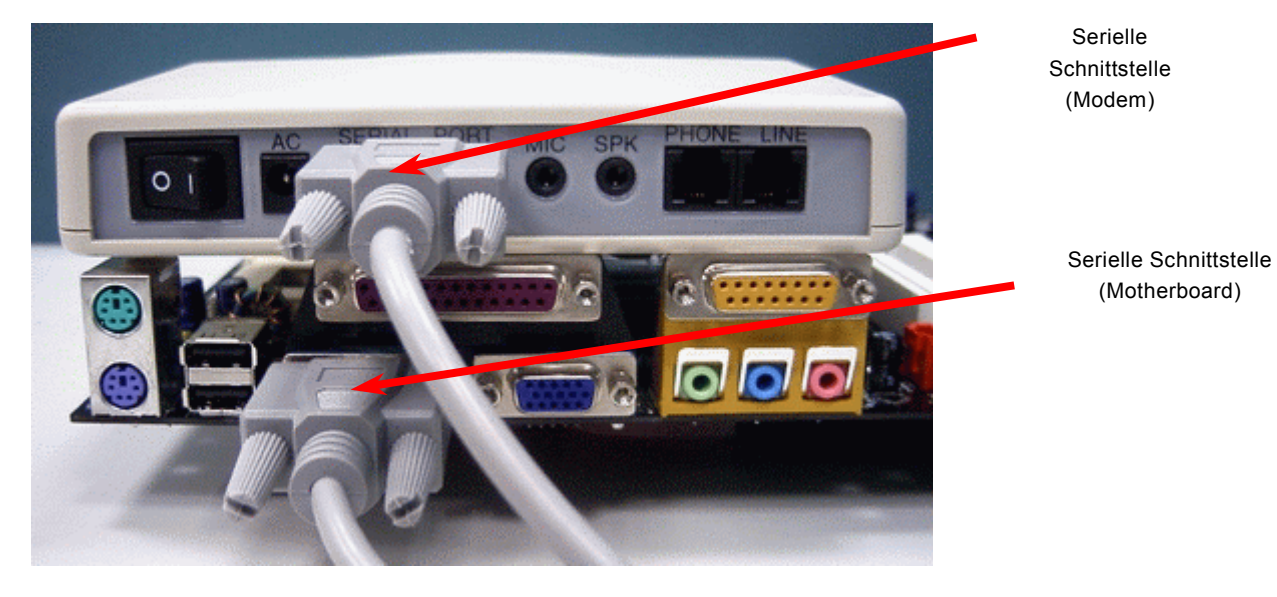

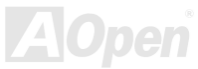

#### / MK73LE-V Online-Handbuch

#### *WOM durch interne Modemkarte*

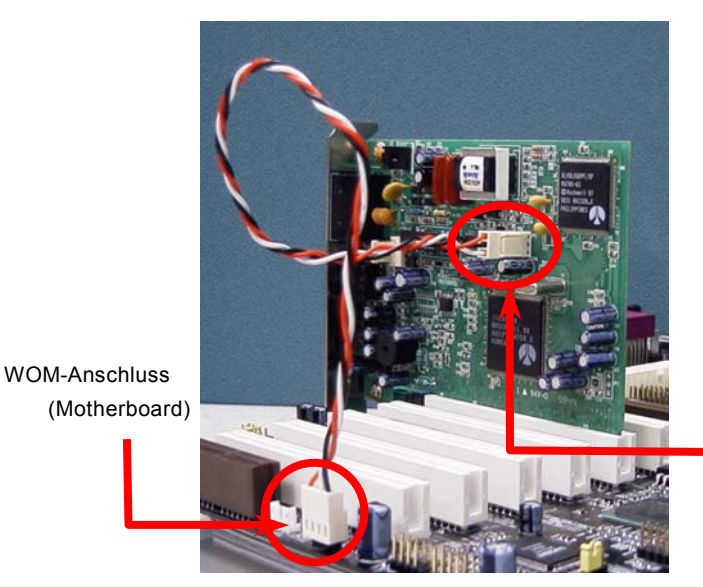

Mit Hilfe des ATX Soft Power On/Off-Funktion können SieIhr System komplett abschalten und wieder aufwecken, um automatisch einen Telefonanruf zu beantworten oder Faxmeldungen zu schicken bzw. zu empfangen. Sie können erkennen, ob Ihr System im echten Power-Off-Modus ist, indem Sie prüfen, ob der Lüfter Ihres Netzteils ausgeschaltet ist. Sowohl externe Modems als auch interne Modemkarten unterstützen die Weckfunktion für Modems.Sollten Sie jedoch ein externes Modem verwenden, müssen Sie es angeschaltet lassen.

WOM-Anschluss

(Modemkarte)

*Anmerkung: Die Positionen der WOM-Anschlüsse auf Motherboard und Modem können sich aufgrund unterschiedlicher Produkttypen von der Abbildung unterscheiden.*

#### Online-Handbuch

## MK73LE-N

#### *WOL (Wake on LAN)*

Diese Funktion ähnelt sehr der Funktion "Wake On Modem", läuft aber über ein lokales Netzwerk. Zur Verwendung der Funktion "Wake On LAN" benötigen Sie eine Netzwerkkarte mit einem Chipsatz, der diese Eigenschaft unterstützt. Außerdem müssen Sie die LAN-Karte über ein Kabel mit dem WOL-Anschluss des Motherboards verbinden. Die Systemidentifikations-Informationen (vermutlich die IP-Adresse) sind auf der Netzwerkkarte gespeichert. Da auf dem Ethernet viel Verkehr herrscht, müssen Sie eine Netzwerkverwaltungssoftware wie z. B. ADM installieren. Dadurch wird geprüft, wie Sie das System aufwecken können. Beachten Sie, dass mindestens 600mA ATX-Standbystrom erforderlich ist, um die LAN-Karte für diese Funktion zu benützen.

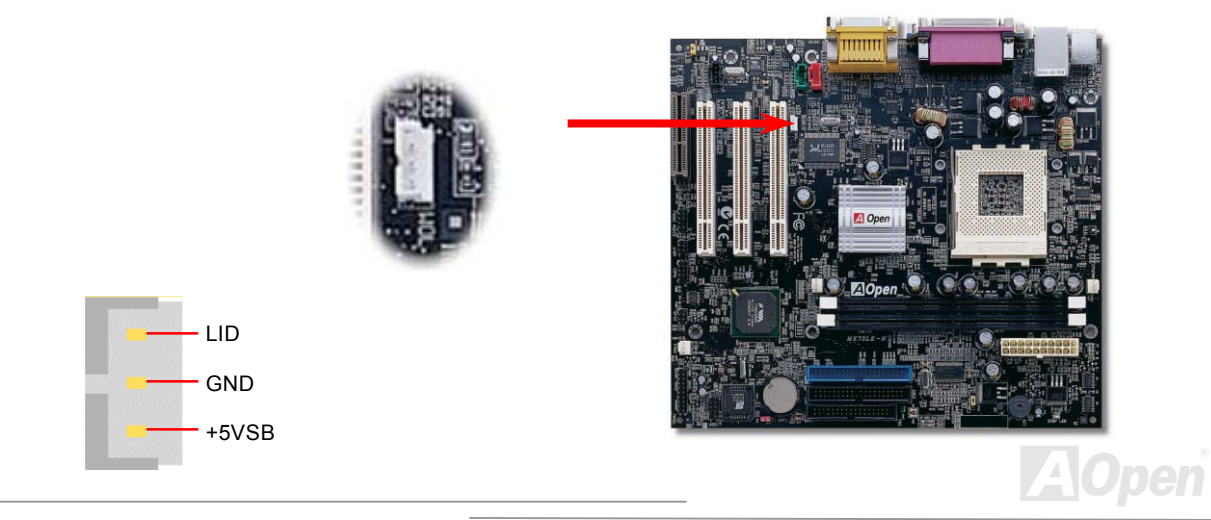

## MK73LEN / MK73LEV

## / MK73LE-V Online-Handbuch

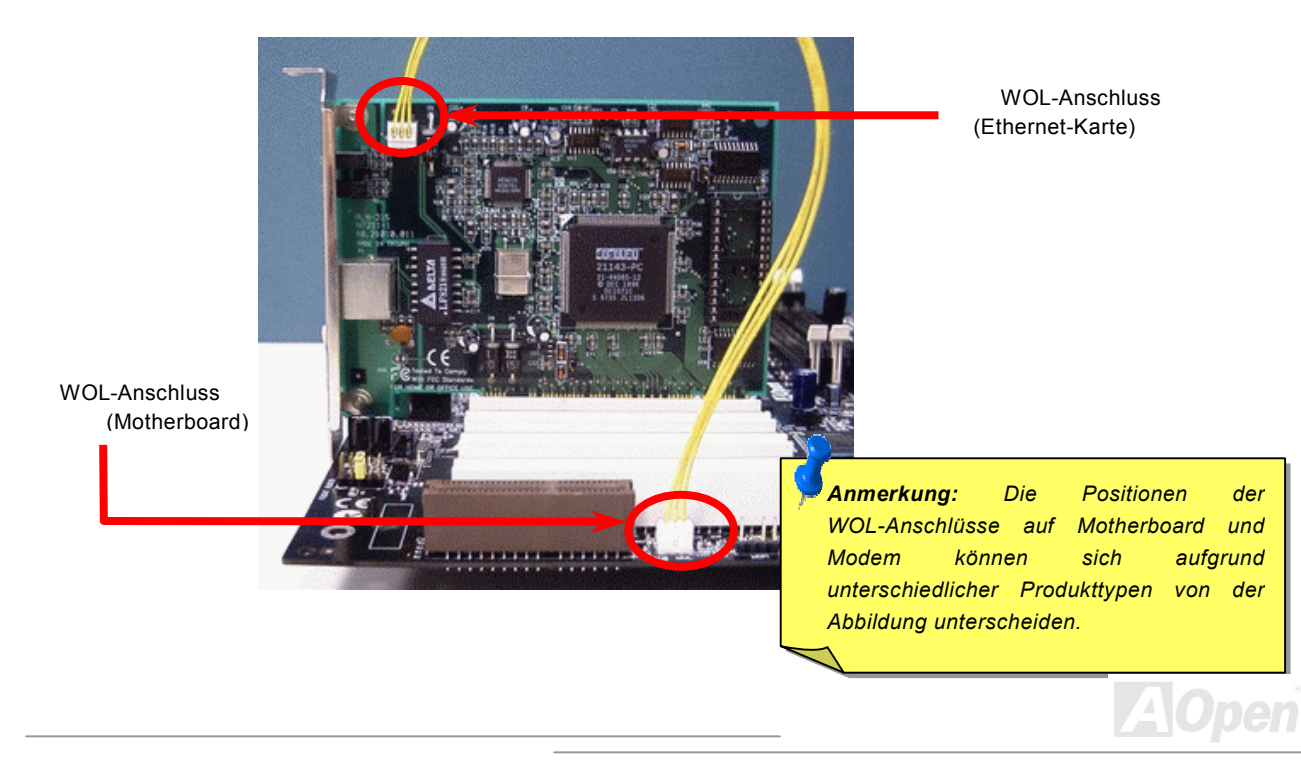

*40*

Online-Handbuch

#### *CNR-Steckplatz*

[CNR](#page-93-0) ist eine Riser-Karten-Spezifikation zur Ersetzung von [AMR \(Audio/Modem Riser\)](#page-91-0). Sie unterstützt V.90-Analogmodems, Multikanal-Audio und auf Telefonleitungen basierende Netzwerke. Durch die allmähliche Erhöhung der CPU-Leistungsfähigkeiten können Digitalverarbeitungsaufgaben zum Sparen von CPU-Leistung im Hauptchipsatz ausgeführt werden. Der analoge Konversionsschaltkreis ([CODEC](#page-93-0)) benötigt ein unterschiedliches und separates Schaltkreisdesign, welches auf die CNR-Karte gelegt wurde. Dieses Motherboard verfügt über Onboard-CODEC-Sound (kann durch JP12 deaktiviert werden), reserviert jedoch eine CNR-Steckplatz für eine optionale Zusatzkarte. Dies bedeutet, dass Sie immer noch eine PCI-Modem-/LAN-Karte verwenden können.

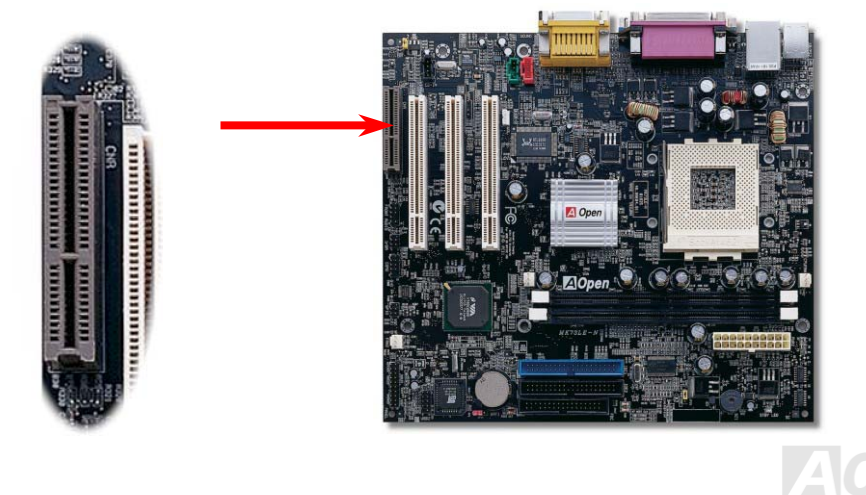

#### MK73LE-N / MK73LE-V

/ MK73LE-V Online-Handbuch

## *Unterstützung für Realtek 10/100 MB/Sek. LAN (nur bei MX73LE-N)*

Dieses Motherboard verfügt über einen schnellen Onbard-Ethernet-Controller. Das hochleistungsfähige Onboard-Realtek 10/100-LAN-Anschlussgerät bietet Ethernet-Funktionen mit 10/100 MB/Sek. für private und berufliche Verwendung. Der Ethernet RJ45-Anschluss befindet sich über den USB-Anschlüssen.

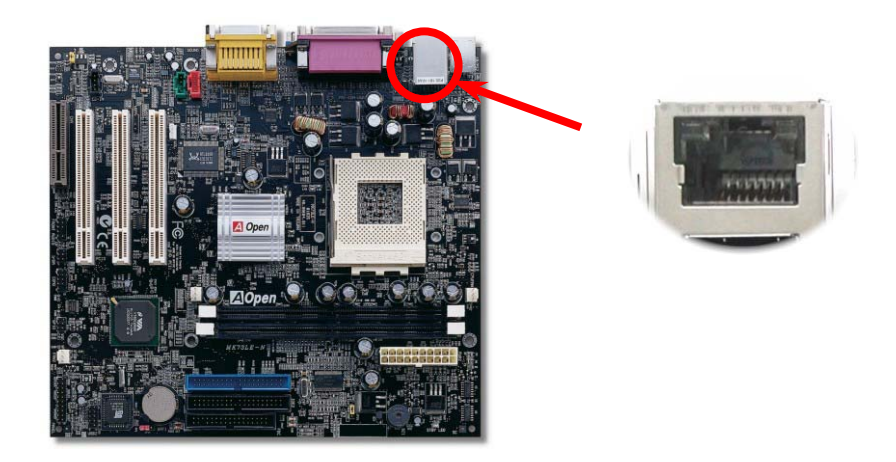

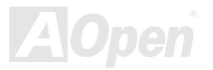

/ MK73LE-V Online-Handbuch

## *JP13 LAN zum Aktivieren/Deaktivieren der LAN-Funktion (nur bei MX73LE-N)*

Durch Positionierung der gelben Jumperkappe können Sie die Onboard-LAN-Funktion aktivieren oder deaktivieren.

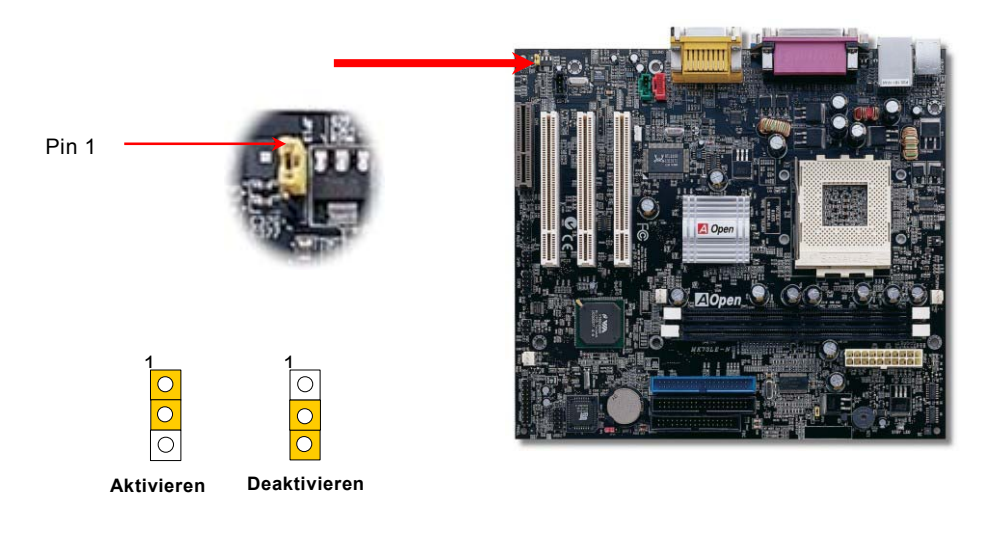

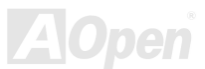

## / MK73LE-V Online-Handbuch

#### *PC99 - Farbkodiertes Feld auf der Rückseite*

Die Onboard-I/O-Geräte sind: PS/2-Tastatur, PS/2-Maus, die serielle Schnittstelle COM1, der 15-Pin VGA D-Sub-Anschluss, Drucker, [vier USB-Anschlüsse](#page-45-0), AC97-Soundfunktion und Game Port. Der Blickwinkel der hier gezeigten Zeichnung ist vom Feld auf der Rückseite des Gehäuses aus.

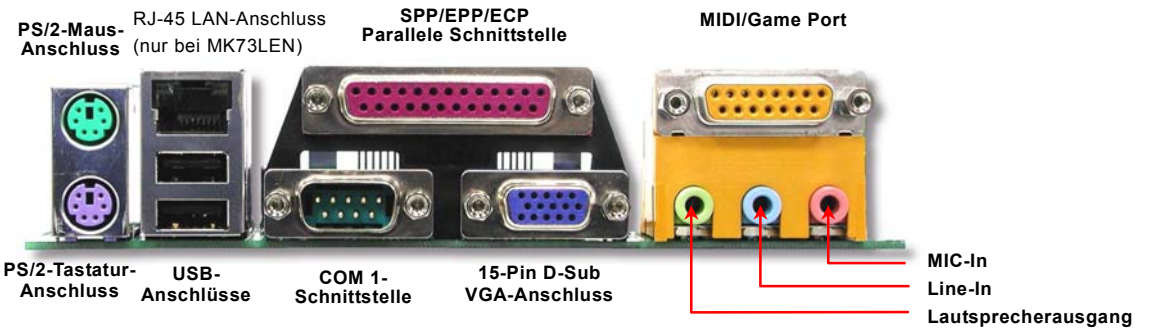

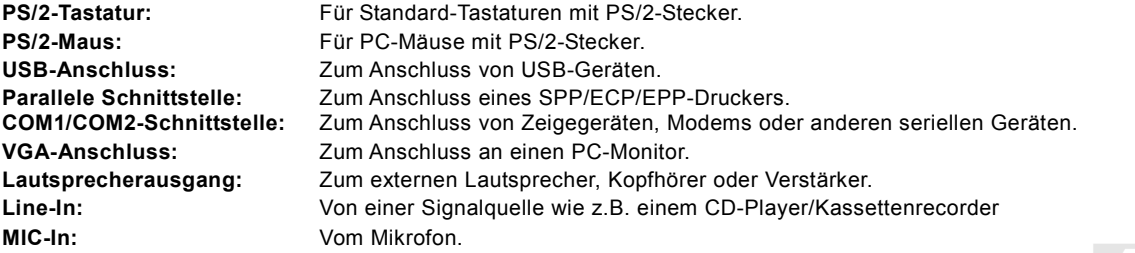

## MK73LEN / MK73LEV

## / MK73LE-V Online-Handbuch

#### *COM2-Anschluss*

Dieses Motherboard ist mit zwei seriellen Schnittstellen ausgestattet. Eine davon befindet sich im Feld auf der Rückseite der Gehäuses, die andere liegt im oberen mittleren Bereich des Motherboards. Mit einem geeigneten Kabel können Sie sie mit dem Feld auf der Rückseite verbinden.

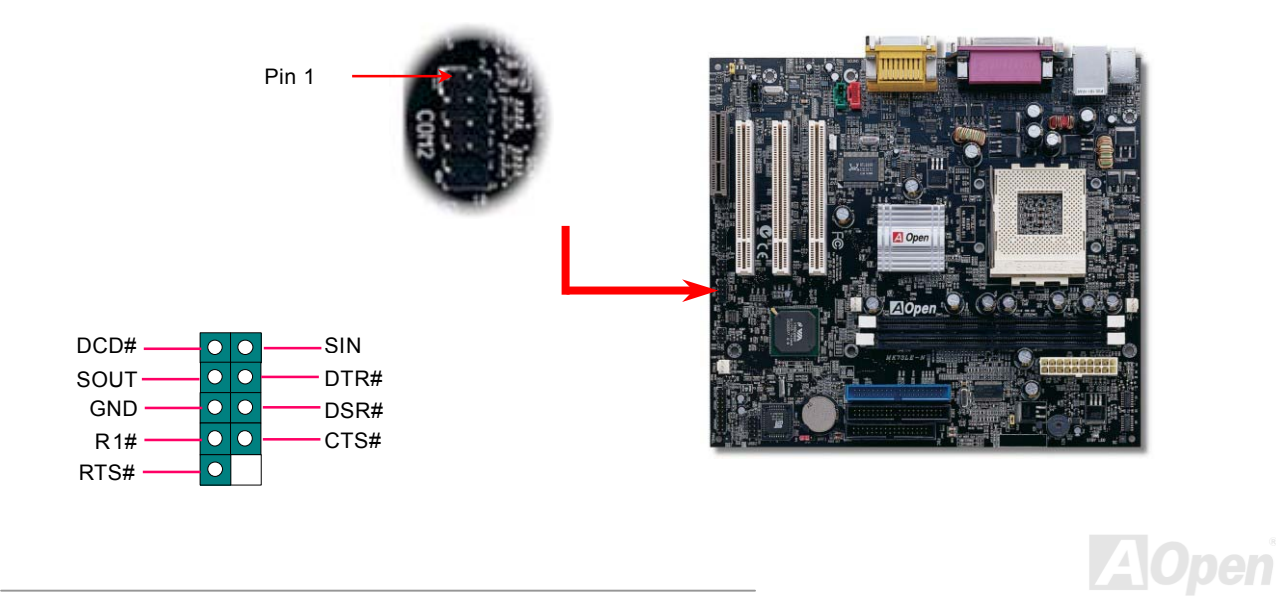

## <span id="page-45-0"></span>MK73LE-N / MK73LE-V

## Online-Handbuch

## *Unterstützung für zusätzliche USB-Anschlüsse*

Dieses Motherboard unterstützt über 4 USB-Anschlüsse. Zwei Anschlüsse befinden sich im farbkodierten Feld auf der Rückseite. Über einen USB-Header des Motherboards können Sie mit einem geeigneten Kabel zwei weitere Anschlüsse anschließen. Schrauben Sie die Halteklammer am anderen Ende des USB-Kabels in der Rückseite des Gehäuses fest. Nun können Sie voninsgesamt vier USB-kompatiblen Schnittstellen profitieren.

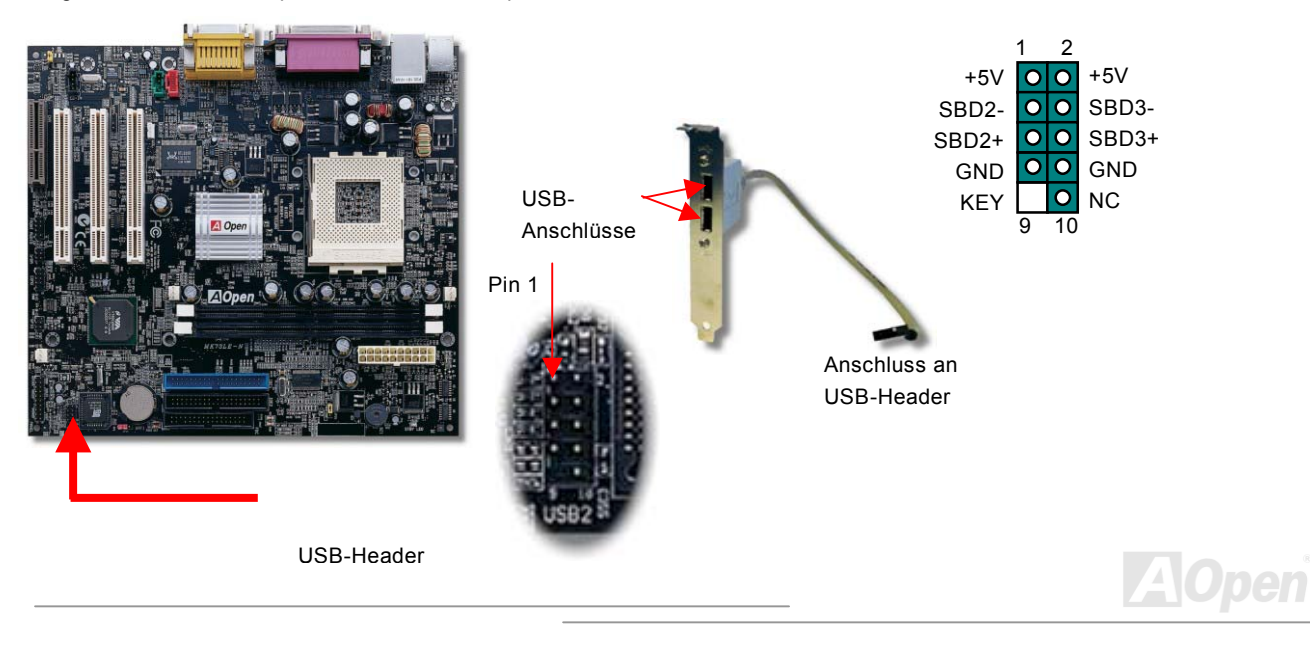

# MK73LEN/MK73LEV

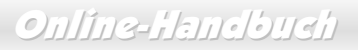

## *CD-Audioanschluss*

Über diesen **schwarzen** Anschluss können Sie das CD Audio-Kabel des CDROM- oder DVD-Laufwerks mit demOnboard-Soundschaltkreis verbinden.

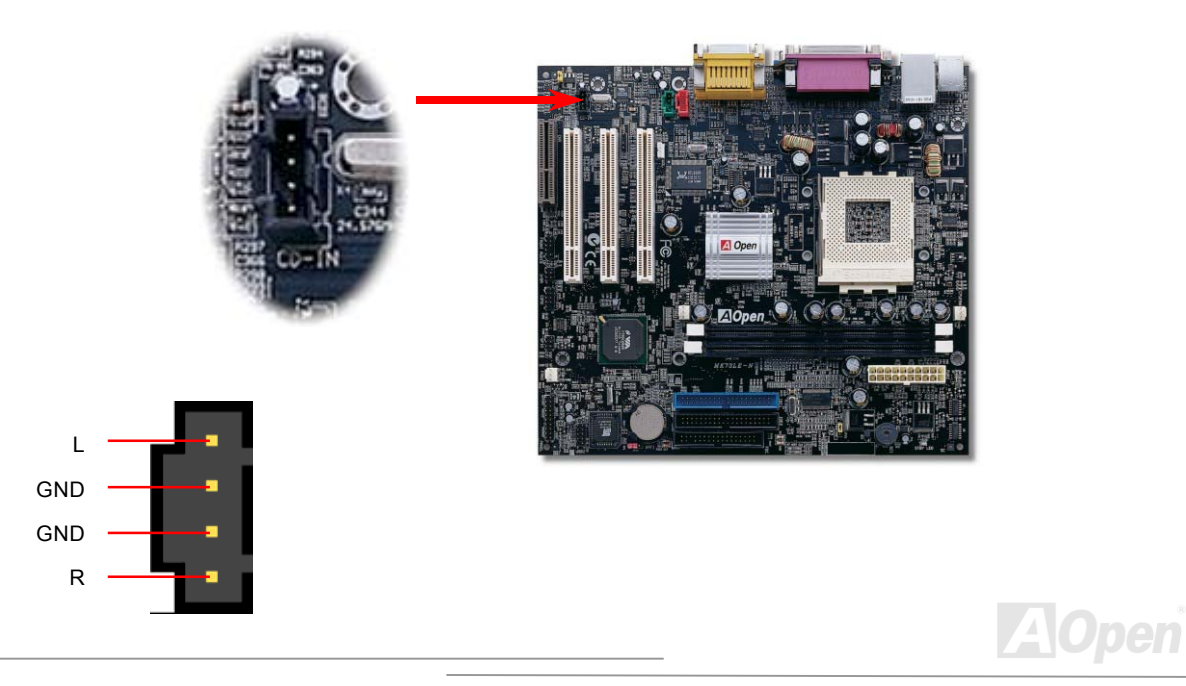

Online-Handbuch

#### *Modem-Audio-Anschluss*

Über diesen Anschluss können Sie das Mono In/ Mic Out-Kabels des internen Modems mit dem Onboard-Soundschaltkreis verbinden. Die Pins 1-2 sind "**Mono In**", die Pins 3-4 sind "**Mic Out**". Bitte beachten Sie, dass es noch keinen Standard für diese Anschlussart gibt und sie daher nur von wenigen internen Modemkarten unterstützt wird.

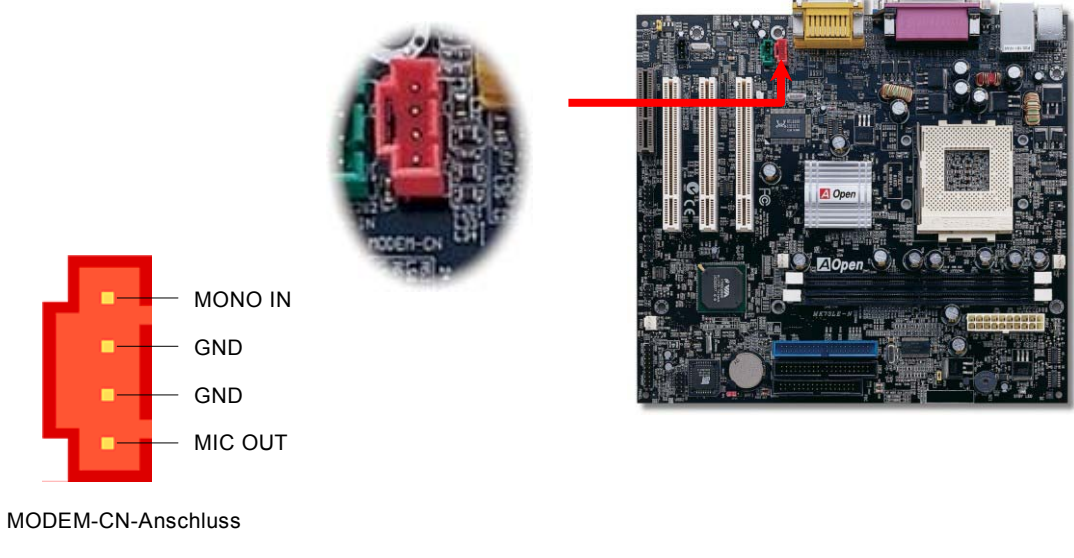

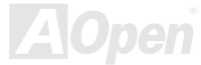

## MK73LEN/MK73LEV

Online-Handbuch

## *AUX-IN-Anschluss*

Über diesen **grünen** Anschluss können Sie das MPEG-Audiokabel der MPEG-Karte mit dem Onboard-Soundschaltkreis verbinden.

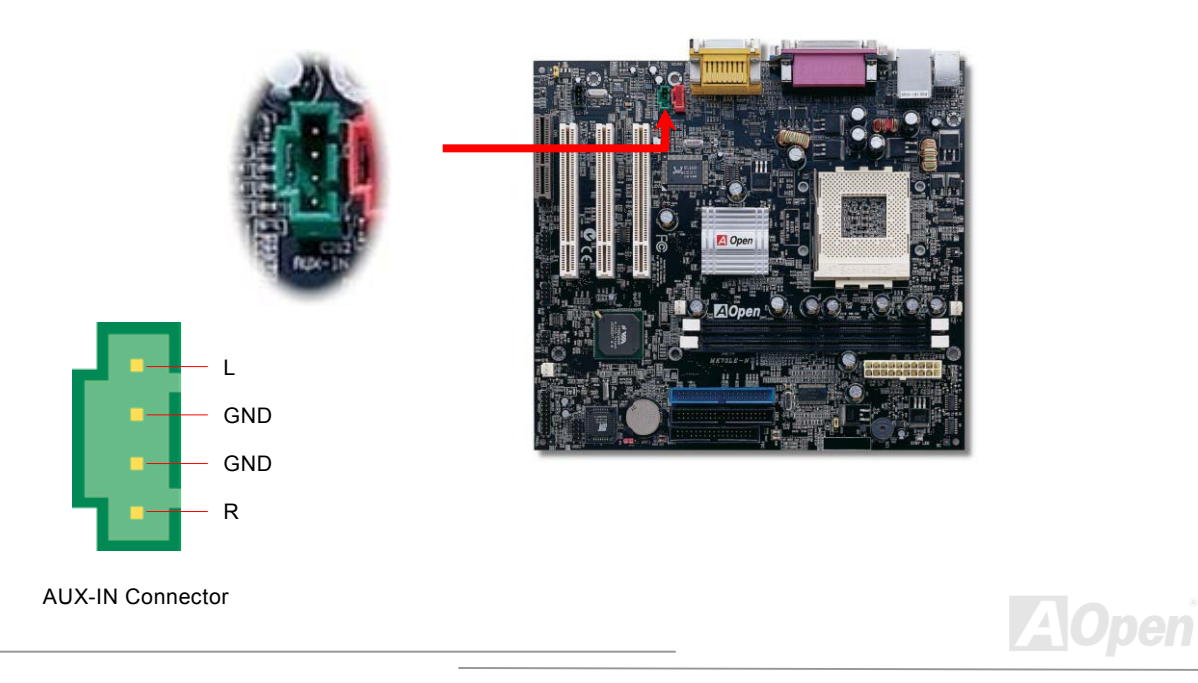

/ MK73LE-V Online-Handbuch

## *Frontplatten-Audioanschluss*

Falls das Computergehäuse über eine Audioschnittstelle an der Frontplatte verfügt, können Sie die Onboard-Audiofunktion über diesen Anschluss mit der Frontplatte verbinden.

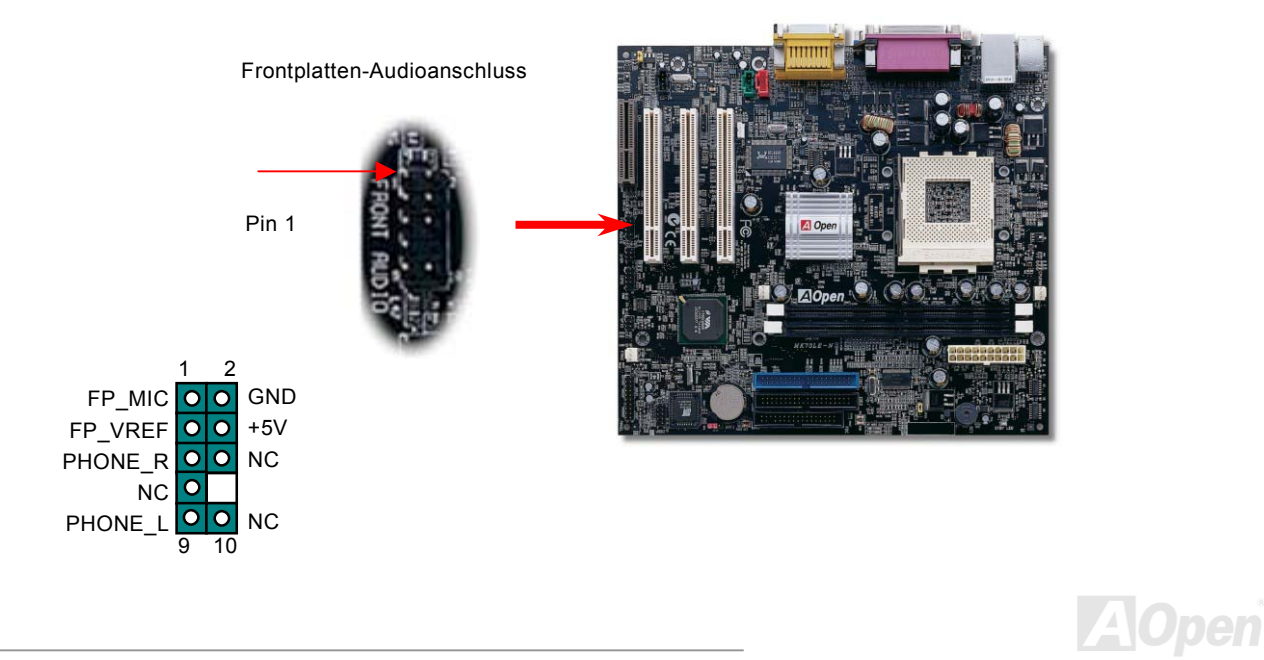

## MK73LEN / MK73LEV

## / MK73LE-V Online-Handbuch

## *GPO (General Purpose Output)-Anschluss*

**GPO (General Purpose Output)** ist eine von AOpen entwickelte Spezifikation für fortgeschrittene Anwender, die weitere Funktionen selbst definieren möchten. Sie können beispielsweise ein "Daughter Board" einrichten, das als Alarm, Summer, Stoppuhr usw. fungiert.

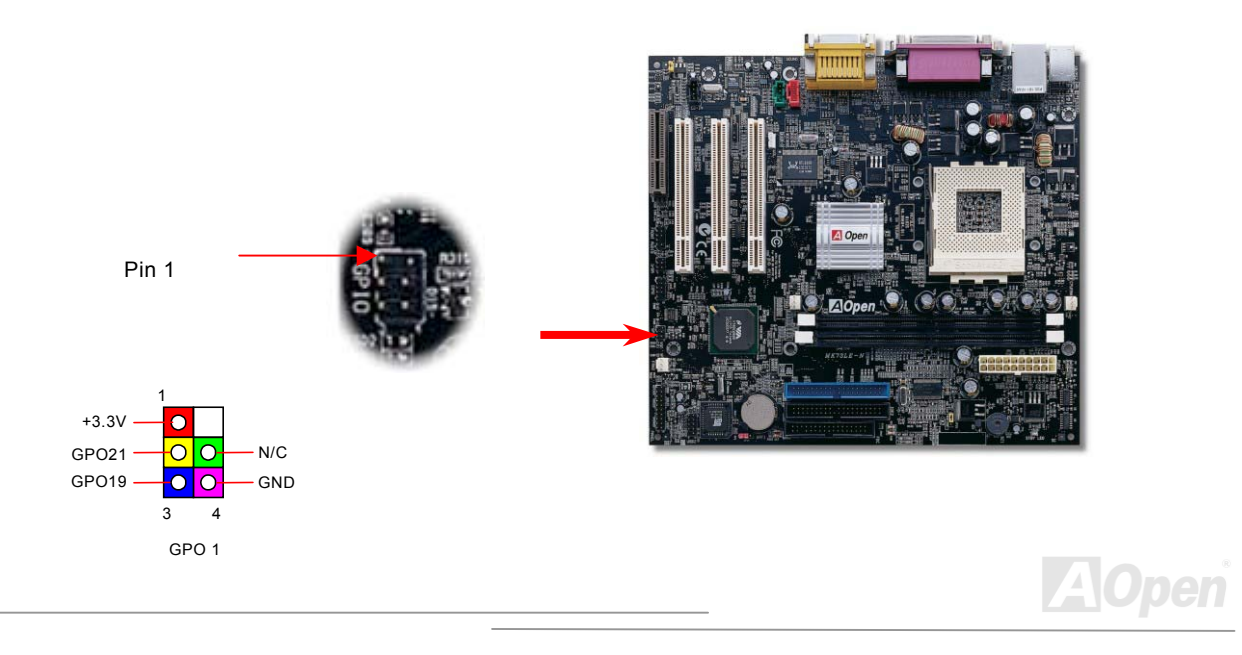

## / MK73LE-V Online-Handbuch

#### *Batterieloses und langlebiges Design*

Dieses Motherboard verwendet <u>Flash ROM</u> und einen speziellen Schaltkreis, der es Ihnen ermöglicht, Ihre aktuellen CPU- und CMOS-Setupkonfigurationen auch ohne eine Batterie zu speichern. Der RTC (Real Time Clock = Echtzeittakt) läuft weiter, solange das Netzkabel eingesteckt ist. Wenn Sie Ihre CMOS-Daten verlieren, brauchen Sie nur die CMOS-Konfigurationen vom Flash ROM zu laden und das **System System** wird wieder wie gewohnt arbeiten.

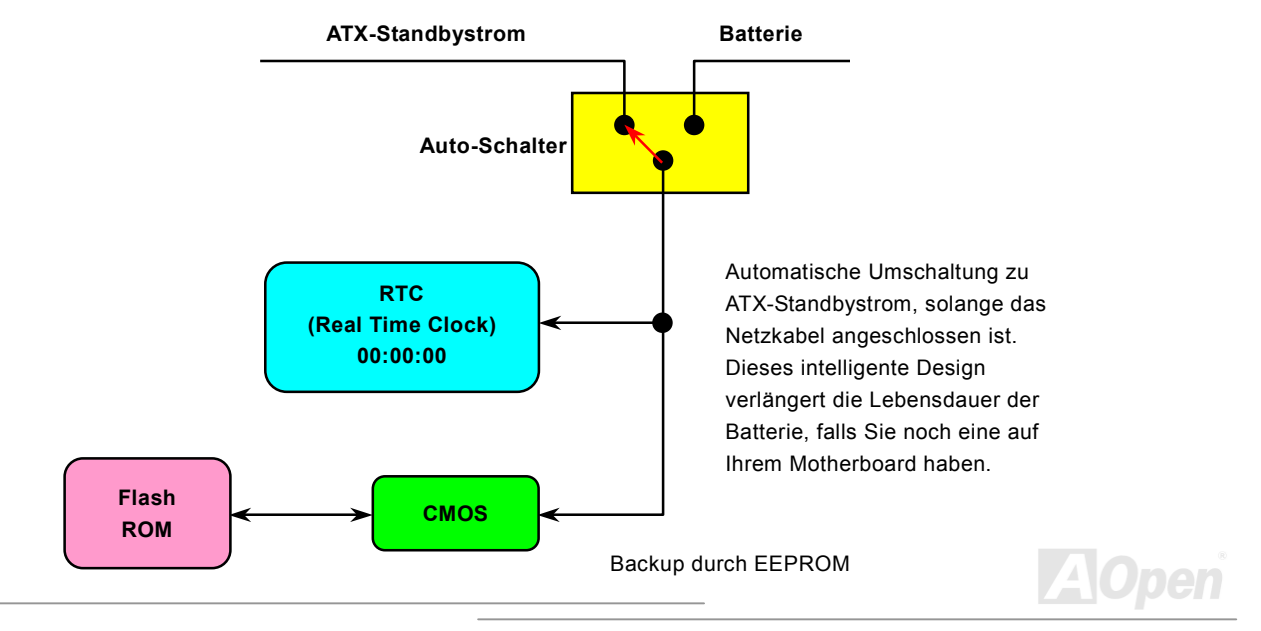

/ MK73LE-V Online-Handbuch

## *Überspannungsschutz*

Der Überspannungsschutz wurde sehr erfolgreich in den Umschaltnetzteilen der ATX 3.3V/5V/12V eingeführt. Die neue Generation von CPUs verwendet allerdings andere Spannungen, die Regler für den Transfer von 5V zur CPU-Spannung beinhalten (zum Beispiel 2.0V) und somit den 5V-Überspannungsschutz nutzlos machen. Dieses Motherboard mit Umschaltregulator und Unterstützung für CPU-Überspannungsschutz bietet in Verbindung mit 3.3V/5V/12V Netzteilen kompletten Schutz gegen hohe Voltzahlen.

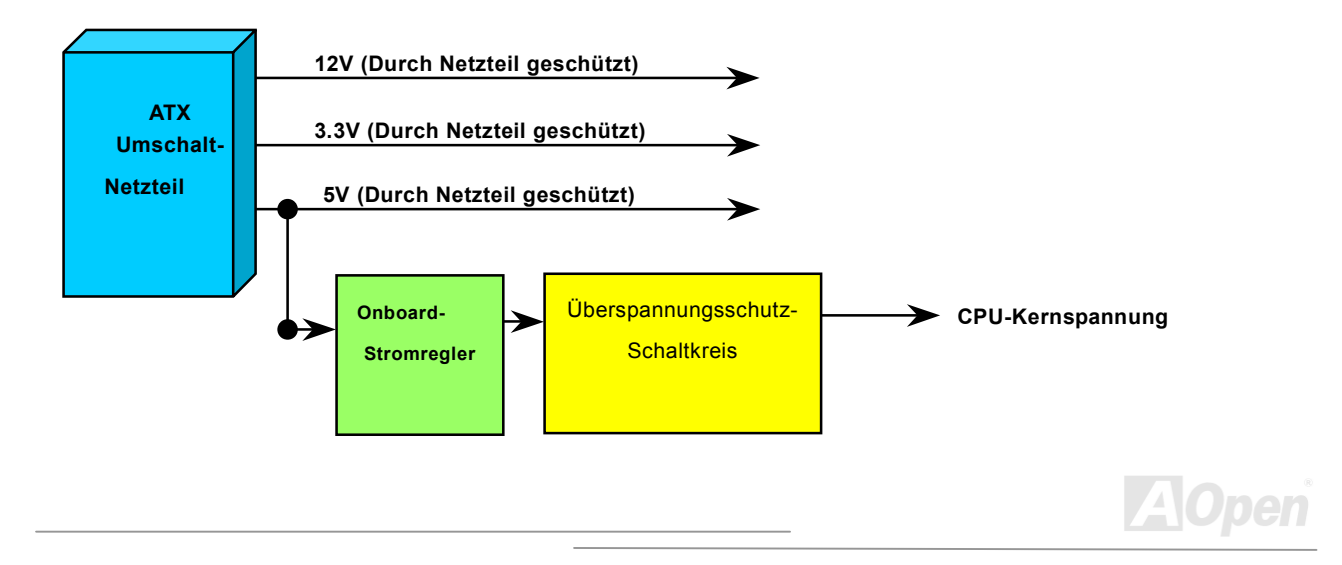

*Anmerkung: Obwohl wir Schutzschaltungen eingebaut haben, um menschliche Bedienungsfehler weitestgehend auszuschalten, besteht trotzdem noch ein bestimmtes Risiko, dass die CPU, der Speicher, die HDD oder die Zusatzkarten dieses Motherboards aufgrund von Komponentenfehlern, Bedienungsfehlern oder unbekannten Faktoren nicht korrekt funktionieren. AOpen kann nicht garantieren, dass die Schutzschaltkreise immer perfekt funktionieren.*

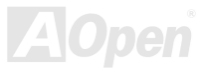

#### *Hardwareüberwachung*

Dieses Motherboard verwendet ein Hardwareüberwachungssystem. Wenn Sie Ihr System anschalten, überwacht diese intelligente Überwachungsfunktion kontinuierlich die Betriebsspannung, den Lüfterstatus und die CPU-Temperatur Ihres Systems. Sollten bei diesen Systemparametern Probleme auftreten, werden Sie durch die [Hardware Monitoring Utility](#page-84-0) gewarnt.

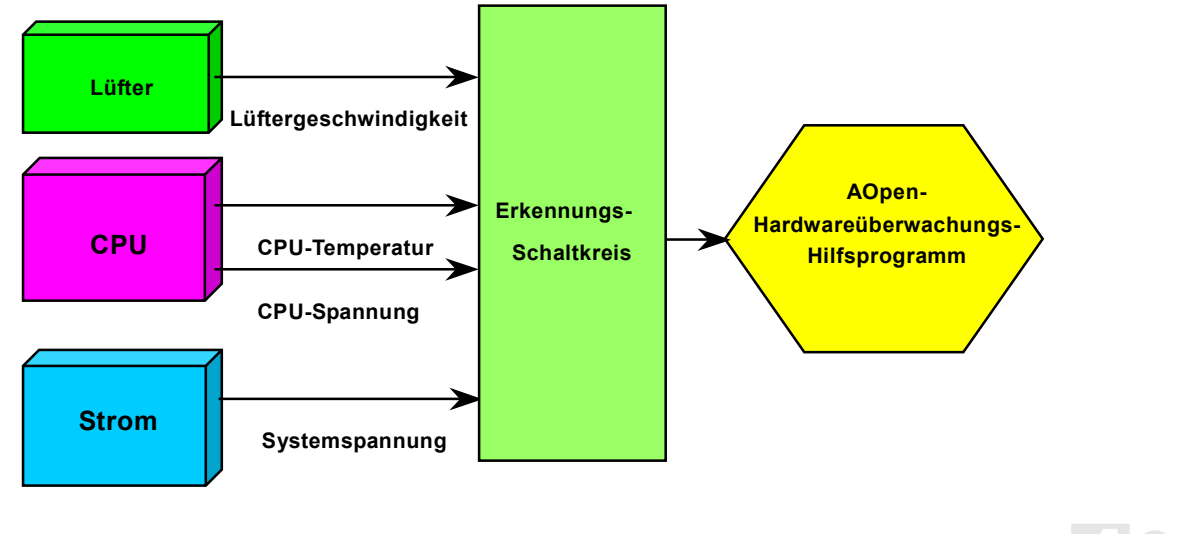

Online-Handbuch

#### *Rücksetzbare Sicherung*

Herkömmliche Motherboards verfügen zur Vermeidung von Überspannungen und Kurzschlüssen über Sicherungen für die Tastatur und die [USB-A](#page-102-0)nschlüsse. Diese Sicherungen sind auf das Motherboard gelötet und können im Falle des Durchbrennens (nachdem sie das Motherboard vor Schaden geschützt haben) nicht ersetzt werden. Das Motherboard bleibt funktionsuntüchtig. Mit teureren rücksetzbaren Sicherungen kann das Motherboard zurück auf Normalbetrieb gestellt werden, nachdem die Sicherung ihre Pflicht getan hat.

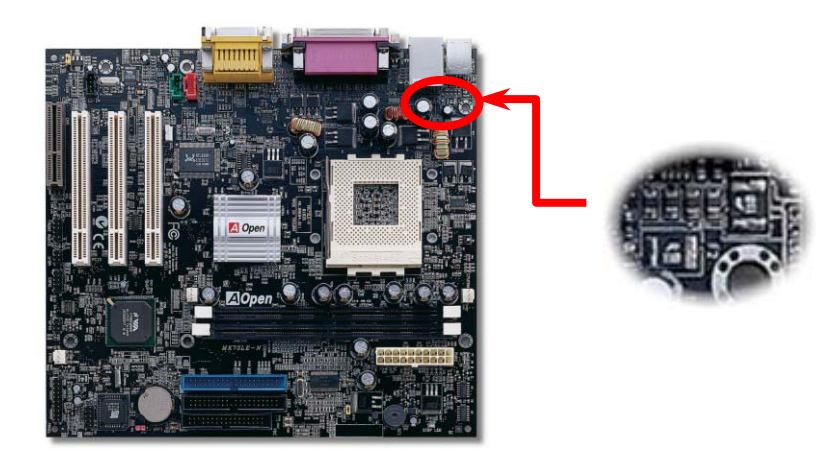

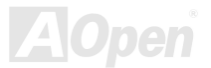

## MK73LEN / MK73LEV

#### / MK73LE-V Online-Handbuch

#### *Low ESR-Kondensatoren*

Die Qualität der ESR-Kondensatoren (Low Equivalent Series Resistor) ist besonders während Hochfrequenzbetrieb sehr wichtig für die Stabilität der CPU-Netzversorgung. Das Wissen um die richtige Lage dieser Kondensatoren ist erfordert weiteres Knowhow hinsichtlich detaillierter Berechnungen.

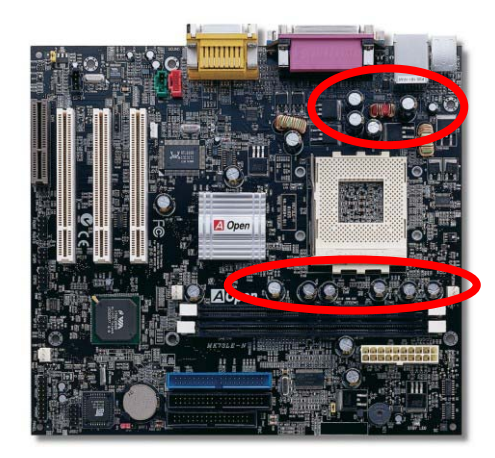

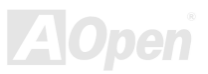

#### MK73LE-NOnline-Handbuch

Der Stromschaltkreis der CPU-Kernspannung muss geprüft werden, um die Systemstabilität für Hochgeschwindigkeits-CPUs (wie z. B. dem neuen Pentium III, oder beim Übertakten) zu gewährleisten. Eine typische CPU-Kernspannung ist 2.0V, daher sollte ein gutes Design die Spannung zwischen 1.860V und 2.140V ansiedeln. Das heißt, der Transient muss unter 280mV liegen. Hier unten sehen Sie nun ein Timing-Diagramm, das von einem Digital Storage Scope erfasst wurde. Es zeigt an, dass der Spannungstransient nur 143mv beträgt, selbst wenn ein Maximalstrom von 18A angewandt wird.

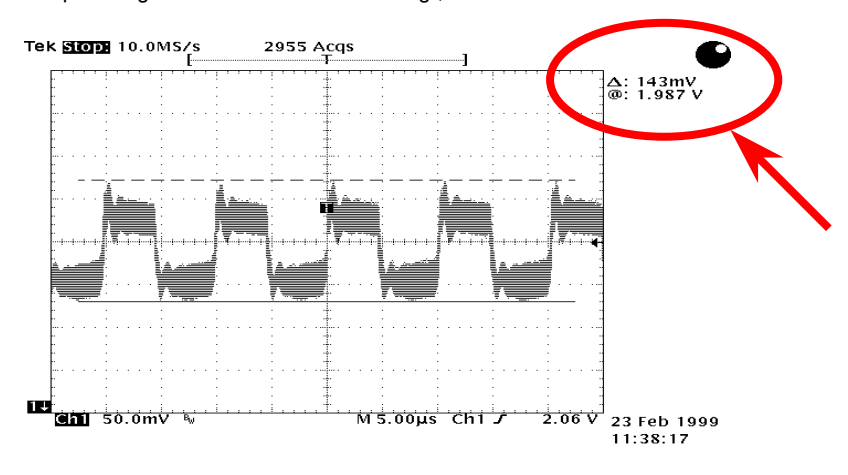

Anmerkung: Dieses Diagramm dient nur als Beispiel und muss Ihrem Motherboard nicht unbedingt exakt entsprechen.

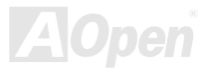

#### Online-Handbuch

#### *Layout (Frequency Isolation Wall)*

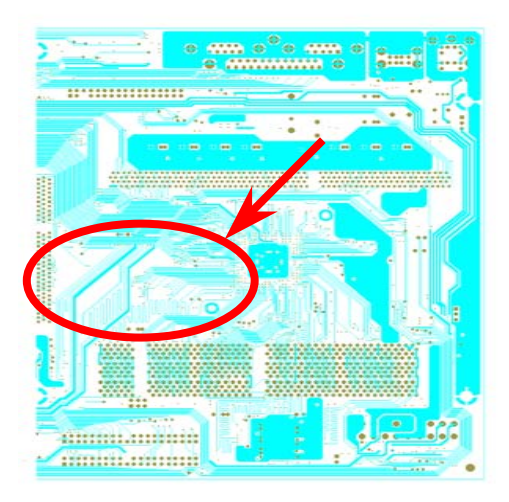

Anmerkung: Dieses Diagramm dient nur als Beispiel und muss Ihrem Motherboard nicht unbedingt exakt entsprechen.

Für Hochfrequenzbetrieb, besonders beim Übertakten, ist das Layout für stabile Arbeitsgänge von Chipsatz und CPU der wichtigste Faktor. Das Layout dieses Motherboards verwendet AOpens einzigartiges Design "Frequency Isolation Wall". Diese Funktion trennt jeden kritischen Abschnitt des Motherboards in Bereiche auf, von denen alle im selben oder ähnlichen Frequenzbereich Signalüberkreuzungen und Frequenzinterferenzen zwischen Betrieb und Zustand jeden Abschnitts vermeiden. Spurlängen und -routen müssen sorgfältig berechnet werden. Zum Beispiel müssen die Taktspuren gleich lang sein (nicht unbedingt so kurz wie möglich), so dass Taktabweichungen innerhalb weniger Pikosekunden  $(1/10^{12}$  Sec) geregelt werden können.

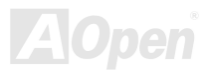

## / MK73LE-V Online-Handbuch

# Treiber und Hilfsprogramme

Auf der [AOpen Bonus-CD](#page-91-0) finden Sie Motherboardtreiber und Hilfsprogramme. Sie müssen sie nicht alle installieren, um Ihr System laden zu können. Nach beendeter Hardwareinstallation müssen Sie allerdings zuerst Ihr Betriebsystem installieren (wie z. B. Windows 98) bevor Sie Treiber oder Hilfsprogramme installieren können. Bitte lesen Sie hierzu die Installationsanleitung Ihres Betriebsystems.

*Anmerkung: Bitte folgen Sie den empfohlenen Verfahrensweisen zur Installation von [Windows](#page-61-0) [95](#page-61-0) und [Windows 98](#page-62-0).*

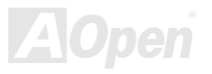

## MK73LEN / MK73LEV

/ MK73LE-V Online-Handbuch

## *Bonus-CD mit Autorun-Menü*

Auf der Bonus-CD steht Ihnen das Autorun-Menü zur Verfügung. Wählen Sie das Hilfsprogramm, den Treiber und ein Modell aus.

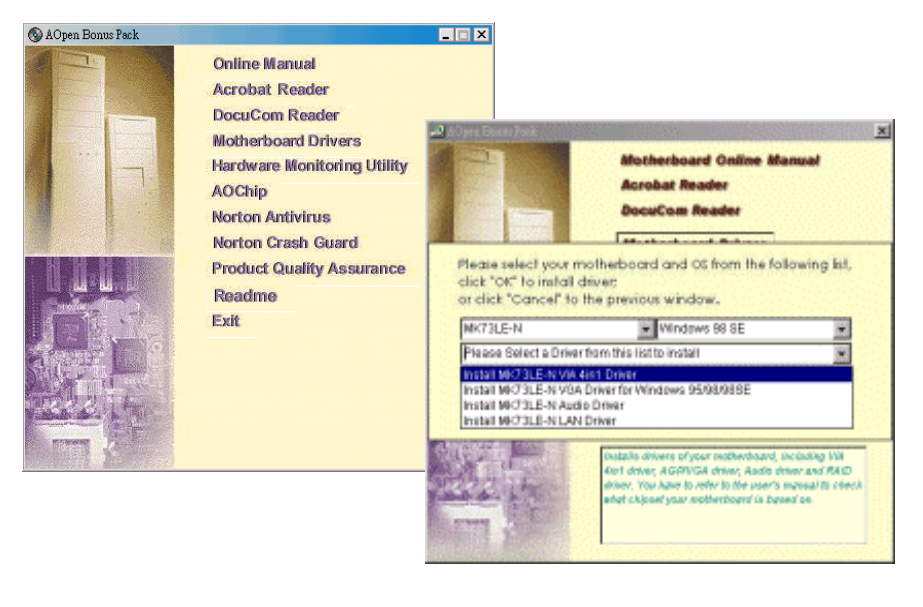

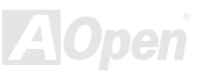

## <span id="page-61-0"></span>MK73LE-N / MK73LE-V

/ MK73LE-V Online-Handbuch

## *Installation von Windows 95*

- 1. Installieren Sie Windows 95 OSR2 v2.1, 1212 oder 1214 und höher mit USB-Unterstützung. Ansonsten müssen Sie USBSUPP.EXE installieren.
- 2. Installieren Sie den <u>[VIA 4 in 1-Treiber](#page-64-0)</u>, der den VIA AGP Vxd-Treiber, den IRQ Routing-Treiber und das Registrierungsprogramm für die VIA Chipsatzfunktion enthält.
- 3.Installieren Sie schließlich andere Zusatzkarten und ihre Treiber.

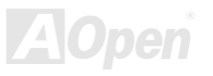

## <span id="page-62-0"></span>MK73LE-N / MK73LE-V

Online-Handbuch

## *Installation von Windows 98*

- 1.. Aktivieren Sie den USB Controller in BIOS Setup > Advanced Chipset Features ><u>OnChip USB,</u> um dem BIOS die vollständige Kontrolle der IRQ-Zuteilung zu ermöglichen.
- 2.Installieren Sie Windows 98 auf Ihrem System.
- 3. Installieren Sie den <u>VIA 4 in 1-Treiber</u>, der den VIA AGP Vxd-Treiber, den IRQ Routing-Treiber und das Registrierungsprogramm "VIA Chipset Function" enthält.
- 4.Installieren Sie schließlich andere Zusatzkarten und ihre Treiber.

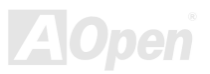

/ MK73LE-V Online-Handbuch

## *Installation von Windows 98 SE, Windows ME & Windows2000*

Wenn Sie Windows® 98 Second Edition, Windows® Millennium Edition oder Windows® 2000 benutzen, müssen Sie den "4-in-1"-Treiber nicht installieren, da der IRQ Routing-Treiber und das ACPI-Registrierungsprogramm bereits in das Betriebssystem integriert ist. Windows® 98 SE-Anwender können die VIA Registry INF- und AGP-Treiber durch Einzelinstallation aktualisieren.

Bitte wenden Sie sich für die neueste Version des 4-in-1-Treibers an <u>[VIA Technologies](http://www.via.com/) Inc</u>:

<http://www.via.com/>

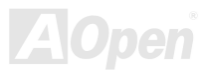

Online-Handbuch

## <span id="page-64-1"></span><span id="page-64-0"></span>*Installation des VIA 4 in 1-Treibers*

Sie können den VIA 4 in 1-Treiber <u>[([IDE Bus Master](#page-93-1)</u> (für Windows NT), VIA ATAPI "Vendor Support"-Treiber, VIA <u>[AGP](#page-91-0),</u> IRQ Routingtreiber (für Windows 98), VIA Registry (INF)-Treiber] durch das Autorun-Menü auf der Bonus-CD installieren.

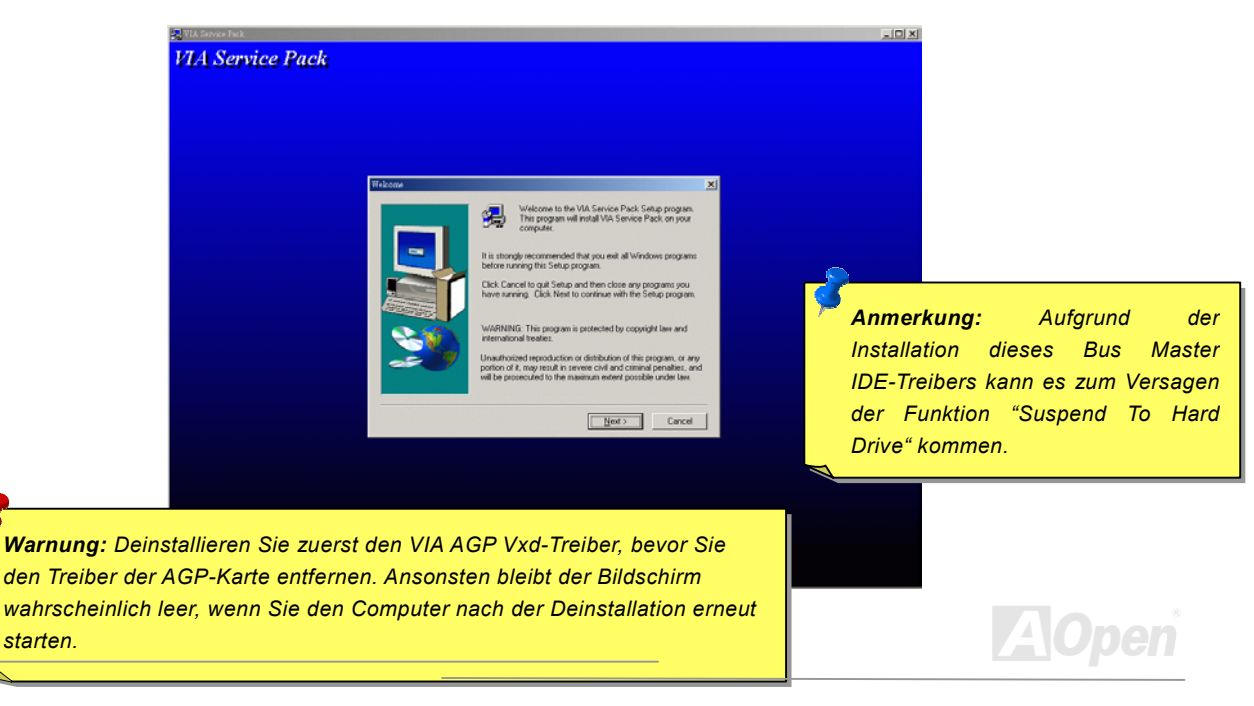

## MK73LE-N / MK73LE-V

#### Online-Handbuch

## *Installation des Onboard-Soundtreibers*

Dieses Motherboard ist mit einem <u>[AC97](#page-90-0) CODEC</u> ausgestattet. Der Sound-Controller befindet sich im VIA South Bridge-Chipsatz. Sie finden den Treiber im Autorun-Menü der Bonus-CD.

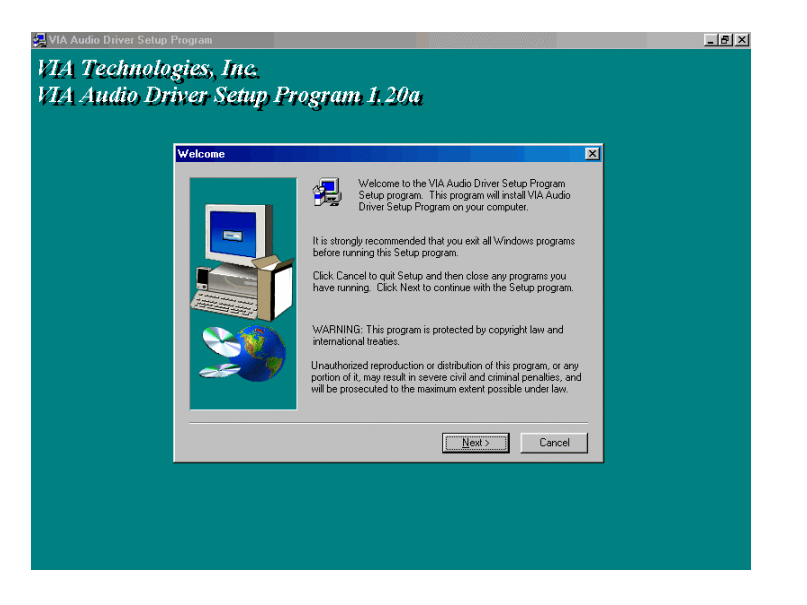

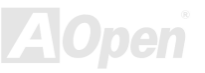

Online-Handbuch

#### *Installation des Onboard-AGP-Treibers*

Der VIA KLE133-Step-Chipsatz verfügt über einen integrierten 2D/3D-Grafikbeschleuniger und bietet unglaubliche AGP 4X-Leistung zum Zugriff auf den Hauptspeicher mit bis zu 1GB/Sek. Den Audiotreiber finden Sie im Autorun-Menü der Bonus-CD.

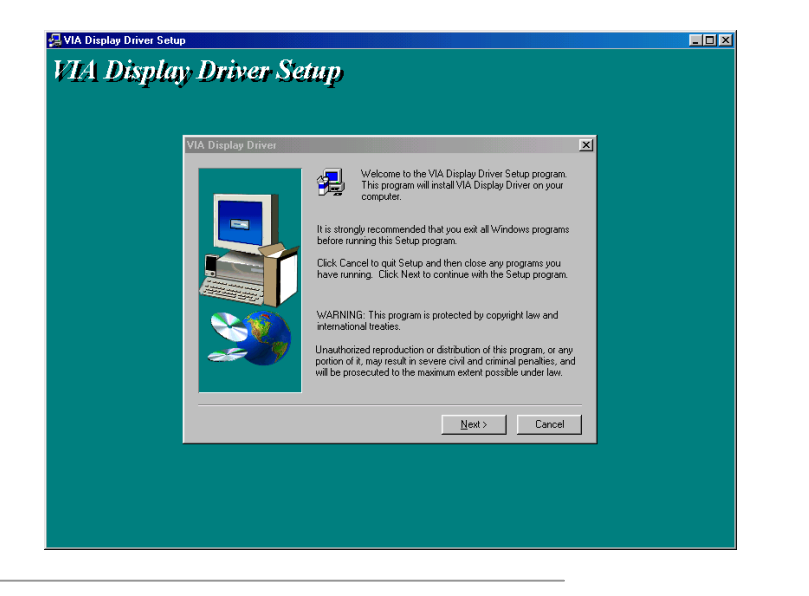

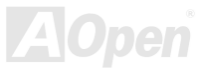

/ MK73LE-V Online-Handbuch

## *Installation des LAN-Treibers (nur bei MK73LE-N)*

Sie können den LAN-Treiber für den Realtek RTL8139 PCI Fast Ethernet-Adapter unter Windows95/98, Windows NT und Windows 2000 installieren. Führen Sie dazu folgende Schritte aus.

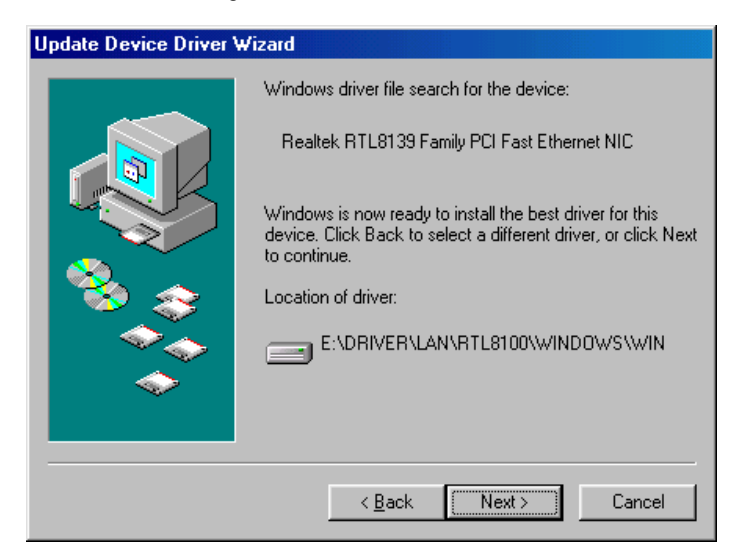

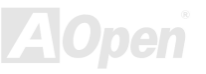

Online-Handbuch

Treiberinstallation unter Microsoft Windows 95 : -----------------------------------------------------

1. Wählen Sie "Diskette", wenn Sie gefragt werden, von wo der Treiber installiert werden soll.

- 2. Geben Sie den Pfad der Setup-Datei an:
- [CD-ROM]:Driver\LAN\RTL8100\Windows\Win95\WIN95A (für Windows 95 und Win95A) oder
- [CD-ROM]:Driver\LAN\RTL8100\Windows\Win95 (für Windows 95 OSR2).
- 3. Folgen Sie den Bildschirmanweisungen und legen die Windows 95-CD zum Abschluss der Installation ein.
- 4. Windows 95 beendet die Installation automatisch und führt einen Neustart des Systems durch.

Treiberinstallation unter Win98/Win98 SE/Windows2000/Windows ME :

-------------------------------------------------------------------

- 1. Wählen Sie "Diskette", wenn Sie gefragt werden, von wo der Treiber installiert werden soll.
- 2. Geben Sie den Pfad der Setup-Datei an:
- [CD-ROM]:Driver\LAN\RTL8100\Windows\WIN98 (für Windows 98/98 SE) oder
- [CD-ROM]:Driver\LAN\RTL8100\Windows\WIN2000 (für Windows 2000) oder
- [CD-ROM]:Driver\LAN\RTL8100\Windows\Windows ME (für Windows ME)
- 3. Folgen Sie den Bildschirmanweisungen und legen die Win98/Win98 SE/Windows2000/Windows ME-CD) zum Abschluss der Installation ein.
- 4. Win98/Win98 SE/Windows2000/Windows ME beendet die Installation automatisch und führt einen Neustart des Systems durch.

/ MK73LE-V Online-Handbuch

Treiberinstallation unter Microsoft Windows NT :

-----------------------------------------------------

- 1. Wählen Sie in der Hauptgruppe von NT das Symbol "Systemsteuerung".
- 2. Wählen Sie im Fenster "Systemsteuerung" das Symbol "Netzwerk".
- 3. Wählen Sie im Dialogfeld "Netzwerkeinstellungen" die Schaltfläche "Adapter hinzufügen".

Dies ruft das Dialogfeld "Netzwerkadapter hinzufügen" auf.

4. Wählen Sie in der Netzwerkkartenliste "Andere (Erfordert eine Diskette vom Hardware-Hersteller)" und drücken die Eingabetaste.

5. Geben Sie zum Auffinden der Datei OEMSETUP.INF den Laufwerksbuchstaben und den Pfad [CD-ROM]:\Driver\LAN\RTL8100\Windows\WinNT4 (für NT 4.0) an und klicken auf die Schaltfläche "OK".

- 6. Dies ruft das Dialogfeld "Geschwindigkeit auswählen" auf. Stellen Sie den Standardwert auf "Auto". Verwenden Sie Werte wie "10" oder "100" nur dann, wenn Sie den RTL8139 PCI Fast Ethernet-Adapter ausdrücklich mit 10Mb oder 100Mb betreiben möchten.
- 7. Nun erscheint das Dialogfeld "Ethernet-ID eingeben". Wählen Sie diese Option nur dann, wenn Sie mehr als einen Realtek RTL8139 PCI Fast Ethernet-Adapter in Ihrem Computer installiert haben. Wählen Sie "Überspringen", wenn nur ein Adapter in Ihrem Computer installiert ist..
- 8. Im nächsten Bildschirm wird der "Bus-Steckplatz" angezeigt. Ihr Computer verfügt über mehrere Hardware-Busse. Bitte wählen Sie den Bus-Typ und die Bus-Nummer, auf der Ihre Adapterkarte installiert ist.
- 9. NT führt nun die Adapterbindungen durch. Wenn Sie zusätzliche Netzwerksoftware-Optionen installiert haben, werden Sie eventuell um spezifische Informationen über diese Software-Pakete gebeten.

## Online-Handbuch

10. Starten Sie Ihr System für Zugriff auf das Netzwerk neu.

#### ANMERKUNGEN:

------

- \* Installation mehrerer LAN-Adapter:
- 1.Starten Sie Windows NT und klicken im Dialogfeld "Netzwerkeinstellungen" auf die Schaltfläche "Konfigurieren".
- 2. Das Dialogfeld "Ethernet-ID eingeben" erscheint. Geben Sie die Ethernet-ID des Adapters ein. Wählen Sie "OK" und beenden das NETZWERK-SETUP.
- 3.Wählen Sie "Überspringen", wenn nur ein Adapter in Ihrem Computer installiert ist.

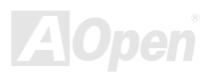

#### MK73LE-N / MK73LE-V

## / MK73LE-V Online-Handbuch

## *Installation der Hardware Monitoring Utility*

Sie können das Hardwareüberwachungs-Hilfsprogramm zur Überwachung von CPU-Temperatur, Lüftern und der Systemspannung installieren. Die Hardwareüberwachungs-Funktion wird vom BIOS und dem Hilfsprogramm automatisch durchgeführt. Eine Hardware-Installation ist nicht erforderlich.

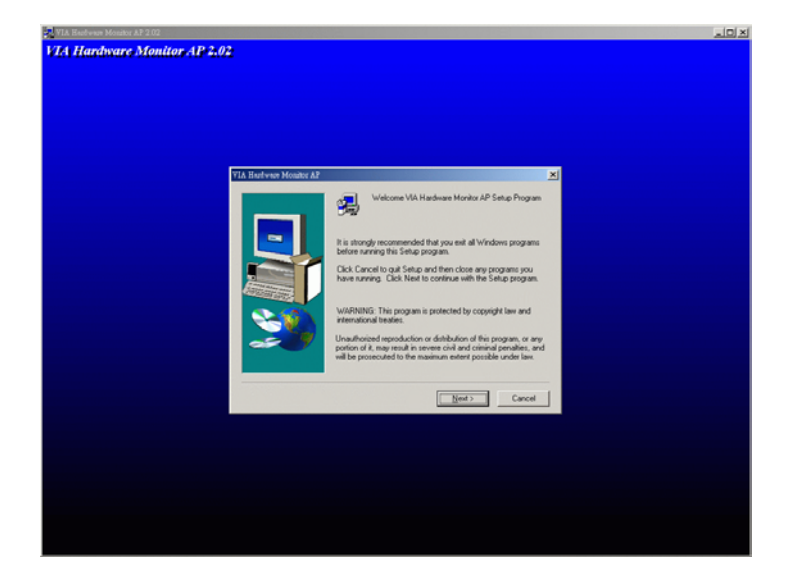

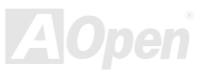
Online-Handbuch

## <span id="page-72-0"></span>*ACPI "Suspend To Hard Drive"*

[ACPI](#page-90-0) "Suspend To Hard Drive" wird vom Windows-Betriebssystem kontrolliert. Es speichert Ihre aktuelle Arbeit (Systemstatus, Speicher und Monitorbild) auf der Festplatte, worauf das System völlig ausgeschaltet werden kann. Beim nächsten Anschalten des Systems können Sie Ihre ursprüngliche Arbeit binnen weniger Sekunden direkt von der Festplatte aus wiederherstellen, ohne Windows erneut komplett laden zu müssen. Wenn Ihr Speicher 64MB beträgt, müssen Sie normalerweise mindestens 64MB freien Festplattenspeicher reservieren, um Ihr Speicherbild zu speichern.

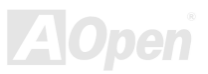

MK73LEN / MK73LEV

## / MK73LE-V Online-Handbuch

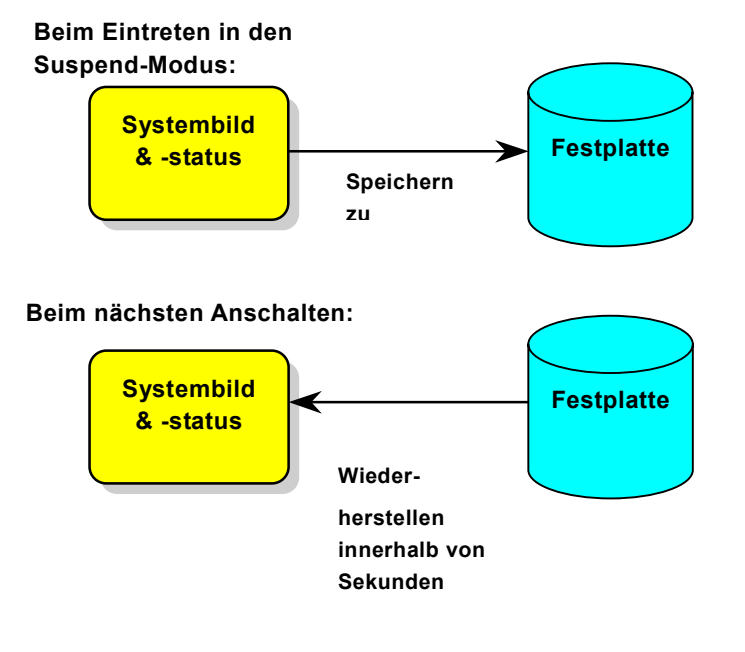

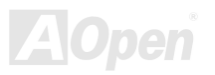

Online-Handbuch

## MK73LE-N

#### **Systemanforderungen**

- 1.**AOZVHDD.EXE 1.30b** oder neuer.
- 2.**Config.sys** und **autoexec.bat** löschen.

#### **Neuinstallation von Windows 98 auf einem neuen System**

- 1. Führen Sie "**Setup.exe /p j**" zur Installation von Windows 98 aus.
- 2. Nach beendeter Installation von Windows 98 gehen Sie zu Systemsteuerung > Energieverwaltung.
	- a. Stellen Sie Energieschemas > Standbymodus auf "Nie" ein.
	- b. Klicken Sie auf "Ruhezustand" und wählen "Unterstützung für Ruhezustand aktivieren", dann "Anwenden".
	- c. Klicken Sie im Feld "Erweitert". Sie sehen "Ruhezustand" auf den "Stromschaltflächen ". Beachten Sie, dass diese Option nur angezeigt wird, wenn der oben genannte Schritt "b" abgeschlossen wurde. Ansonsten wird nur "Standby" und "Herunterfahren" angezeigt. Wählen Sie "Ruhezustand" und "Anwenden".
- 3. Booten Sie im DOS-Modus und starten das Hilfsprogramm AOZVHDD.
	- a. Starten Sie bitte "**aozvhdd /c /file**", wenn Sie Win 98 (FAT 16 oder FAT 32) die gesamte Festplatte zuteilen möchten. Bitte erinnern Sie sich daran, dass auf der Festplatte ausreichender Speicherplatz vorhanden sein muss. Wenn Sie zum Beispiel 64 MB DRAM und eine 16 MB VGA-Karte installiert haben, muss das System mindestens 80 MB freien Festplattenspeicher aufweisen. Das Hilfsprogramm erkennt den Festplattenspeicher automatisch.
	- b. Führen Sie bitte "**aozvhdd /c /partition**" aus, wenn Sie Win 98 eine individuelle Partition zuteilen wollen. Das System muss über eine unformatierte, leere Partition verfügen.
- 4. Starten Sie das System neu.

Online-Handbuch

5. Sie haben ACPI "Suspend to Hard Drive" bereits ausgeführt. Klicken Sie "Start > Herunterfahren > Standby" und der Bildschirm wird sofort deaktiviert. Das System benötigt etwa 1 Minute um den Speicherinhalt auf der Festplatte zu speichern. Je größer die Speichergröße, umso länger dauert der Prozess.

#### **Wechsel von APM zu ACPI (nur Windows 98)**

#### 1. Führen Sie "**Regedit.exe**" aus.

a. Gehen Sie durch den folgenden Pfad:

HKEY LOCAL MACHINE

**SOFTWARE** 

MICROSOFT

WINDOWS

CURRENT VERSION

**DETECT** 

- b. Wählen "ADD Binary" und nennen es "**ACPIOPTION**".
- c. Rechtsklicken und wählen Sie "Ändern". Fügen Sie "01" nach "0000" ein, um es in "0000 01" umzuwandeln.
- d. Speichern Sie die Änderungen.
- 2. Wählen Sie in der Systemsteuerung das Menüelement "Hardware". Lassen Sie Windows 98 neue Hardware finden. (Es findet "**ACPI BIOS**" und entfernt "**Plug und Play BIOS**")

3. Starten Sie das System neu.

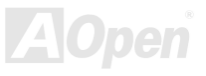

Online-Handbuch

4. Booten Sie den Computer im reinen DOS-Modus und führen die Datei "AOZVHDD.EXE /C /File" aus.

#### **Wechsel von ACPI zu APM**

- 1. Führen Sie "**Regedit.exe**" aus.
	- a. Gehen Sie durch den folgenden Pfad:

HKEY LOCAL MACHINE

**SOFTWARE** 

MICROSOFT

WINDOWS

CURRENT VERSION

DETECT

ACPI OPTION

b. Rechtsklicken und wählen Sie "Ändern". Fügen Sie "02" nach "0000" ein, um es in "0000 02" umzuwandeln.

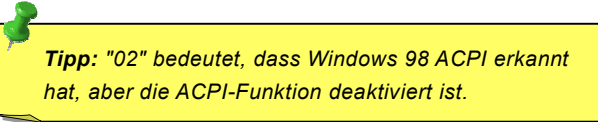

c. Speichern Sie die Änderungen.

2. Wählen Sie in der Systemsteuerung das Menüelement "Hardware". Lassen Sie Windows 98 neue Hardware finden. (Es findet "**Plug und Play BIOS**" und entfernt "**ACPI BIOS**").

/ MK73LE-V Online-Handbuch

3. Starten Sie das System neu.

4. Führen Sie "Hardware" erneut aus – daraufhin wird "Advanced Power Management Resource" gefunden.

5. Klicken Sie "OK".

*Tipp: Momentan wird die Funktion ACPI "Suspend to Harddrive " nur von der ATI 3D Rage Pro AGP-Karte unterstützt. Bitte schauen Sie auf AOpens Webseite nach den aktuellsten Neuigkeiten.*

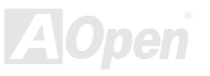

## Online-Handbuch

## *ACPI "Suspend to RAM" (STR)*

Dieses Motherboard unterstützt die Funktion <u>[ACPI](#page-90-0)</u> "Suspend to RAM". Beim nächsten Anschalten des Systems können Sie Ihre ursprüngliche Arbeit direkt vom SDRAM aus wiederherstellen, ohne Windows 98 erneut komplett laden zu müssen. "Suspend to DRAM" speichert Ihr aktuelle Arbeit im Systemspeicher ab. Dies ist zwar schneller als "Suspend to Hard Drive", benötigt dafür aber im Gegensatz Stromversorgung durch das DRAM.

#### **Beim Eintreten in den Suspend-Modus:**

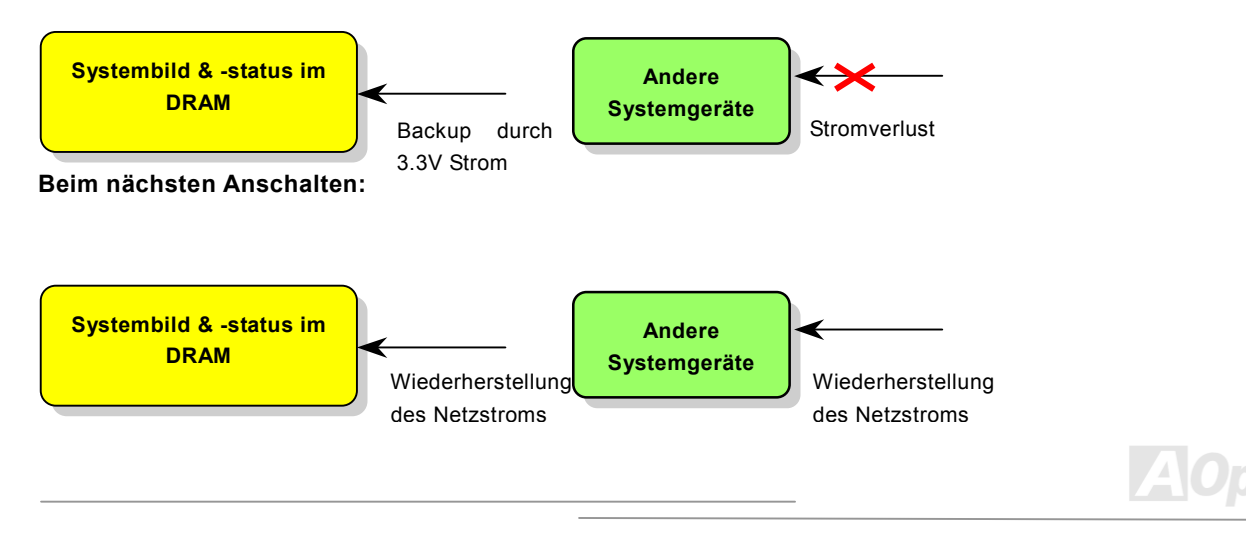

Online-Handbuch

Folgen Sie den unten genannten Schritten zur Ausführung von ACPI "Suspend to DRAM":

#### **Systemanforderungen**

- 1. Ein ACPI-Betriebssystem wird benötigt. Im Moment ist Windows 98 die einzige Wahl. Lesen Sie zur Einstellung des ACPI-Modus unter Windows 98 den Abschnitt "ACPI [Suspend to Hard Drive"](#page-72-0).
- 2. Die Intel® Chipset Software Installation Utility muss korrekt installiert worden sein.

#### **Prozeduren**

1.Ändern Sie die folgenden BIOS-Einstellungen:

BIOS Setup > Power Management Setup > ACPI Function: Enabled

BIOS Setup > Power Management Setup > ACPI Suspend Type: S3.

- 2.Gehen Sie zu Systemsteuerung > Energieverwaltung. Stellen Sie die "Stromschaltflächen" jeweils auf "Standby" ein.
- 3.Drücken Sie zum Aufwecken des Systems den Netzschalter oder den Standby-Schalter.

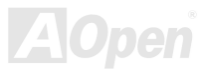

Online-Handbuch

# AWARD BIOS

Die Systemparameter können im <u>[BIOS](#page-92-0)</u>-Setupmenü geändert werden. In diesem Menü können Sie die Systemparameter konfigurieren und die Konfiguration im 128-Byte-CMOS speichern (normalerweise auf dem RTC-Chip oder dem Hauptchipsatz). Drücken Sie beim Erscheinen des <u>[POST \(Power-On Self Test\)](#page-99-0)</u>- Bildschirms auf die Taste <Entf>, um das <u>B[IOS-Setup](#page-84-0)</u> [aufzurufen](#page-84-0).

> *Anmerkung: Da der BIOS-Code der am häufigsten geänderte Teil des Motherboard-Designs ist, könnten sich die BIOS-Informationen in diesem Handbuchvom BIOS Ihres Motherboards unterscheiden.*

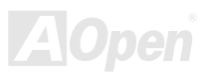

/ MK73LE-V Online-Handbuch

## MK73LE-N

## *Über die BIOS-Funktionsbeschreibungen …*

AOpen versucht stets, Ihnen die Bedienung von Computersystemen weiter zu erleichtern. Nun haben wir alle Funktionsbeschreibungen in das BIOS Flash ROM integriert. Wenn Sie eine BIOS-Funktion wählen, erscheint die Funktionsbeschreibung auf der rechten Seite des Bildschirms. Aus diesem Grund müssen Sie sich beim Verändern der BIOS-Einstellungen nicht auf dieses Handbuch beziehen.

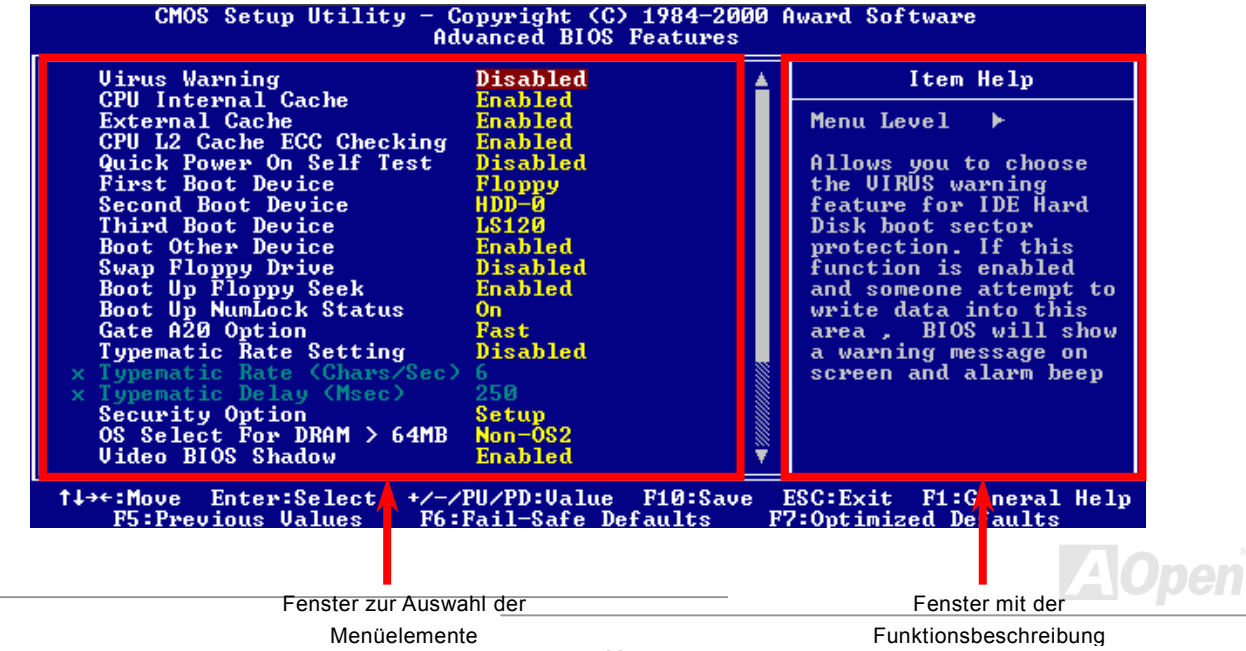

## *Benutzung des Award™ BIOS-Setups*

Normalerweise können Sie die Pfeiltasten zur Hervorhebung von Menüelementen verwenden und diese dann mit der Eingabetaste auswählen. Mit den Tasten "Bild↑" und "Bild↓" können Sie den jeweiligen Wert ändern. Wenn Sie die Taste "F1" drücken, wird das Hilfemenü aufgerufen. Über die Taste "Esc" können Sie das Award™ BIOS-Setup verlassen. Die folgende Tabelle gibt Ihnen genauere Informationen über die Tastaturbelegung beim Umgang mit dem Award BIOS. Bei allen AOpen-Produkten können Sie außerdem über die Taste "F3" die bevorzugte Sprachversion auswählen.

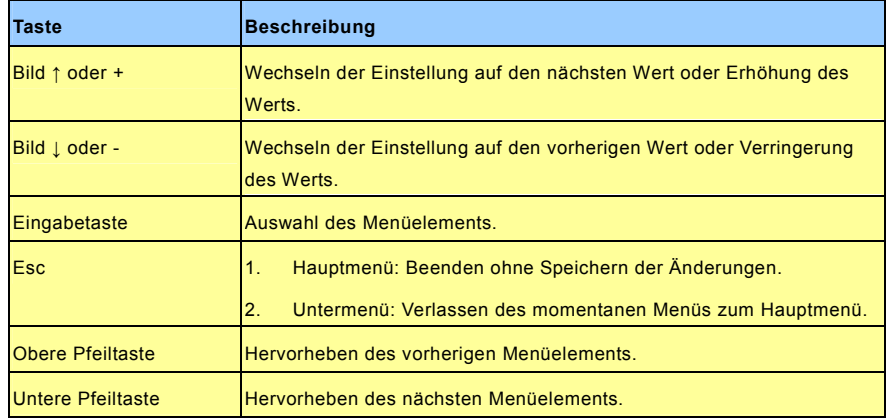

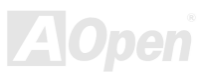

## MK73LE-N / MK73LE-V

## Online-Handbuch

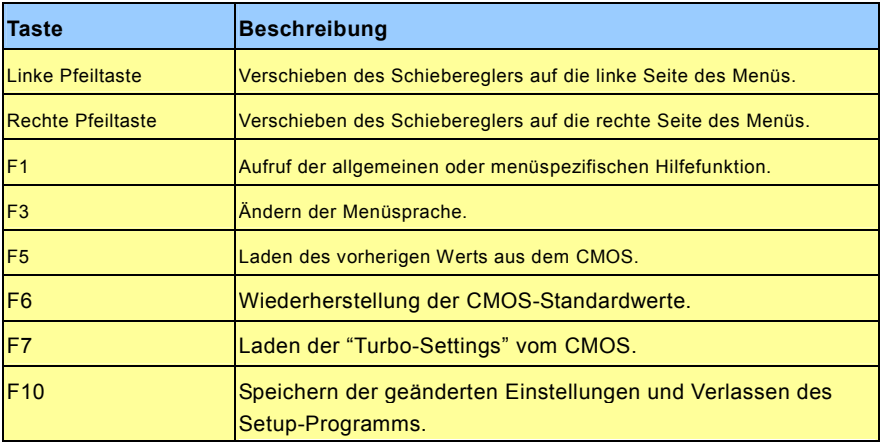

*Anmerkung: AOpen unternimmt stets große Anstrengungen, um Anwendern benutzerfreundlichere Computersysteme zu Verfügung zu stellen. Nun haben wir alle Funktionsbeschreibungen des BIOS ins BIOS Flash ROM integriert. Wenn Sie eine beliebige Funktion des BIOS wählen, erscheint die Beschreibung der Funktion auf der rechten Bildschirmseite. Aus diesem Grund müssen Sie beim Ändern der BIOS-Einstellungen nicht auf dieses Handbuch zurückgreifen.*

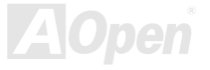

## <span id="page-84-0"></span>MK73LEN / MK73LEV

## *Zugang zum BIOS-Setup*

Schalten Sie den Computer an, nachdem Sie alle Jumper eingestellt und alle Kabel korrekt angeschlossen haben. Rufen Sie das BIOS-Setup auf, indem Sie während des <u>POST (Power-On Self Test)</u> die Taste <Lösch> drücken. Wählen Sie "<u>Load Setup</u> Defaults" für die empfohlene Optimalleistung.

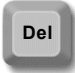

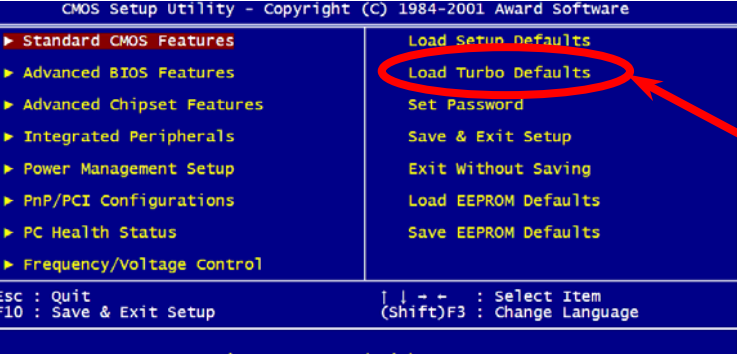

Fime, Date, Hard Disk

*Warnung: Laden Sie die "Load Turbo Defaults" nur, wenn Sie sicher sind, dass Ihre Systemkomponenten (CPU, DRAM, HDD usw.) diese Turboeinstellungen aushalten.*

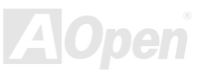

/ MK73LE-V Online-Handbuch

## MK73LE-N

#### *BIOS-Upgrade*

Durch Flashen Ihres Motherboards akzeptieren Sie die Möglichkeit des Auftretens eines BIOS-Flashfehlers. Wenn Ihr Motherboard stabil arbeitet und es keine schwerwiegenden Bugs gibt, die von der neueren BIOS-Version behoben würden, empfehlen wir Ihnen, Ihr BIOS NICHT ZU AKTUALISIEREN.

VERGEWISSERN SIE SICH, dass Sie die richtige BIOS-Version für Ihr Motherboard-Modell verwenden, sollten Sie trotzdem ein Upgrade durchführen wollen. Dadurch gehen Sie das Risiko eines BIOS-Flash-Fehlers ein.

AOpen Easy Flash unterscheidet sich ein wenig von herkömmlichen Flashmethoden. Die binäre [BIOS](#page-92-0)-Datei und die Flashroutine sind miteinander verbunden und Sie müssen zum Abschluss des Flashvorganges lediglich eine Datei ausführen.

> *Vorsicht: AOpen Easy Flash BIOS-Programme sind auf Kompatibilität mit Award BIOS ausgelegt. Zum Zeitpunkt des Verfassens dieser Anmerkung gab es noch keine zu AMI BIOS kompatible AOpen Easy Flash BIOS-Programme. AMI BIOS befindet sich meistens nur auf alten 486-Motherboards und einigen Pentium-Motherboards der frühen Generationen. Bitte lesen Sie die komprimierte README-Datei des BIOS-Pakets durch und folgen Sie den Upgrade-Anweisungen gewissenhaft. Dadurch wird die Wahrscheinlichkeit von Flash-Fehlern minimiert.*

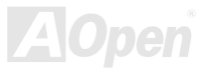

## MK73LE-N / MK73LE-V

Online-Handbuch

Im Folgenden sind die Schritte für das "Easy Flashing" aufgeführt: (gilt NUR für die Anwendung auf Award BIOS)

- 1. Laden Sie die neue, <u>[komprimierte](#page-103-0)</u> BIOS-Upgrade-Datei von AOpens Webseite herunter, zum Beispiel MK73LEN102.ZIP.
- 2. Führen Sie die Shareware PKUNZIP (<u><http://www.pkware.com/></u>) aus, die verschiedene Betriebssysteme unterstützt. Mit diesem Programm können Sie die binäre BIOS-Datei und das Flash-Hilfsprogramm dekomprimieren. Holen Sie sich WINZIP ([http://www.winzip.com](http://www.winzip.com/)) für die Windows-Umgebung.
- 3. Speichern Sie die dekomprimierte Datei auf einer bootbaren Floppydiskette, zum Beispiel MK73LEN102 & MK73LEN102.EXE
- 4. Booten Sie das System im DOS-Modus neu, ohne Speicher-Handler wie z. B. EMM386 oder Gerätetreiber zu laden. Achten Sie darauf, dass Ihr DOS 520K oder mehr Speicherplatz frei hat.
- 5. Führen Sie A:> MK73LEN102 aus. Das Programm erledigt den Rest. **Schalten Sie den Strom während des FLASHVORGANGS NICHT AUS, es sei denn, Sie werden dazu aufgefordert!!**
- 6.. Booten Sie das System neu und drücken die Taste <Entf>, um ins <u>BIOS-Setup zu gelangen</u>. Wählen Sie "<u>Load Setup</u> <u>Defaults</u>" und dann " <u>Save & Exit Setup</u>". Fertig!

*Warnung: Das Upgrade auf eine neue BIOS-Version ersetzt Ihre ursprünglichen BIOS-Einstellungen und PnP-Informationen nach dem Flashen permanent. Um den normalen Systembetrieb wiederherzustellen, müssen Sie Ihre BIOS-Einstellungen neu konfigurieren sowie Win95/Win98 und Ihre Zusatzkarten neu installieren.*

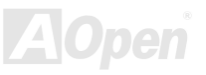

# Übertakten

Als ein führender Hersteller in der Motherboardindustrie hat AOpen immer ein offenes Ohr für die Wünsche seiner Kunden und entwickelt Produkte, die den Anforderungen unterschiedlicher Anwender entgegenkommen. Zuverlässigkeit, Kompatibilität, modernste Technologie und Benutzerfreundlichkeit sind unsere grundlegenden Ziele bei der Herstellung von Motherboards. Abgesehen von den oben genannten Designkriterien gibt es Poweruser, die immer nach Möglichkeiten suchen, ihre Systemleistung in neue Höhen zu treiben, indem sie ihre Computer übertakten – wir nennen sie "Overclockers" *(übertakten, eng.: to overclock)*.

Dieser Abschnitt ist den Overclockers gewidmet.

Dieses Hochleistungs-Motherboard ist für maximal **133MHz** CPU-Bustakt ausgelegt. Es verfügt aber über einen Taktgenerator von **166MHz**, da wir es für zukünftige CPU-Bustakte auslegt haben. Unsere Labor-Testergebnisse zeigen, dass **166MHz** erreichbar sind, wenn qualitative Komponenten verwendet werden und die Einstellungen entsprechend sind. Das ist aber noch nicht alles, denn dieses Motherboard verfügt über umfassende (bez. die CPU-Kernspannung) Einstellungsmöglichkeiten zum Anpassen der CPU-Kernspannung. Die CPU-Taktrate kann auf den achtfachen Wert erhöht werden, wodurch die Unterstützung für so gut wie alle zukünftigen Athlon / Duron CPUs sichergestellt ist und die Flexibilität gewahrt bleibt. Im Folgenden finden Sie die Konfigurationen, die wir zum Übertakten auf **166MHz** für geeignet halten.

#### **Aber keine Garantie.** ☺

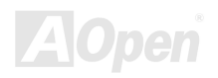

## Online-Handbuch

*Warnung: Das Design dieses Produkts folgt den Designrichtlinien von CPU- und Chipsatzherstellern. Alle Versuche, das Produkt jenseits der Grenzen seiner Spezifikationen zu bringen, werden nicht empfohlen und Sie nehmen das Risiko in Kauf, Ihr System oder wichtige Daten zu beschädigen. Vor dem Übertakten müssen Sie sich vergewissern, dass Ihre Komponenten, DRAMs, Festplatten und AGP VGA-Karten in der Lage sind solch unnormale Einstellungen zu vertragen*

*Tipp: Beachten Sie, dass Übertakten auch zu Temperaturproblemen führen kann. Bitte stellen Sie sicher, dass Lüfter und Kühlblech überschüssige Wärme, die durch Übertakten der CPU entsteht, adäquat ableiten können.*

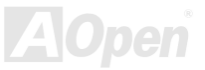

## *VGA-Karten und Festplattenlaufwerke*

VGA-Karten und Festplattenlaufwerke sind Schlüsselkomponenten fürs Übertakten. Für Ihre Referenz finden Sie in der folgenden Liste unsere erfolgreichen Übertaktungsversuche in unserem Labor. Bitte beachten Sie, dass AOpen keine Garantie für erneutes erfolgreiches Übertakten übernehmen kann. Bitte überprüfen Sie die **Available Vendor List (AVL)**, die durch einen Link mit unserer Webseite verbunden ist.

VGA: <http://www.aopen.com.tw/tech/report/overclk/mb/vga-oc.htm>

HDD: <u><http://www.aopen.com.tw/tech/report/overclk/mb/hdd-oc.htm></u>

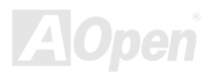

## Online-Handbuch

## <span id="page-90-0"></span>Glossar

#### *AC97*

Im Wesentlichen teilt die AC97-Spezifikation den Sound-/Modem-Schaltkreis in zwei Teile auf - einen für den digitalen Prozessor und einen [CODEC](#page-93-0) für den analogen I/O. Beide Teile werden vom AC97-Link-Bus verbunden. Da der digitale Prozessor in den Motherboard-Hauptchipsatz integriert werden kann, reduzieren sich die Kosten der integrierten Sound-/Modem-Lösung.

#### *ACPI (Advanced Configuration & Power Interface)*

ACPI ist die Strommanagement-Spezifikation für PC97 (1997). Sie ist dazu gedacht, mehr Energie zu sparen, indem sie die komplette Regelung des Strommanagement dem Betriebssystem übergibt und das **[BIOS](#page-92-0)** umgeht. Der Chipsatz oder Super I/O-Chip muss dem Betriebsystem (wie z. B. Windows 98) ein Standard-Registerinterface bieten. Dies ähnelt in gewisser Weise dem <u>PnP</u> Registerinterface. ACPI definiert den zeitweiligen ATX-Soft-Netzschalter zur Steuerung des Übergangs in den Stromsparmodus.

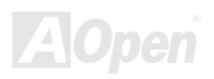

#### *AGP (Accelerated Graphic Port)*

AGP ist ein Businterface, das auf Hochleistungs-3D-Grafiken abzielt. AGP unterstützt nur Lese/Schreib-Speicherbetrieb und Einzel-Master/Einzel-Slave. AGP verwendet sowohl die ansteigende als auch die fallende Flanke des 66MHz-Taktes; für 2X AGP ist die Datentransferrate 66MHz x 4 Bytes x 2 = 528MB/S. AGP bewegt sich jetzt auf den 4-fach-Modus zu: 66MHz x 4 Bytes x 4 = 1056MB/S. AOpen ist die erste Firma, die von Oktober 1999 an 4-fach-AGP-Motherboards sowohl von AX6C (Intel 820) als auch MX64/AX64 (VIA 694x) unterstützt.

#### *AMR (Audio/Modem Riser)*

Der <u>[CODEC](#page-93-0)</u>-Schaltkreis einer AC97 Sound/Modem-Lösung kann auf das Motherboard oder auf eine Riser-Karte (AMR-Karte) gelegt werden, die durch einen AMR-Anschluss mit dem Motherboard verbunden ist.

#### *AOpen Bonus-CD*

Eine AOpen-Motherboards beigelegte CD, auf der Sie Motherboard-Treiber, Acrobat Reader fü[r PDF,](#page-99-1) ein Online-Handbuch und andere nützliche Hilfsprogramme finden.

#### *APM (Advanced Power Management)*

Im Gegensatz zu [ACPI](#page-90-0) regelt das BIOS die meisten APM-Energieverwaltungsfunktionen. AOpens "Suspend-to-Harddisk" ist ein gutes Beispiel für APM-Energieverwaltung.

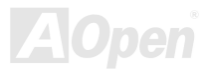

## <span id="page-92-0"></span>MK73LE-N / MK73LE-V

Online-Handbuch

#### *ATA (AT Attachment)*

ATA ist die Spezifikation des Disketteninterface. In den achtziger Jahren haben viele Software- und Hardware-Hersteller die ATA-Spezifikation zusammen etabliert. AT weißt auf die PC/AT- Bus-Struktur der "International Business Machines Corporation (IBM)" hin.

#### *ATA/66*

ATA/66 verwendet sowohl die ansteigende als auch die fallende Flanke, aber verdoppelt ebenso die <u>[UDMA/33](#page-102-0)</u>-Transferrate. Die Datentransferrate beträgt das Vierfache des PIO-Modus 4 oder DMA Modus 2, 16.6MB/S x 4 = 66MB/S. Um ATA/66 zu nutzen, brauchen Sie spezielle ATA/66 IDE-Kabel.

#### *ATA/100*

ATA/100 ist eine neue IDE-Spezifikation, die sich noch in der Entwicklungsphase befindet. ATA/100 verwendet sowohl die ansteigende als auch die fallende Flanke wie [ATA/66](#page-92-0), aber die Zykluszeit ist auf 40ns reduziert. Die Transferrate ist (1/40ns) x 2 Bytes x 2 = 100MB/s. Um ATA/100 zu nutzen, brauchen Sie ein spezielles 80-drahtiges IDE-Kabel, das gleiche wie bei ATA/66.

#### *BIOS (Basic Input/Output System)*

Das BIOS ist ein Satz von Assembly-Routinen/Programmen, die sich im <u>EPROM</u> oder <u>[Flash ROM](#page-96-0)</u> befinden. Das BIOS kontrolliert Eingabe- bzw. Ausgabegeräte und andere Hardwaregeräte des Motherboards. Um hardwareunabhängige Mobilität zu gewährleisten, müssen Betriebsystem und Treiber direkt und nicht über Hardwaregeräte auf das BIOS zugreifen.

#### <span id="page-93-0"></span>*Bus Master IDE (DMA mode)*

Herkömmliches PIO (Programmable I/O) IDE verlangt, dass die CPU an allen Aktivitäten des IDE-Zugriffs teilnimmt, einschließlich des Wartens auf mechanische Ereignisse. Zur Reduktion der Arbeitslast der CPU überträgt das Busmaster IDE-Gerät Daten vom/zum Speicher ohne die CPU zu unterbrechen. Dadurch wird die CPU für kontinuierlichen Betrieb freigestellt, während Daten zwischen Speicher und IDE-Gerät übertragen werden. Sie benötigen Busmaster IDE-Treiber und eine Busmaster IDE-Festplatte, um den Busmaster IDE-Modus zu unterstützen.

#### *CNR (Communication and Networking Riser)*

Durch die CNR-Spezifikation wird es der PC-Industrie möglich, flexible und billigere Subsysteme anzubieten, die in einer Vielzahl von Internet-PCs Verwendung finden. Zu diesen Subsystemen gehören zum Beispiel Systeme aus den Bereichen LAN, Home Networking, DSL und USB. Auch kabellose Audio- und Modem-Subsysteme profitieren von der CNR-Spezifikation. Hierbei handelt es sich um eine offene Industriespezifikation, die von OEMs, Herstellern von IHV.Karten, Silikon-Produzenten und Microsoft unterstützt wird.

#### *CODEC (Coding and Decoding)*

Normalerweise bezeichnet CODEC einen Schaltkreis, der sowohl digital zu analog, als auch analog zu digital umwandeln kann. Er ist Teil der <u>AC97</u> Sound/Modem-Lösung.

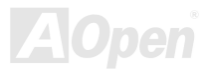

#### <span id="page-94-1"></span><span id="page-94-0"></span>*DIMM (Dual In Line Memory Module)*

Der DIMM-Steckplatz hat insgesamt 168 Pins und unterstützt 64-Bit-Daten. Er kann einzel- oder doppelseitig sein; die "Goldfinger"-Signale zu jeder Seite des PCB sind unterschiedlich, daher wird dies "Dual In Line" genannt. Fast alle DIMMs bestehen aus [SDRAM, w](#page-100-0)elches bei 3.3V läuft. Beachten Sie, dass einige alte DIMMs aus FPM/EDO-Modulen bestehen und nur mit 5V laufen. Verwechseln Sie sie nicht mit SDRAM DIMM.

#### *ECC (Error Checking and Correction)*

Der ECC Modus benötigt 8 ECC Bits für 64-Bit Daten. Bei jedem Zugriff auf den Speicher werden ECC-Bits aktualisiert und von einem speziellen Algorithmus geprüft. Der ECC-Algorithmus ist in der Lage, Doppelbitfehler zu erkennen und Einzelbitfehler automatisch zu richten, während der Paritätsmodus nur Einzelbitfehler erkennen kann.

#### *EDO (Extended Data Output) Memory*

Die EDO DRAM-Technologie ähnelt dem FPM (Fast Page Modus) sehr. Im Gegensatz zum herkömmlichen FPM, welcher die Speicherausgabedaten zum Starten einer Vorladung in drei Zustände versetzt, behält EDO DRAM die Gültigkeit der Speicherdaten bis zum nächsten Speicherzugriffszyklus bei, was dem Pipeline-Effekt ähnelt und einen Taktzustand eliminiert.

#### *EEPROM (Electronic Erasable Programmable ROM)*

Auch E<sup>2</sup>PROM genannt. Sowohl EEPROM als auch <u>Flash ROM</u> können mittels elektronischer Signale neu programmiert werden, aber die Interfacetechnologie ist anders, da EEPROM viel kleiner als Flash-ROM ist. AOpens Motherboards verwenden EEPROM für jumperlosen und batterielosen Betrieb.

#### <span id="page-95-0"></span>*EPROM (Erasable Programmable ROM)*

Herkömmliche Motherboards speichern den BIOS-Code im EPROM. EPROM kann nur mit ultraviolettem (UV) Licht gelöscht werden. Zum Aktualisieren des BIOS müssen Sie das EPROM vom Motherboard entfernen, seinen Inhalt mit ultraviolettem (UV) Licht löschen, es neu programmieren und dann wieder einsetzen.

#### *EV6 Bus*

EV6 Bus ist die Alpha-Prozessor-Technologie der Digital Equipment Corporation. Der EV6 Bus verwendet zum Datentransfer sowohl die steigende als auch fallende Taktflanke, vergleichbar mit DDR SDRAM oder ATA/66 IDE Bus.

EV6 Busgeschwindigkeit = Externer CPU-Bustakt x 2.

Obwohl der 200 MHz EV6-Bus einen externen 100 MHz-Bustakt verwendet, beträgt die entsprechende Geschwindigkeit jedoch 200 MHz.

#### *FCC DoC (Declaration of Conformity)*

Die DoC ist ein Zertifikationsstandard der FCC-Entsprechung für Komponenten. Dieser neue Standard ermöglicht es, die DoC-Zertifizierung für Do-it-Yourself-Komponenten wie z. B. Motherboards separat ohne Gehäuse zu beantragen.

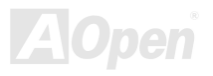

#### <span id="page-96-1"></span><span id="page-96-0"></span>*FC-PGA (Flip Chip-Pin Grid Array)*

FC bedeutet Flip Chip. FC-PGA ist eine Neuheit von Intel für Pentium III CPUs. Er kann auf den SKT370-Sockel gesteckt werden, benötigt zum Übertragen einiger Signale aber ein Motherboard. Aus diesem Grund muss das Motherboarddesign erneuert werden. Intel ist dabei, "FC-PGA 370-CPUs" in den Bestand aufzunehmen und "Slot1-CPUs" auslaufen zu lassen.

#### *Flash ROM*

Das Flash ROM kann mittels elektronischer Signale neu programmiert werden. Es ist einfacher, das BIOS mit Hilfe eines Flash-Hilfsprogramms zu aktualisieren, doch dieser Vorgang macht es auch anfälliger für Virusinfektionen. Aufgrund von weiteren neuen Funktionen wurde die Größe des BIOS von 64KB auf 256KB (2MBit) erhöht. AOpen AX5T ist das erste Board, welches 256KB (2MBit) Flash ROM verwendet. Nun bewegt sich die Flash ROM-Größe auf den Motherboards AX6C (Intel 820) und MX3W (Intel 810) in Richtung 4MBit. AOpen Motherboards benutzen EEPROM für jumperloses und batterieloses Design.

#### *FSB (Front Side Bus) Clock*

Der FSB Takt ist der externe CPU-Bustakt.

Interner CPU-Takt = CPU FSB Takt x CPU-Taktrate

*I2C Bus*

Siehe [SMBus](#page-101-0).

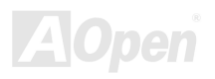

/ MK73LE-V Online-Handbuch

#### *IEEE 1394*

IEEE 1394 ist ein kostengünstiges Digitalinterface, das von "Apple Computer" als Desktop-LAN entworfen und von der Arbeitsgruppe "IEEE 1394" entwickelt wurde. Das IEEE 1394 kann Daten mit 100, 200 oder 400 MB/Sek. transportieren. Unter anderem ist es auch möglich, zwischen digitalen Fernsehgeräten eine Verbindung mit 200 MB/Sek. herzustellen. Serielles Busmanagement ermöglicht durch die Optimierung des Arbitration-Timings, der garantierten adäquaten Stromversorgung jedes Bus-Geräts, der Zuteilung von synchronen Kanal-Identifikationen und Fehlermeldungen umfassende Kontrolle bei der Konfiguration der seriellen Busschnittstelle. Es gibt zwei IEEE 1394-Datentransfertypen: Asynchron und synchron. Das herkömmliche Computer "Memory-Mapped-, Laden- und Speichern"-Interface steht für asynchronen Transport. Es schickt Datenanforderungen an eine bestimmte Adresse, worauf ein Bestätigungssignal gesendet wird. Zuzüglich zu einer Struktur, die an Silicon spart, verfügt IEEE 1394 über ein einzigartiges, synchrones Datenkanalinterface. Synchrone Datenkanäle bieten garantierten Datentransport mit einer im Voraus festgelegten Rate. Dies ist besonders wichtig für zeitkritische Multimediadaten, bei denen rechtzeitiger Datentransport aufwendiges Puffern überflüssig macht.

#### *Parity Bit*

Der Parity-Modus benutzt 1 Paritätsbit für jedes Byte. Normalerweise ist der Modus geradzahlig. Bei jedem Update der Speicherdaten wird jedes Paritätsbit auf "1" pro Byte abgepasst. Wenn der Speicher beim nächsten Mal mit einer ungeraden "1"-Anzahl gelesen wird, tritt ein Paritätsfehler auf, der Einzelbitfehler genannt wird.

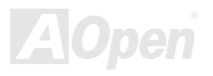

## Online-Handbuch

#### <span id="page-98-0"></span>*PBSRAM (Pipelined Burst SRAM)*

Bei Sockel 7-CPUs erfordert ein Burst-Datenlesevorgang vier "Qwords" (Quad-word, 4x16 = 64 Bits). PBSRAM erfordert lediglich einmalige Adressdekodierung und sendet die restlichen QWords gemäß einer vorbestimmten Sequenz automatisch zur CPU. Normalerweise ist diese Sequenz 3-1-1-1, die also insgesamt aus 6 Takten besteht und schneller als asynchrones SRAM ist. PBSRAM wird oft in L2 (Level 2) Caches von Sockel 370 CPUs verwendet. Slot 1- und Sockel 370-CPUs brauchen kein **PRSRAM** 

#### *PC100 DIMM*

[SDRAM D](#page-100-0)IMM, welches 100MHz CP[U FSB-B](#page-96-1)ustakt unterstützt.

#### *PC133 DIMM*

<u>[SDRAM](#page-100-0)</u> DIMM, welches 133MHz CPU<u> FSB</u>-Bustakt unterstützt.

#### *PCI (Peripheral Component Interface) Bus*

Bus für die interne Verbindung mit Peripheriegeräten; Hochgeschwindigkeits-Datenkanal zwischen Computer und Erweiterungskarte.

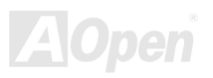

Online-Handbuch

#### <span id="page-99-1"></span><span id="page-99-0"></span>*PDF-Format*

Ein Dateiformat für elektronische Dokumente. Das PDF-Format ist plattformunabhängig. Sie können PDF-Dateien unter Zuhilfenahme verschiedener PDF-Leseprogramme unter Windows, Unix, Linux, Mac und anderen Betriebsystemen lesen. Sie können PDF-Dateien auch in Webbrowsern wie z. B. IE und Netscape öffnen. Beachten Sie dabei aber, dass Sie hierzu zuerst den PDF-Plug-in installieren müssen (Liegt Acrobat Reader bei).

#### *PnP (Plug and Play)*

Die PnP-Spezifikation ist ein Standard-Registerinterface für BIOS und Betriebsysteme (wie z. B. Windows 95). BIOS und Betriebsysteme verwenden diese Register, um Systemressourcen zu konfigurieren und Konflikte zu vermeiden. Der IRQ/DMA/Speicher wird vom PnP-BIOS oder Betriebsystem automatisch zugewiesen. Heutzutage sind fast alle PCI-Karten und die meisten ISA-Karten PnP-kompatibel.

#### *POST (Power-On Self Test)*

Der BIOS-Selbsttest nach dem Anschalten (meistens der erste oder zweite Bildschirm), der während des Systemladens auf Ihrem Monitor erscheint.

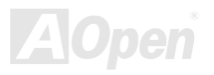

Online-Handbuch

#### <span id="page-100-1"></span><span id="page-100-0"></span>*RDRAM (Rambus DRAM)*

RDRAM ist eine Speichertechnologie, die große "Burst Mode"-Datentransfers verwendet. Theoretisch sollte die Datentransferrate höher wie bei SDRAM sein. RDRAM tritt im Kanalbetrieb als Kaskade auf. Für Intel 820 wird nur ein RDRAM-Kanal und 16-Bit-Daten pro Kanal unterstützt; auf diesem Kanal können maximal 32 RDRAM-Geräte liegen. Dabei spielt es keine Rolle, wieviele RIMM-Sockel vorliegen.

#### *RIMM (Rambus Inline Memory Module)*

Ein 184-Pin-Speichermodul, das die <u>RDRAM</u>-Speichertechnologie unterstützt. Ein RIMM-Speichermodul kann bis zu 16 RDRAM-Geräte unterstützen.

#### *SDRAM (Synchronous DRAM)*

SDRAM ist eine der DRAM-Technologien, die dem DRAM die Nutzung desselben Takts wie des CPU-Host-Bus erlaubt [\(EDO](#page-94-0) und FPM sind asynchron und haben keine Taktsignale). SDRAM verwendet ähnlich wie [PBSRAM B](#page-98-0)urst-Modustransfers. SDRAM, das bei 3.3V arbeitet, gibt es als 64-Bit, 168-polige [DIMM-S](#page-94-0)peichermodule. AOpen ist der erste Hersteller, der Dual-SDRAM DIMMs Onboard (AP5V) unterstützt (seit 1. Quartal 1996).

## *Shadow E2PROM*

Ein Speicherbereich im Flash-ROM zur Simulation des E<sup>2</sup>PROM-Betriebs. AOpen-Motherboards verwenden Shadow E<sup>2</sup>PROM für jumperloses und batterieloses Design.

## Online-Handbuch

#### <span id="page-101-0"></span>*SIMM (Single In Line Memory Module)*

SIMM-Sockel haben 72 Pins und sind einseitig. Die "Goldfinger"-Signale zu beiden Seiten der PCB sind identisch, daher wird diese Technologie "Single In Line" genannt. SIMMs besteht aus FPM oder <u>[EDO](#page-94-1)</u>-DRAM und unterstützt 32-Bit-Daten. SIMMs werden mittlerweile beim Motherboard-Design nicht mehr eingesetzt.

#### *SMBus (System Management Bus)*

Der SMBus wird auch I2C Bus genannt. Es ist ein zweidrahtiger Bus, der für Komponentenkommunikation entwickelt wurde (besonders für Halbleiter-IC), zum Beispiel die Einrichtung von Taktgeneratoren jumperloser Motherboards. Die Datentransferrate des SMBus beträgt nur 100Kbit/S. Sie ermöglicht einem Host, mit der CPU und vielen Masters bzw. Slaves zum Senden und Empfangen von Signalen zu kommunizieren.

#### *SPD (Serial Presence Detect)*

SPD ist ein kleines ROM- oder <u>EEPROM</u>-Gerät auf <u>[DIMM](#page-94-1)</u>- oder <u>[RIMM](#page-100-1)</u>-Modulen. SPD speichert Speichermodul-Information wie z. B. DRAM-Timing und Chipparameter. SPD kann vom <u>BIOS</u> eingesetzt werden, um über das beste Timing für dieses DIMM oder RIMM zu entscheiden.

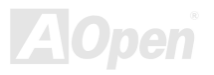

## <span id="page-102-0"></span>MK73LE-N / MK73LE-V

Online-Handbuch

#### *Ultra DMA*

Ultra ATA (genauer: Ultra ATA/33) ist ein Protokoll für den Datentransfer von einem Festplattenlaufwerk über den Datenpfad (-bus) des Computers zum "Random Access Memory" (RAM). Das Ultra ATA/33 -Protokoll überträgt Daten im Burst-Modus bei einer Rate von 33.3MB/Sek. Dies ist doppelt so schnell wie das bisherige "Direct Access Memory" (DMA)-Interface. Ultra ATA wurde von der Firma Quantum (Hersteller von Festplattenlaufwerken) und Intel (Hersteller von Chipsätzen mit Bus-Unterstützung) als vorgeschlagenen Industriestandard entwickelt. Ultra ATA-Unterstützung wirkt sich in ihrem Computer auf die Bootgeschwindigkeit des Systems aus. Neuere Anwendungen können darüber hinaus schneller aufgerufen werden. Dies hilft Anwendern, grafikintensive Dokumente zu bearbeiten, bei denen auf große Datenmengen der Festplatte zugegriffen wird. Ultra ATA benutzt "Cyclical Redundancy Checking" (CRC), eine neue Generation des Datenschutzes. Ultra ATA verwendet dasselbe 40-Pol-IDE-Interface wie PIO und DMA.

16.6MB/s x2 = 33MB/Sek

16.6MB/s x4 = 66MB/Sek

16.6MB/s x6 = 100MB/Sek

#### *USB (Universal Serial Bus)*

USB ist ein serieller 4-Pin-Peripheriebus, der Peripheriegeräte niedriger/mittlerer Geschwindigkeit (unter 10MBit/s) wie z. B. Tastaturen, Mäuse, Joysticks, Scanner, Drucker und Modems kaskadieren kann. Mit USB kann der traditionelle Kabelsalat vom Feld auf der Rückseite Ihres PC ausgejätet werden.

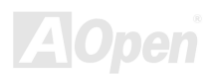

Online-Handbuch

#### <span id="page-103-0"></span>*USB (Universal Serial Bus)*

USB ist ein serieller 4-Pin-Peripheriebus, der Peripheriegeräte niedriger/mittlerer Geschwindigkeit (unter 10MBit/s) wie z. B. Tastaturen, Mäuse, Joysticks, Scanner, Drucker und Modems kaskadieren kann. Mit USB kann der traditionelle Kabelsalat vom Feld auf der Rückseite Ihres PC ausgejätet werden.

#### *VCM (Virtual Channel Memory)*

NECs Virtual Channel Memory (VCM) ist eine neue DRAM-Kern-Architektur, durch die die Multimedia-Leistungsfähigkeit des Systems drastisch verbessert wird. VCM erhöht die Effizienz des Speicherbusses und die Leistungsfähigkeit einer beliebigen DRAM-Technologie. Dies wird durch ein Set schneller, statischer Register zwischen dem Speicherkern und den I/O-Pins erreicht. Durch Verwendung der VCM-Technologie wird die Datenzugriffs-Latenz und der Stromverbrauch reduziert.

#### *ZIP-Datei*

Ein komprimiertes Datenformat, um die Dateigröße zu reduzieren. Starten Sie die Shareware PKUNZIP (<http://www.pkware.com/>) für DOS und andere Betriebssysteme oder WINZIP (<http://www.winzip.com/>) für eine Windows-Umgebung.

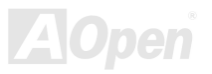

## / MK73LE-V Online-Handbuch

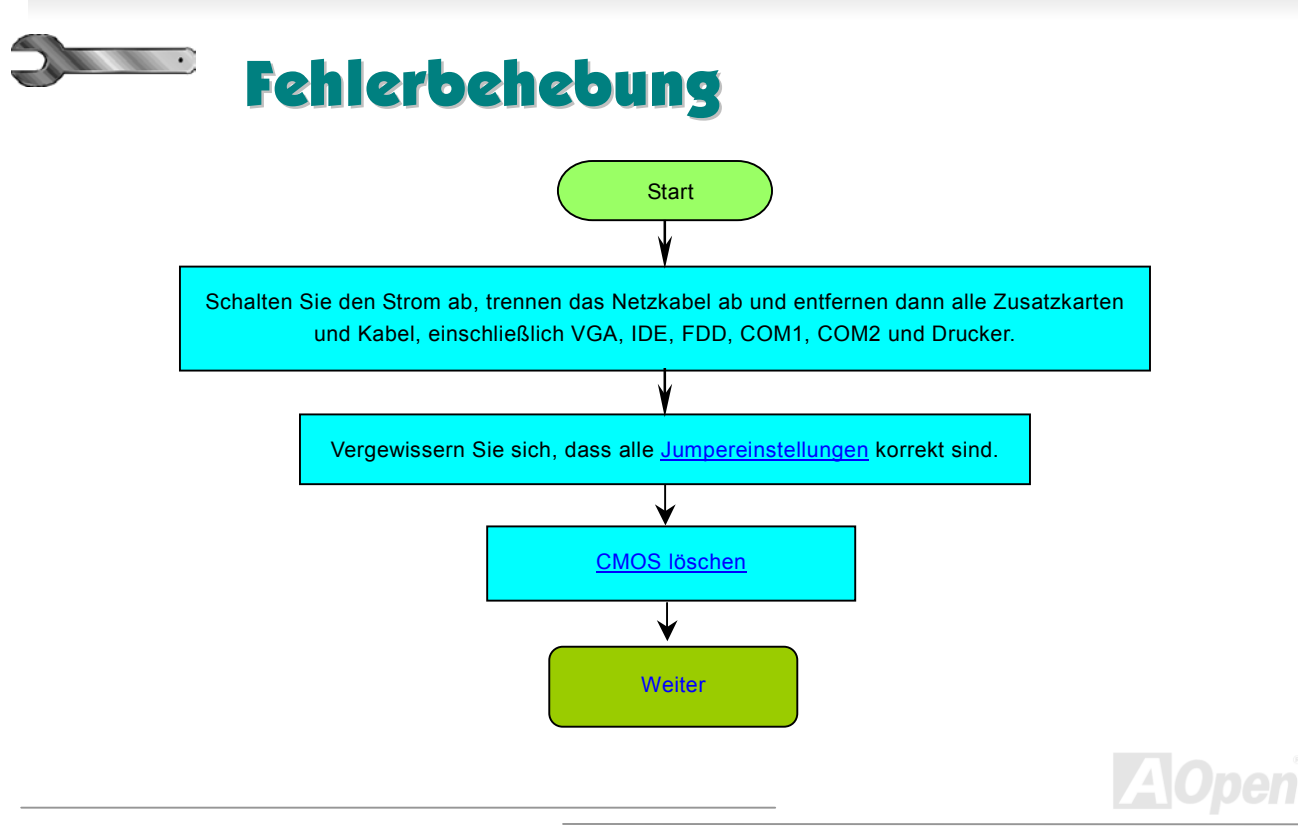

<span id="page-104-0"></span>MK73LEN / MK73LEV

## <span id="page-105-0"></span>MK73LE-N / MK73LE-V

## / MK73LE-V Online-Handbuch

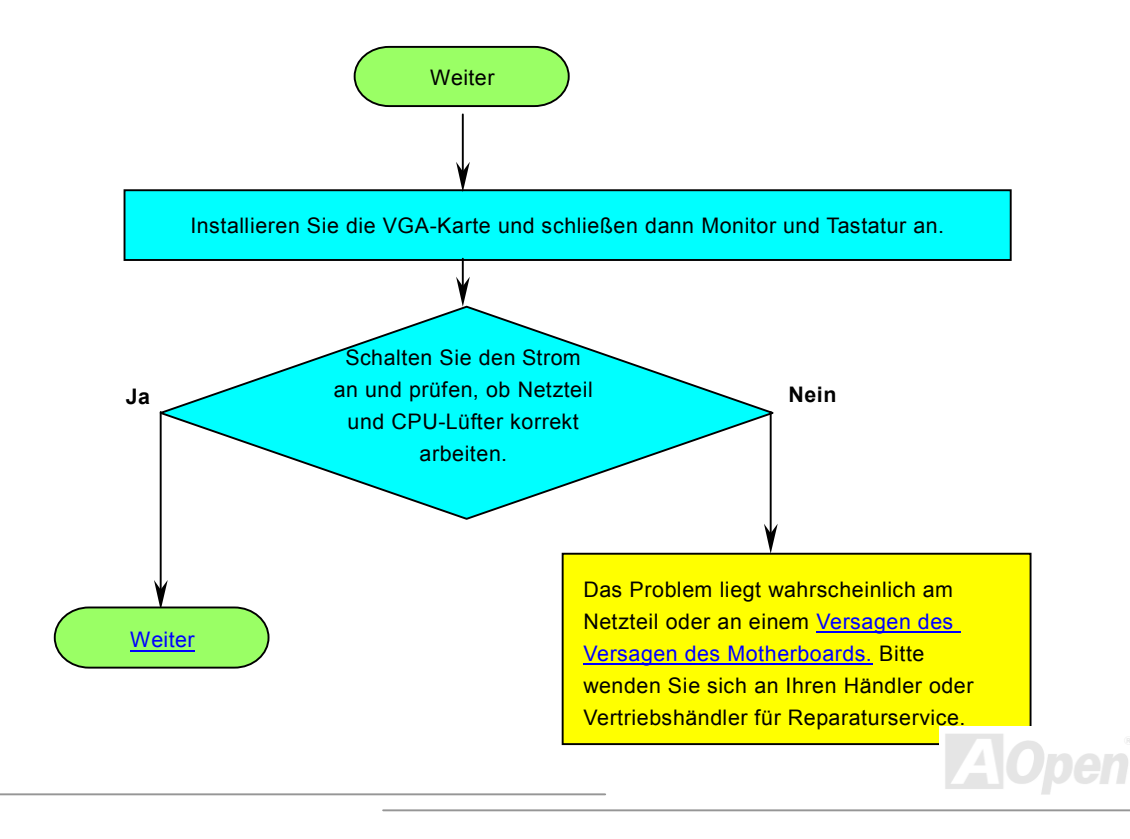

## <span id="page-106-0"></span>MK73LEN / MK73LEV

## Online-Handbuch

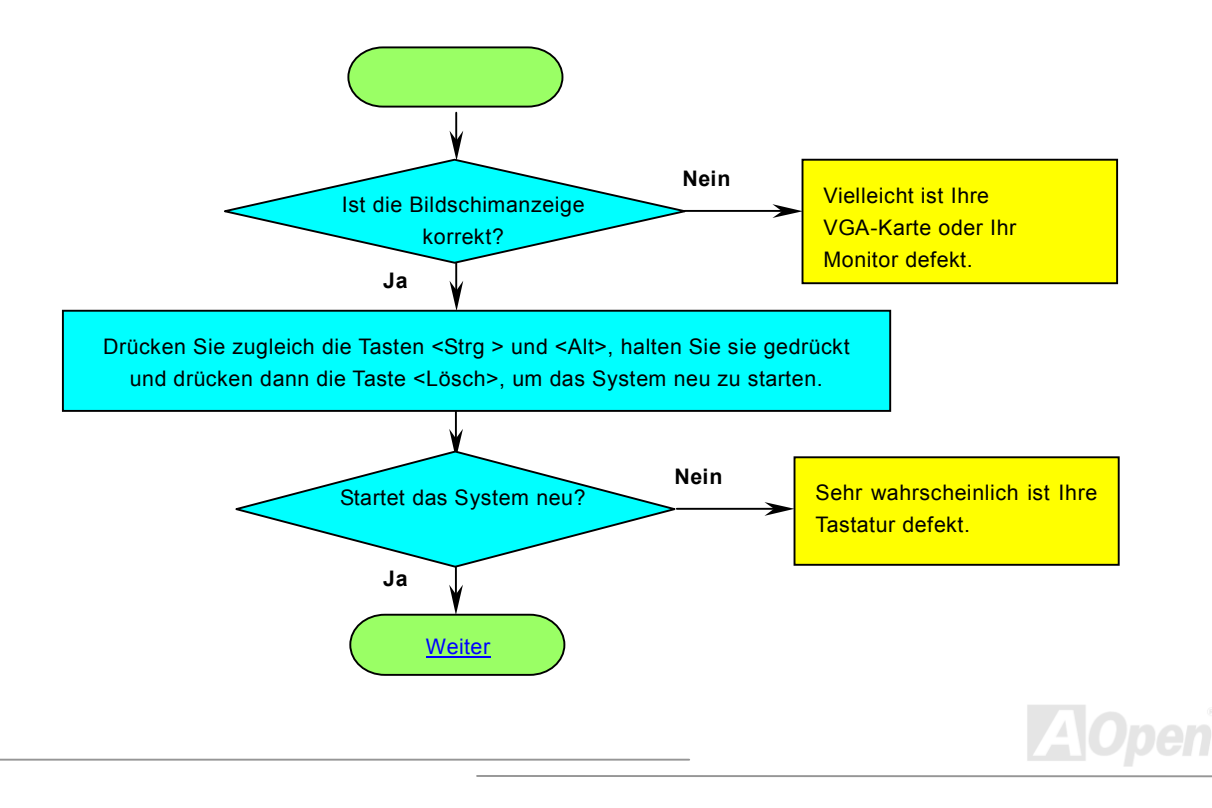

<span id="page-107-0"></span>MK73LEN / MK73LEV

## / MK73LE-V Online-Handbuch

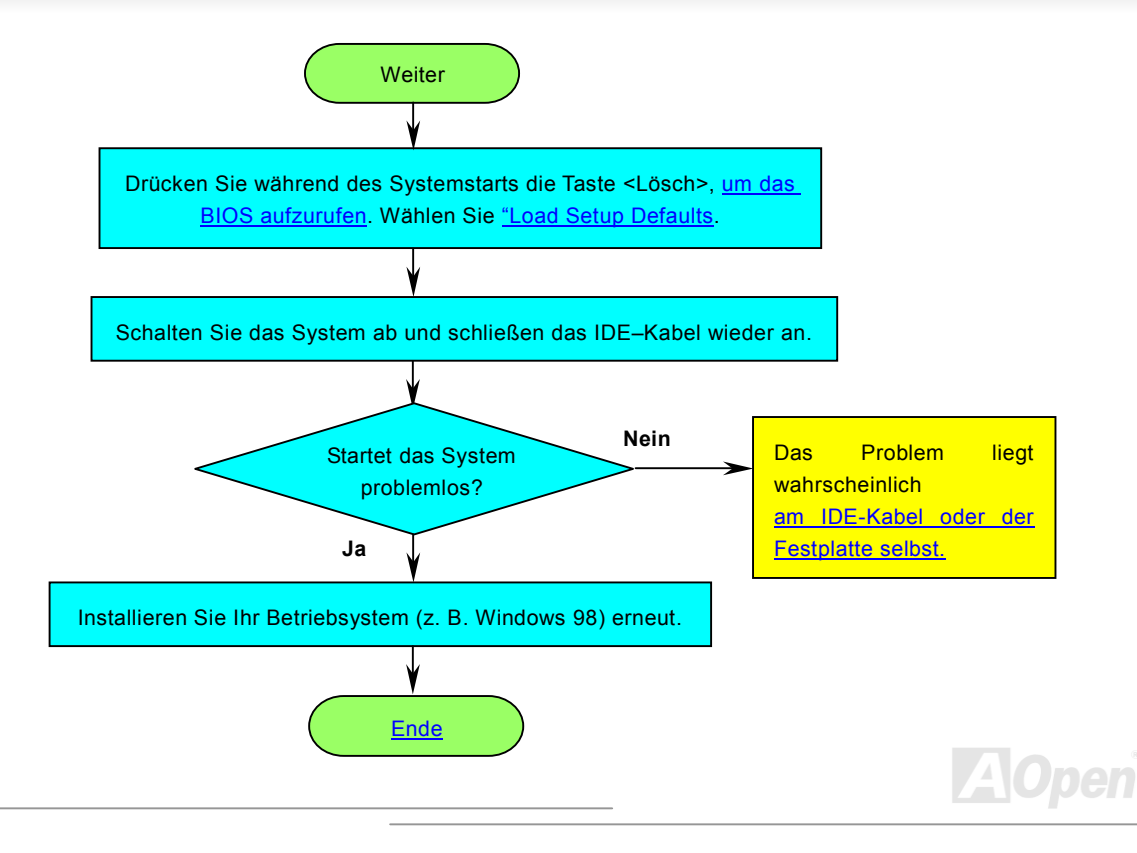
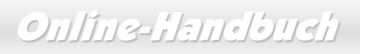

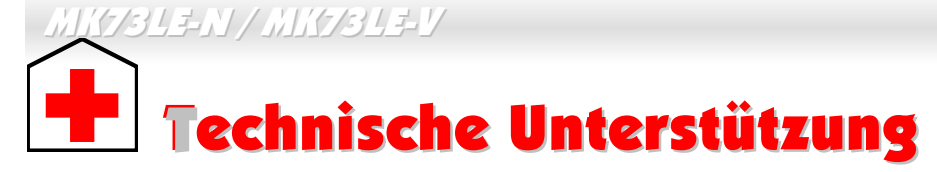

Lieber Kunde,

Vielen Dank für Ihre Wahl dieses AOpen-Produkts. Bester und schnellster Kundendienst ist unsere erste Priorität. Wir empfangen allerdings täglich sehr viele Emails und Anrufe aus der ganzen Welt, was es für uns sehr schwierig macht, jedem Kunden zeitig zu helfen. Wir empfehlen Ihnen, den unten beschriebenen Prozeduren zu folgen, bevor Sie sich an uns wenden. Durch Ihre Mithilfe können wir Ihnen weiterhin Kundendienst der besten Qualität bieten.

Vielen Dank für Ihr Verständnis!!

AOpen Technical Supporting Team

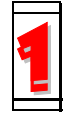

**Online-Handbuch:** [Bitte lesen Sie das Handbuch sorgfältig durch und vergewissern](http://www.aopen.com.tw/tech/download/manual/default.htm) [sich, dass die Jumpereinstellungen und Installationschritte](http://www.aopen.com.tw/tech/download/manual/default.htm) korrekt sind. <http://www.aopen.com/tech/download/manual/default.htm>

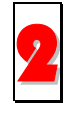

**Testbericht:** Wir empfehlen Ihnen, [für Ihren PC Boards/Karten/Geräts](http://www.aopen.com.tw/tech/report/default.htm) [auszuwählen, die in den Kompatibilitätstests empfohlen wurden.](http://www.aopen.com.tw/tech/report/default.htm) 2<http://www.aopen.com/tech/report/default.htm>

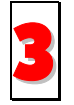

**FAQ:** [Die neuesten FAQs \(Frequently Asked Questions\)](http://www.aopen.com.tw/tech/faq/default.htm) könnten Lösungen für **IFAQ:** Die neuesten FA<br>[Ihr Problem beinhalten.](http://www.aopen.com.tw/tech/faq/default.htm)

<http://www.aopen.com/tech/faq/default.htm>

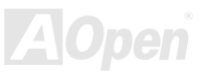

# MK73LE-N / MK73LE-V

## Online-Handbuch

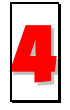

**[Software herunterladen:](http://www.aopen.com.tw/tech/download/default.htm)** Schauen Sie in dieser Tabelle nach den neuesten [BIOS, Hilfsprogrammen und](http://www.aopen.com.tw/tech/download/default.htm) Treibern. <http://www.aopen.com/tech/download/default.htm>

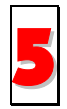

**Newsgroups:** [Ihr Problem wurde vielleicht schon von unserem](http://www.aopen.com.tw/tech/newsgrp/default.htm) Support-Techniker [oder professionellen Anwendern](http://www.aopen.com.tw/tech/newsgrp/default.htm) in der Newsgroup beantwortet. <http://www.aopen.com/tech/newsgrp/default.htm>

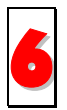

**Wenden Sie sich an Händler/Verteiler:** Wir verkaufen unsere Produkte durch Händler und Systemintegrierer, die Ihre Systemkonfiguration sehr gut kennen und Ihr Problem weit effizienter als wir lösen können sollten. Schließlich ist deren Kundendienst ein wichtiger Hinweispunkt für Sie, wenn Sie das nächste Mal etwas kaufen möchten.

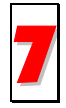

**Kontakt mit uns:** Bitte bereiten Sie Details über Ihre Systemkonfiguration und Fehlersymptome vor, bevor Sie sich an uns wenden. Die Angabe der **Teilnummer**, **Seriennummer** und **BIOS-Version** ist auch sehr hilfreich.

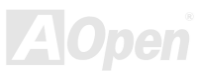

## MK73LE-N

Online-Handbuch

## *Teilnummer und Seriennummer*

Teil- und Seriennummer finden Sie auf dem Aufkleber mit dem Strichcode. Diesen Aufkleber finden Sie auf der äußeren Verpackung, auf dem ISA/CPU-Steckplatz oder auf der Komponentenseite des PCB, so zum Beispiel:

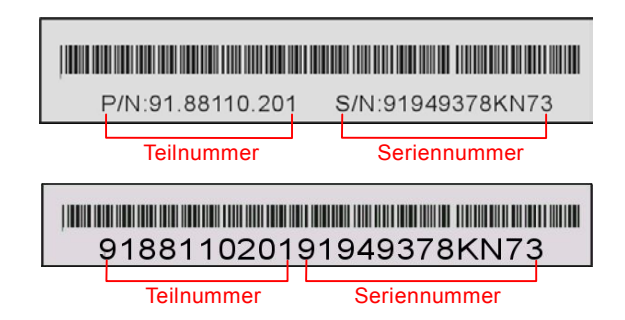

**P/N: 91.88110.201** ist die Teilnummer, **S/N: 91949378KN73** ist die Seriennummer.

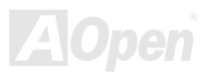

## MK73LE-N

/ MK73LE-V Online-Handbuch

### *Modellname und BIOS-Version*

Den Modellnamen und die BIOS-Version finden Sie in der oberen linken Ecke des ersten Boot (<u>[POST](#page-99-0)</u>)-Bildschirms, zum Beispiel:

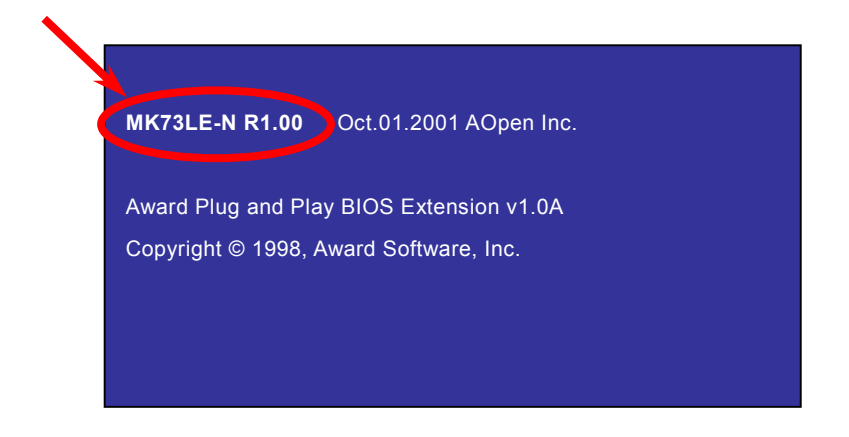

**MK73LE-N** ist der Modellname des Motherboards, **R1.00** ist die BIOS-Version.

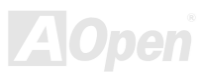

## MK73LE-N

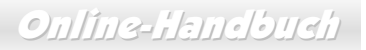

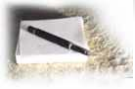

# Produktregistrierung

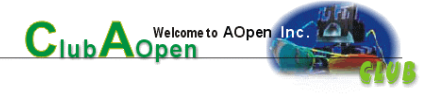

Vielen Dank für den Kauf dieses AOpen-Produkts. Wir von AOpen bitten Sie, ein paar Minuten zur Registrierung Ihres Produkts zu opfern. Durch die Registrierung Ihres Produkts sichern Sie sich den hochqualifizierten AOpen-Service. Nach der Registrierung Ihres Produkts stehen Ihnen folgenden Möglichkeiten offen:

- Nehmen Sie an Online-Automatenspielen teil! Gewinnen Sie einen Preis von AOpen, indem Sie Ihre Prämien zum späteren Eintausch für einen Preis sammeln.
- Erhalten Sie die goldene Mitgliedschaft des "Club AOpen"-Programms.
- Erhalten Sie Emails bezüglich Sicherheitsmängeln von Produkten. Der Zweck dieser Emails liegt darin, Kunden schnell und einfach zu erreichen, sollten technische Probleme bei Produkten auftreten.
- Erhalten Sie Emailankündigungen über die neuesten Produkte.
- Definieren Sie Ihre AOpen-Webseiten selbst.
- Erhalten Sie Emails bezüglich den neuesten BIOS-, Treiber- und Softwareveröffentlichungen.
- Nehmen Sie an speziellen Produktwerbekampagnen teil.
- Genießen Sie (bzw. Ihre technischen Probleme) weltweit höhere Priorität bei AOpen-Spezialisten.
- Nehmen Sie an Diskussionen auf Internet-Newsgroups teil.

AOpen stellt sicher, dass die von Ihnen übermittelten Informationen verschlüsselt werden, so dass andere Personen oder Firmen sie nicht lesen oder abfangen können. Darüber hinaus gibt AOpen Ihre Informationen unter keinen Umständen preis. Bitte beziehen Sie sich für weitere Informationen über unsere Firmenpolitik auf unsere <u>[Online-Datenschutzregelung](http://www.aopen.com.tw/company/privacy.htm)</u>.

> *Anmerkung: Bitte schicken Sie uns ein separates Formular für jedes Produkt, sollten Sie Produkte registrieren wollen, die von verschiedenen Händlern/Geschäften und/oder zu verschiedenenZeitpunkten gekauft wurden.*

## MK73LEN / MK73LEV

# / MK73LE-V Online-Handbuch

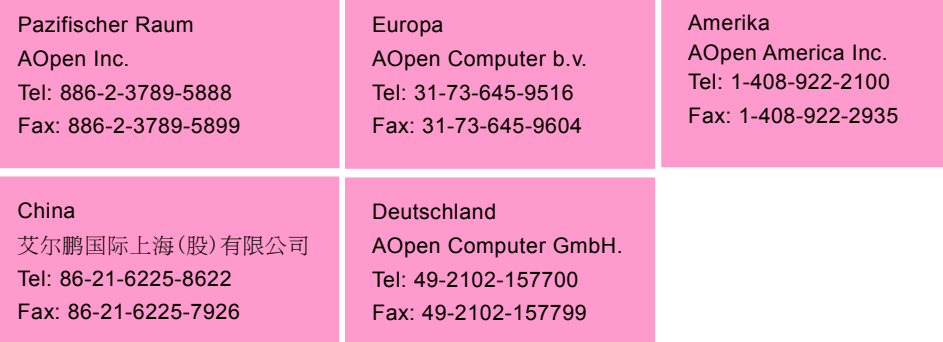

#### **Webseite:** *<http://www.aopen.com/>*

**Email:** Senden Sie uns über die folgenden Kontaktformseiten eine Email:

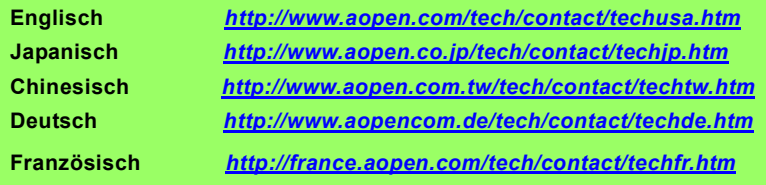

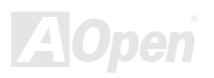